# $\frac{d\ln\ln}{d}$

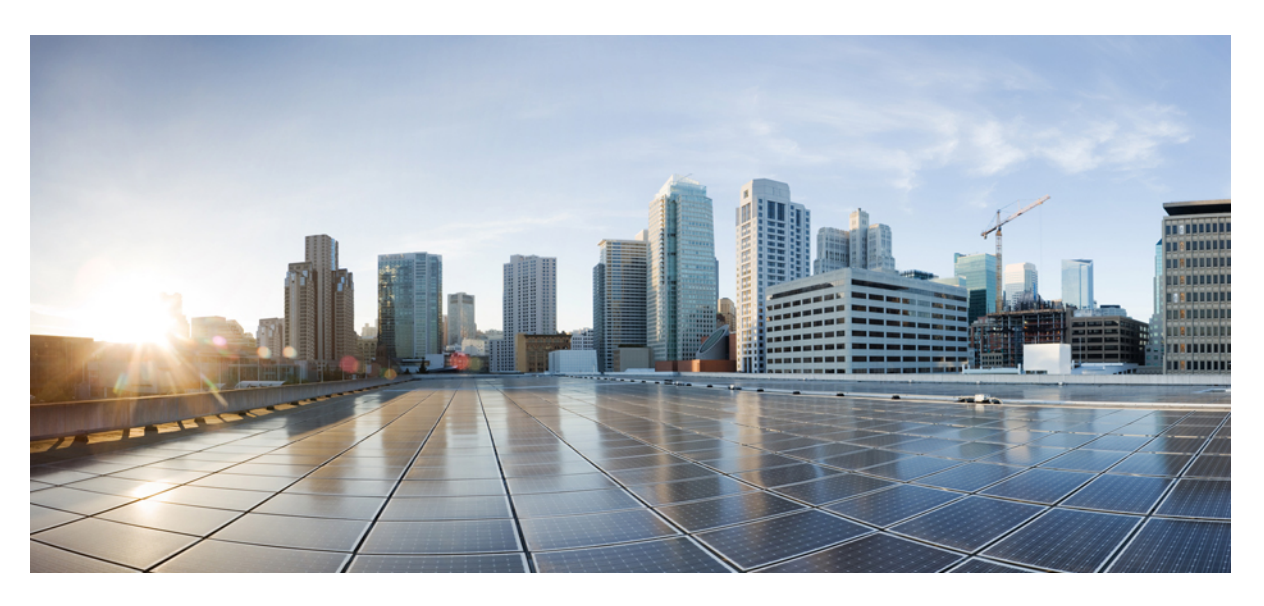

### **Pou**ž**ívate**ľ**ská príru**č**ka pre telefón Cisco IP radu 7800**

**Prvé vydanie:** 2015-11-25 **Posledná zmena:** 2023-06-16

### **Americas Headquarters**

Cisco Systems, Inc. 170 West Tasman Drive San Jose, CA 95134-1706 USA http://www.cisco.com Tel: 408 526-4000 800 553-NETS (6387) Fax: 408 527-0883

ŠPECIFIKÁCIE A INFORMÁCIE TÝKAJÚCE SA PRODUKTOV V TEJTO PRÍRUČKE SA MÔŽU ZMENIŤ BEZ UPOZORNENIA. VŠETKY VYHLÁSENIA, INFORMÁCIE A ODPORÚČANIA V TEJTO PRÍRUČKE SÚ POVAŽOVANÉ ZA PRESNÉ, SÚ VŠAK PREZENTOVANÉ BEZ ZÁRUKY AKÉHOKOĽVEK DRUHU (VÝSLOVNEJ ALEBO IMPLICITNEJ). POUŽÍVATELIA MUSIA PREVZIAŤ PLNÚ ZODPOVEDNOSŤ ZA POUŽÍVANIE AKÝCHKOĽVEK PRODUKTOV.

LICENCIA NA SOFTVÉR A OBMEDZENÁ ZÁRUKA NA SÚVISIACI PRODUKT SÚ UVEDENÉ V INFORMAČNOM BALÍKU, KTORÝ SA DODÁVA SPOLU S PRODUKTOM, A SÚ TU ZAHRNUTÉ FORMOU TOHTO ODKAZU. AK NEMÔŽETE NÁJSŤ LICENCIU NA SOFTVÉR ALEBO OBMEDZENÚ ZÁRUKU, POŽIADAJTE O KÓPIU ZÁSTUPCU SPOLOČNOSTI CISCO.

Nasledujúce informácie sa týkajú zhody zariadenia triedy A s predpismi FCC: Toto zariadenie bolo testované a zistilo sa, že vyhovuje limitom pre digitálne zariadenie triedy A podľa časti 15 pravidiel FCC. Tieto limity sú navrhnuté tak, aby poskytovali primeranú ochranu pred škodlivým rušením pri prevádzke zariadenia v komerčnom prostredí. Toto zariadenie generuje, využíva a vyžaruje rádiofrekvenčnú energiu a pokiaľ sa nenainštaluje a nepoužíva v súlade s návodom na použitie, môže spôsobiť škodlivé rušenie rádiovej komunikácie. Prevádzka tohto zariadenia v obytnej zóne môže spôsobiť škodlivé rušenie. V takom prípade budú používatelia povinní odstrániť rušenie na vlastné náklady.

Nasledujúce informácie sa týkajú zhody zariadenia triedy B s predpismi FCC: Toto zariadenie bolo testované a zistilo sa, že vyhovuje limitom pre digitálne zariadenie triedy B podľa časti 15 pravidiel FCC. Obmedzenia boli navrhnuté s cieľom zaistenia primeranej ochrany pred škodlivým rušením pri inštalovaní v obytných oblastiach. Toto zariadenie generuje, využíva a vyžaruje rádiofrekvenčnú energiu a pokiaľ sa nenainštaluje a nepoužíva v súlade s návodom, môže spôsobiť škodlivé rušenie rádiovej komunikácie. Nie je však možné zaručiť, že pri konkrétnej inštalácii nebude spôsobovať rušenie. Ak toto zariadenie spôsobuje rušenie rádiového a televízneho príjmu, čo možno overiť jeho zapnutím a vypnutím, odporúčame používateľom, aby sa pokúsili rušenie odstrániť pomocou jedného alebo niekoľkých z nasledujúcich opatrení:

- Presmerujte alebo premiestnite prijímaciu anténu.
- Zvýšte vzdialenosť medzi vybavením alebo prijímačom.
- Pripojte zariadenie do zásuvky v inom okruhu, než ku ktorému je pripojený prijímač.
- Požiadajte o pomoc predajcu alebo skúseného rádiotelevízneho technika.

Úpravy tohto produktu, ktoré nie sú odsúhlasené spoločnosťou Cisco, môžu viesť k strate schválenia FCC a k zániku vášho oprávnenia produkt prevádzkovať.

Implementácia kompresie hlavičky TCP spoločnosťou Cisco je adaptácia programu vyvinutého univerzitou University of California, Berkeley (UCB) ako súčasť verzie operačného systému vo verejnej doméne univerzity USB. Všetky práva vyhradené. Autorské práva © 1981, zástupcovia univerzity University of California.

BEZ OHĽADU NA AKÚKOĽVEK INÚ TU UVEDENÚ ZÁRUKU SÚ VŠETKY SÚBORY DOKUMENTOV A SOFTVÉR TÝCHTO DODÁVATEĽOV POSKYTOVANÉ .TAK, AKO SÚ" SO VŠETKÝMI CHYBAMI. SPOLOČNOSŤ CISCO A VYŠŠIE UVEDENÍ DODÁVATELIA SA ZRIEKAJÚ VŠETKÝCH ZÁRUK (VÝSLOVNÝCH ALEBO IMPLICITNÝCH) VRÁTANE, NIE VŠAK VÝHRADNE, ZÁRUK NA OBCHODOVATEĽNOSŤ, VHODNOSŤ NA KONKRÉTNY ÚČEL A NEPORUŠENIA ALEBO VYPLÝVAJÚCICH Z PRIEBEHU OBCHODOVANIA, POUŽÍVANIA ALEBO OBCHODNEJ PRAXE.

SPOLOČNOSŤ CISCO ANI JEJ DODÁVATELIA V ŽIADNOM PRÍPADE NEZODPOVEDAJÚ ZA ŽIADNE NEPRIAME, ŠPECIÁLNE, NÁSLEDNÉ ANI NÁHODNÉ ŠKODY VRÁTANE, NIE VŠAK VÝHRADNE, UŠLÉHO ZISKU ALEBO STRATY ALEBO POŠKODENIA ÚDAJOV VYPLÝVAJÚCICH Z POUŽÍVANIA ALEBO NEMOŽNOSTI POUŽÍVAŤ TÚTO PRÍRUČKU, A TO AJ V PRÍPADE, ŽE SPOLOČNOSŤ CISCO ALEBO JEJ DODÁVATELIA BOLI UPOZORNENÍ NA MOŽNOSŤ TAKÝCHTO ŠKÔD.

Žiadne adresy internetového protokolu (IP) ani telefónne čísla použité v tomto dokumente nie sú skutočnými adresami alebo telefónnymi číslami. Všetky príklady, výstup zobrazenia príkazov, diagramy topológie siete a ďalšie obrázky zahrnuté v dokumente sa zobrazujú iba na ilustračné účely. Akékoľvek použitie skutočných IP adries alebo telefónnych čísel v ilustračnom obsahu je neúmyselné a náhodné.

Všetky tlačené kópie a duplicitné softvérové kópie tohto dokumentu sa považujú za nekontrolované. Aktuálna verzia online je najnovšou verziou.

Spoločnosť Cisco má po celom svete viac ako 200 pobočiek. Adresy a telefónne čísla sú uvedené na webovej lokalite spoločnosti Cisco na adrese www.cisco.com/go/offices.

Cisco a logo Cisco sú ochranné známky alebo registrované ochranné známky spoločnosti Cisco a/alebo jej dcérskych spoločností v USA a iných krajinách. Zoznam ochranných známok spoločnosti Cisco nájdete na adrese: [https://www.cisco.com/c/en/us/about/legal/trademarks.html.](https://www.cisco.com/c/en/us/about/legal/trademarks.html) Ochranné známky tretích strán uvedené v tomto dokumente sú majetkom príslušných vlastníkov. Použitie slova partner nenaznačuje partnerský vzťah medzi spoločnosťou Cisco a žiadnou inou spoločnosťou. (1721R)

© 2015–2023 Cisco Systems, Inc. Všetky práva vyhradené.

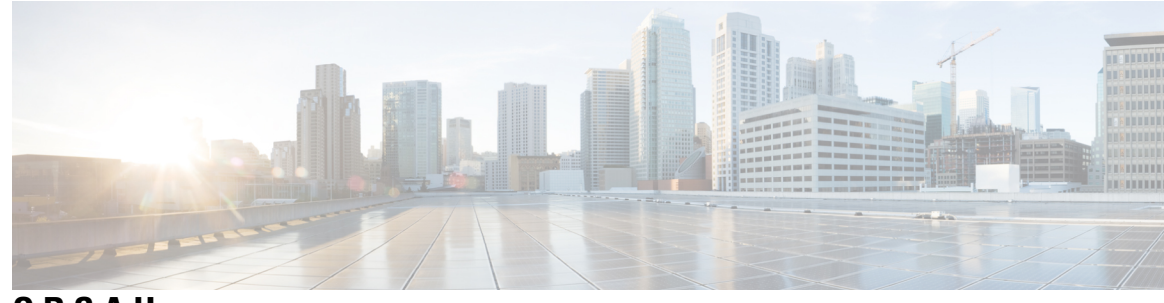

**OBSAH**

**KAPITOLA 1 Vá**š **[telefón](#page-10-0) 1**

[Telefón](#page-10-1) IP Cisco radu 7800 **1**

Nové a zmenené [informácie](#page-11-0) **2**

Nové a zmenené [informácie](#page-11-1) týkajúce sa vydania firmvéru verzie 14.2(1) **2** Nové a zmenené [informácie](#page-11-2) týkajúce sa vydania firmvéru verzie 14.1(1) **2** Nové a zmenené [informácie](#page-11-3) týkajúce sa vydania firmvéru verzie 14.0(1) **2** Nové a zmenené [informácie](#page-12-0) týkajúce sa vydania firmvéru verzie 12.5(1) **3** Nové a zmenené [informácie](#page-12-1) týkajúce sa vydania firmvéru verzie 12.7(1) **3** Nové a zmenené [informácie](#page-12-2) týkajúce sa vydania firmvéru verzie 12.6(1) **3** Nové a zmenené informácie týkajúce sa vydania firmvéru verzie [12.5\(1\)SR3](#page-13-0) **4** Nové a zmenené informácie týkajúce sa vydania firmvéru verzie [12.5\(1\)SR2](#page-13-1) **4** Nové a zmenené informácie týkajúce sa vydania firmvéru verzie [12.5\(1\)SR1](#page-13-2) **4** Nové a zmenené [informácie](#page-14-0) týkajúce sa vydania firmvéru verzie 12.5(1) **5** Nové a zmenené informácie týkajúce sa vydania firmvéru verzie [12.1\(1\)SR1](#page-14-1) **5** Nové a zmenené [informácie](#page-14-2) týkajúce sa vydania firmvéru verzie 12.1(1) **5** Nové a zmenené [informácie](#page-14-3) týkajúce sa vydania firmvéru verzie 12.0(1) **5** Nové a zmenené [informácie](#page-14-4) týkajúce sa vydania firmvéru verzie 11.7(1) **5** Nové a zmenené informácie týkajúce sa vydania firmvéru verzie [11.5\(1\)SR1](#page-14-5) **5** Nové a zmenené [informácie](#page-15-0) týkajúce sa vydania firmvéru verzie 11.5(1) **6** Nové a zmenené [informácie](#page-15-1) týkajúce sa vydania firmvéru verzie 11.0 **6** [Podpora](#page-15-2) funkcií **6** [Nastavenie](#page-15-3) telefónu **6** [Nastavenie](#page-16-0) pozície pre slúchadlo **7** Zmena uhla pohľadu pre váš [telefón](#page-16-1) **7** [Pripojenie](#page-17-0) k sieti **8**

Zdieľanie sieťového [pripojenia](#page-17-1) s telefónom a počítačom **8**

Pripojenie pomocou funkcie Activation Code [Onboarding](#page-17-2) **8** Pripojenie k [Expressway](#page-18-0) **9** [Zmena](#page-18-1) režimu služby **9** Vymeňte svoj [existujúci](#page-18-2) telefón za nový telefón **9** Aktivácia a [prihlásenie](#page-19-0) do telefónu **10** [Prihlásenie](#page-19-1) do telefónu **10** [Prihlásenie](#page-20-0) k svojej klapke z iného telefónu **11** [Odhlásenie](#page-20-1) zo svojej klapky z iného telefónu **11** [Prihlásenie](#page-20-2) do Extension Mobility pomocou náhlavnej súpravy Cisco **11** Portál [Svojpomocná](#page-21-0) starostlivosť **12** Čísla [rýchlej](#page-22-0) voľby **13** Tlačidlá a [hardvér](#page-23-0) **14** Znaky [klávesnice](#page-25-0) telefónu **16** [Navigácia](#page-26-0) **17** [Kontextové](#page-26-1) tlačidlá, tlačidlá linky a tlačidlá funkcií **17** Funkcie [obrazovky](#page-27-0) telefónu **18** Ikony [telefónu](#page-27-1) **18** Čistenie [obrazovky](#page-28-0) telefónu **19** Rozdiely medzi [telefónnymi](#page-28-1) hovormi a linkami **19** Požiadavky na [napájanie](#page-29-0) **20** Firmvér telefónu a [aktualizácie](#page-29-1) **20** Odloženie [aktualizácie](#page-29-2) telefónu **20** Zobrazenie priebehu [aktualizácie](#page-29-3) firmvéru telefónu **20** Úspora [energie](#page-30-0) **21** [Zapnutie](#page-30-1) telefónu **21** Ďalšia pomoc a [informácie](#page-30-2) **21** Funkcie zjednodušenia [ovládania](#page-31-0) **22** Riešenie [problémov](#page-31-1) **22** Vyhľadajte si [informácie](#page-31-2) o svojom telefóne **22** [Nahlasovanie](#page-32-0) problémov s kvalitou hovoru **23** Nahláste všetky problémy s [telefónom](#page-32-1) **23** Strata [spojenia](#page-32-2) telefónu **23** Podmienky jednoročnej [obmedzenej](#page-33-0) záruky na hardvér spoločnosti Cisco **24**

### **KAPITOLA 2 [Hovory](#page-34-0) 25**

 $\blacksquare$ 

 $\mathbf I$ 

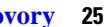

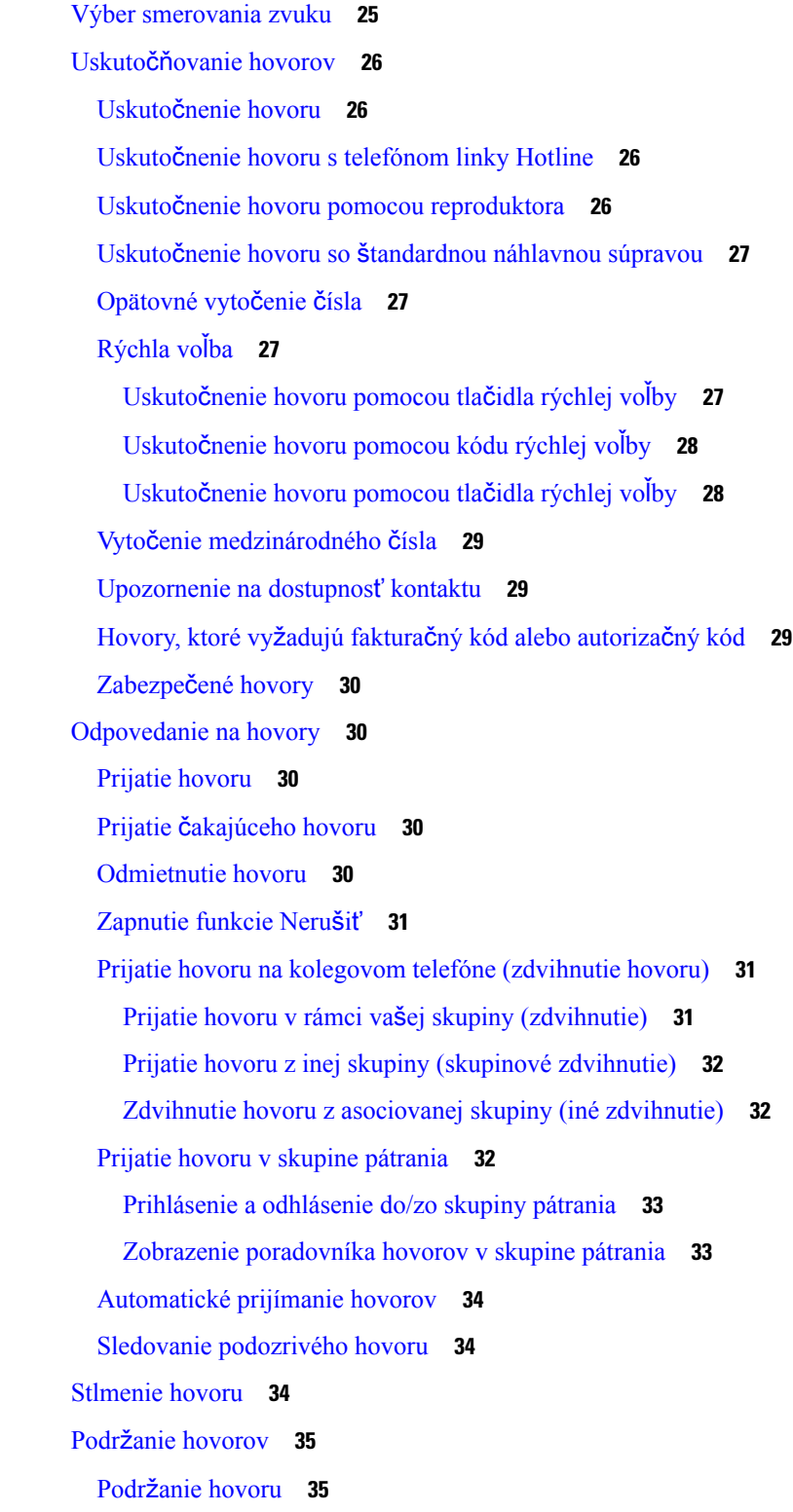

[Prijatie](#page-44-2) hovoru príliš dlho podržaného na linke **35** [Prepnutie](#page-44-3) medzi aktívnym hovorom a hovorom podržaným na linke **35** [Prepínanie](#page-45-0) medzi aktívnym a podržaným hovorom na telefóne IP Cisco 7811 **36** [Parkovanie](#page-45-1) hovoru **36** Podržanie hovoru na linke pomocou [parkovania](#page-45-2) hovoru **36** Prevzatie hovoru podržaného na linke pomocou [parkovania](#page-45-3) hovoru **36** Podržanie hovoru na linke pomocou funkcie asistovaného [smerovaného](#page-46-0) parkovania hovoru **37** Prevzatie hovoru podržaného na linke pomocou funkcie asistovaného [smerovaného](#page-46-1) parkovania [hovoru](#page-46-1) **37** Podržanie hovoru na linke pomocou funkcie manuálneho [smerovaného](#page-46-2) parkovania hovoru **37** Prevzatie hovoru podržaného na linke pomocou funkcie manuálneho [smerovaného](#page-47-0) parkovania [hovoru](#page-47-0) **38** [Presmerovanie](#page-47-1) hovorov **38** [Prepojenie](#page-48-0) hovorov **39** [Presmerova](#page-48-1)ť hovor na hlasovú schránku **39** [Prepojenie](#page-48-2) hovoru na inú osobu **39** [Konzultácia](#page-49-0) pred dokončením prepojenia **40** [Konferen](#page-49-1)čné hovory a stretnutia **40** [Pridanie](#page-49-2) ďalšej osoby do hovoru (7811) **40** [Pridanie](#page-50-0) ďalšej osoby do hovoru (7821, 7841, 7861) **41** Prepínanie medzi hovormi pred dokončením [konferencie](#page-50-1) **41** Zobrazenie a odstránenie účastníkov [konferencie](#page-50-2) **41** [Plánované](#page-50-3) konferenčné hovory (Meet Me) **41** Hostenie [konferencie](#page-51-0) Meet-me **42** Zapojenie sa do [konferencie](#page-51-1) Meet-Me **42** [Vnútorné](#page-51-2) hovory **42** Uskutočnenie [vnútorného](#page-51-3) hovoru **42** Prijatie [vnútorného](#page-52-0) hovoru **43** Dohľad a záznam [hovorov](#page-52-1) **43** [Nastavenie](#page-53-0) hovoru pod dohľadom **44** [Zaznamenanie](#page-53-1) hovoru **44** [Prioritné](#page-53-2) hovory **44** Uskutočnenie [prioritného](#page-54-0) hovoru **45** Prijatie [prioritného](#page-54-1) hovoru **45**

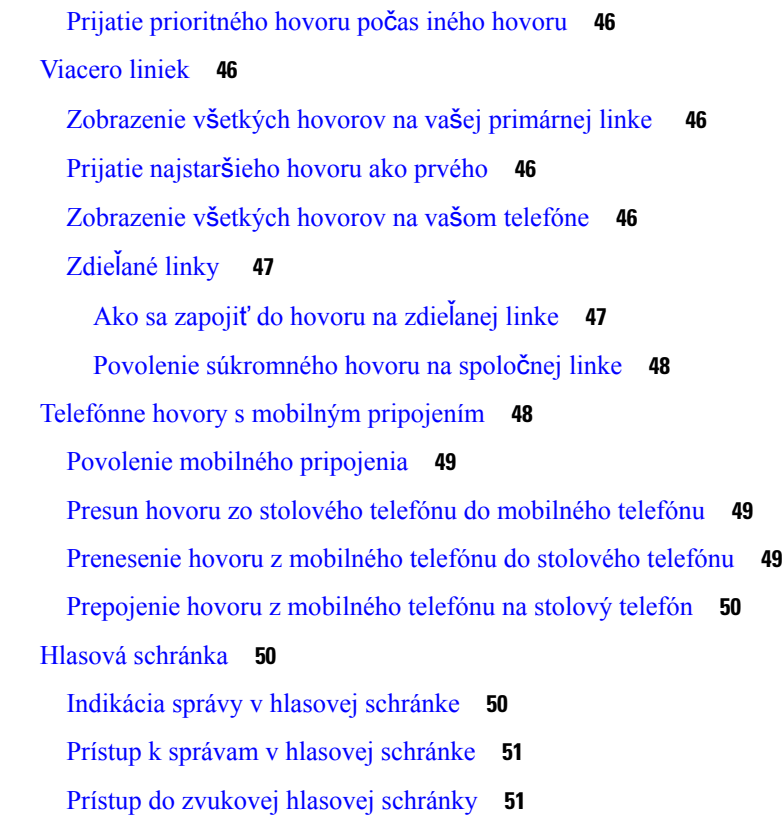

### **KAPITOLA 3 [Kontakty](#page-62-0) 53**

 $\blacksquare$ 

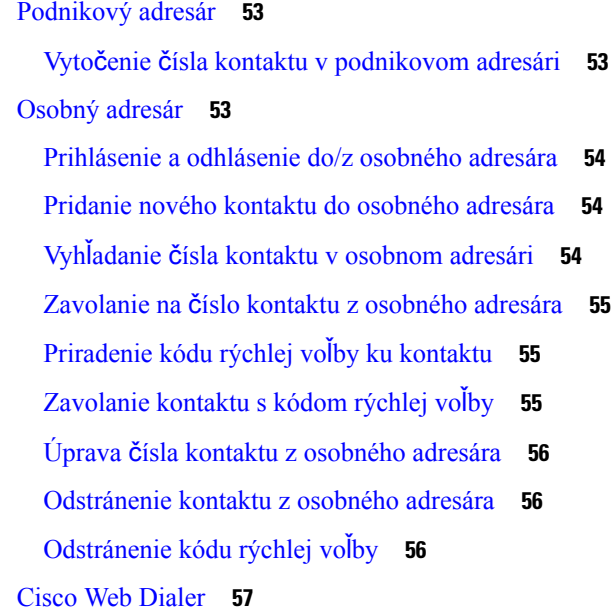

**KAPITOLA 4 [Posledné](#page-68-0) hovory 59**

I

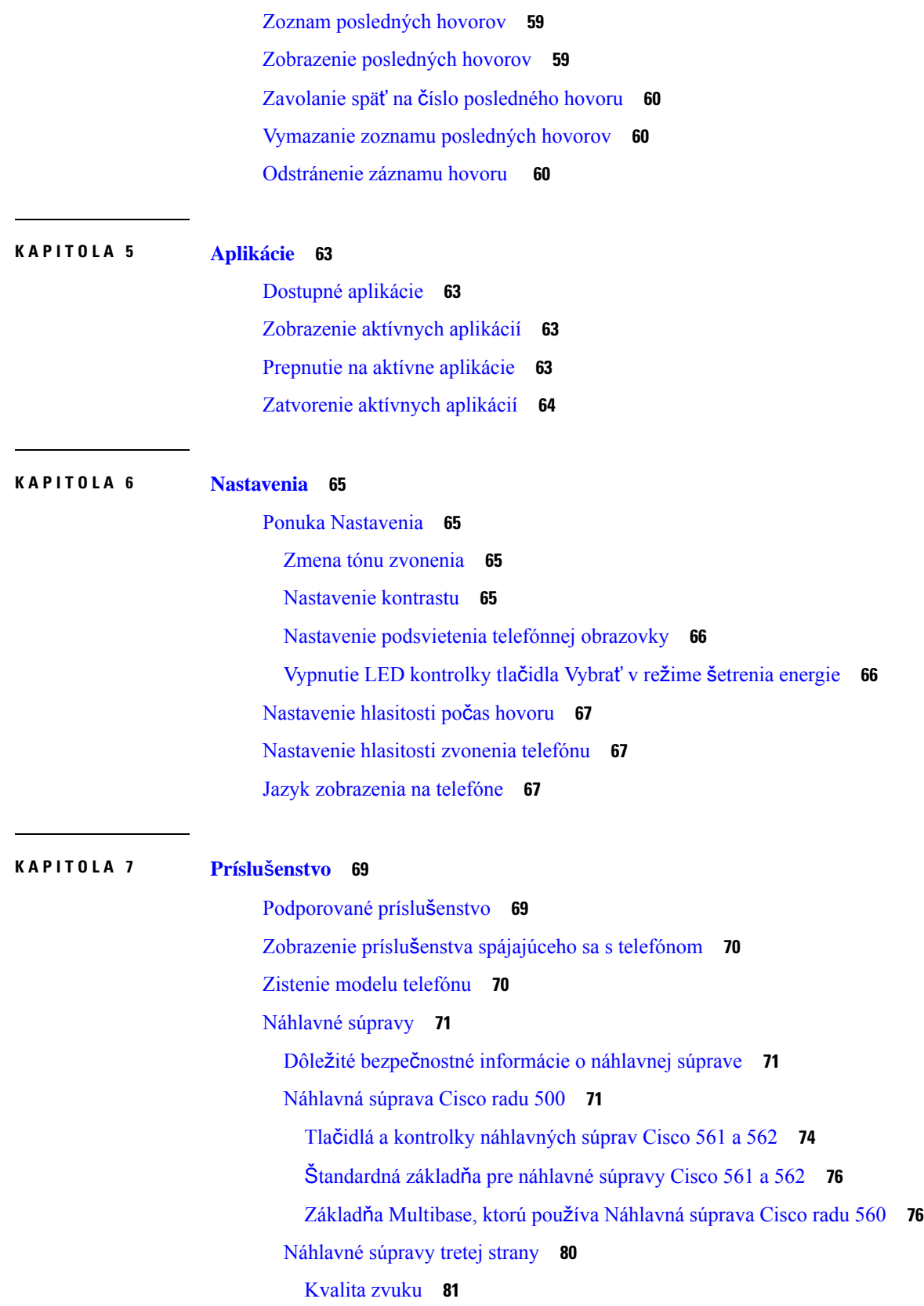

 $\mathbf I$ 

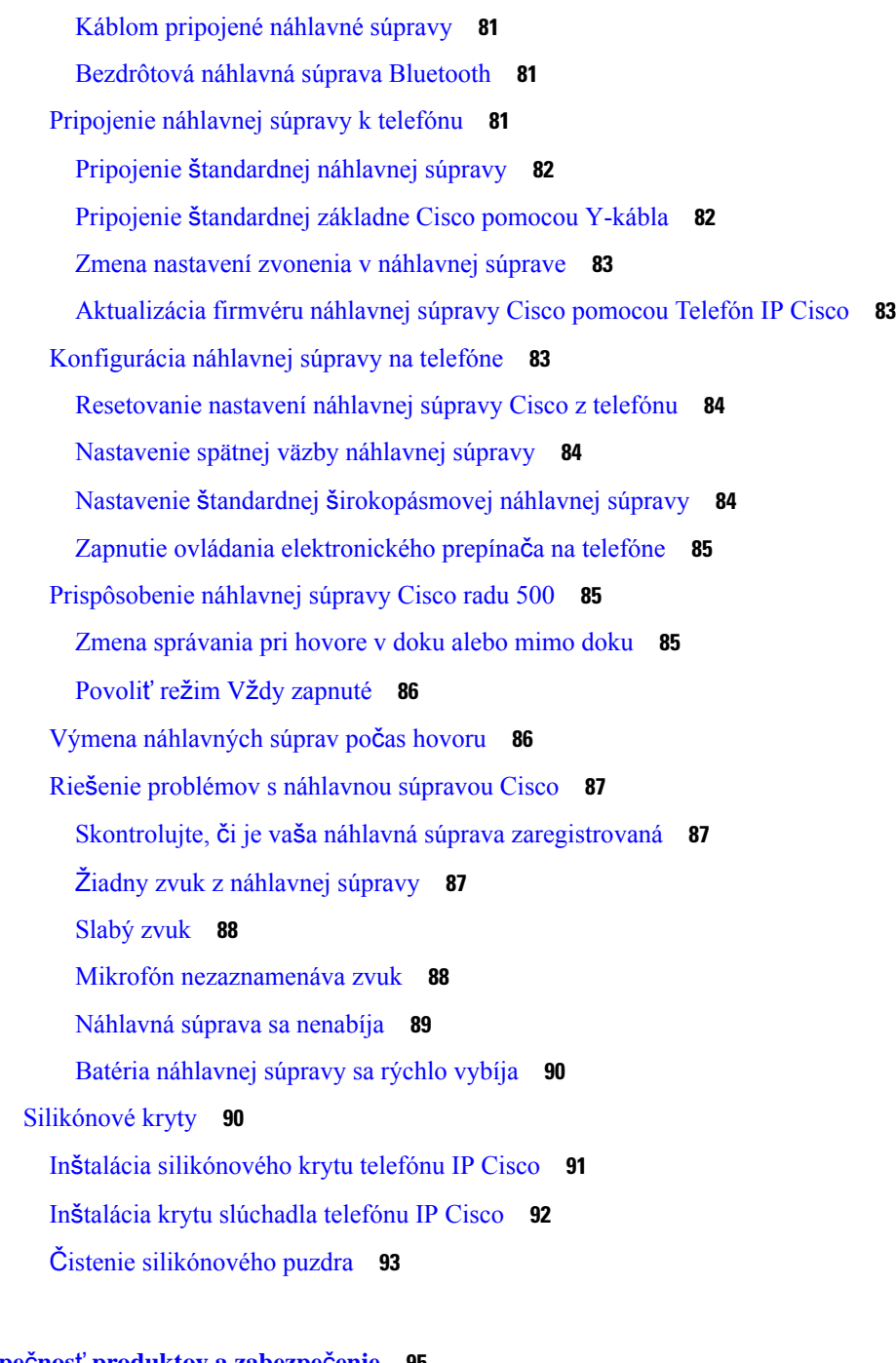

 $\overline{\phantom{a}}$ 

### **KAPITOLA 8 Bezpe**č**nos**ť **[produktov](#page-104-0) a zabezpe**č**enie 95**

[Informácie](#page-104-1) o bezpečnosti a výkone **95** Výpadok [napájania](#page-104-2) **95** Externé [zariadenia](#page-104-3) **95** Spôsoby [napájania](#page-105-0) telefónu **96**

[Správanie](#page-105-1) telefónu pri zhustení sieťových prenosov **96** [Varovanie](#page-105-2) UL **96** Označenie [EnergyStar](#page-105-3) **96** Označenie [produktu](#page-106-0) **97** [Vyhlásenia](#page-106-1) o súlade s normami **97** [Vyhlásenia](#page-106-2) o súlade s normami pre Európsku úniu **97** [Ozna](#page-106-3)čenie CE **97** [Vyhlásenia](#page-106-4) o súlade s normami pre Kanadu **97** [Vyhlásenia](#page-106-5) o súlade pre Nový Zéland **97** Všeobecné [upozornenie](#page-106-6) pre PTC (Povolenie na pripojenie) **97** [Informácie](#page-107-0) o súlade s normami pre Brazíliu **98** [Informácie](#page-107-1) o súlade s normami pre Japonsko **98** [Vyhlásenia](#page-107-2) o súlade s normami smernice FCC **98** [Vyhlásenie](#page-107-3) FCC, časť 15.19 **98** [Vyhlásenie](#page-107-4) FCC, časť 15.21 **98** [Vyhlásenie](#page-107-5) FCC o vystavení RF radiácii **98** Vyhlásenie FCC o prijímačoch a digitálnych [zariadeniach](#page-108-0) triedy B **99** Prehľad zabezpečenia [produktu](#page-108-1) Cisco **99** Dôležité on-line [informácie](#page-108-2) **99**

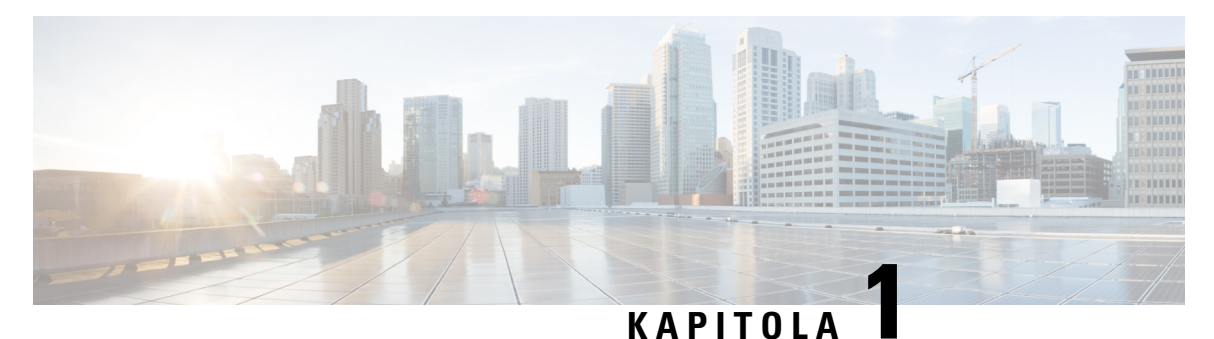

## <span id="page-10-0"></span>**Vá**š **telefón**

- [Telefón](#page-10-1) IP Cisco radu 7800, na strane 1
- [Nastavenie](#page-15-3) telefónu, na strane 6
- Aktivácia a [prihlásenie](#page-19-0) do telefónu, na strane 10
- Portál [Svojpomocná](#page-21-0) starostlivosť, na strane 12
- Tlačidlá a [hardvér,](#page-23-0) na strane 14
- Požiadavky na [napájanie,](#page-29-0) na strane 20
- Firmvér telefónu a [aktualizácie,](#page-29-1) na strane 20
- Úspora [energie,](#page-30-0) na strane 21
- Ďalšia pomoc a [informácie](#page-30-2) , na strane 21

### <span id="page-10-1"></span>**Telefón IP Cisco radu 7800**

Telefóny Cisco IP 7811, 7821, 7841, a 7861 poskytujú ľahko použiteľnú a vysoko zabezpečenú hlasovú komunikáciu.

**Obrázok 1: Telefón IP Cisco radu 7800**

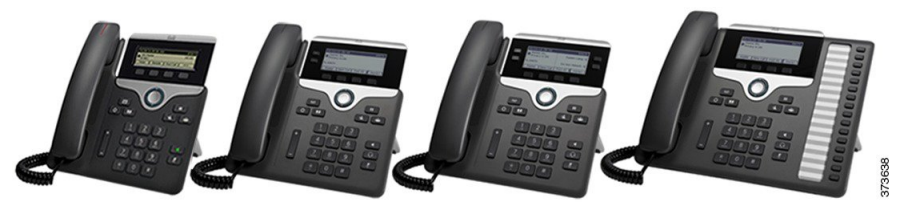

Nasledujúca tabuľka uvádza hlavné funkcie telefónu Cisco IP radu 7800.

**Tabu**ľ**ka 1: Hlavné funkcie telefónu IP Cisco radu 7800**

| <b>Funkcie</b>                  | 7811                                | 7821                           | 7841                           | 7861                           |
|---------------------------------|-------------------------------------|--------------------------------|--------------------------------|--------------------------------|
| Obrazovka                       | Čiernobiela, žiadne<br>podsvietenie | Čiernobiela,<br>s podsvietením | Čiernobiela,<br>s podsvietením | Čiernobiela,<br>s podsvietením |
| Linky                           |                                     |                                |                                | 16                             |
| Tlačidlá s pevnými<br>funkciami | ' 8                                 |                                |                                |                                |

Telefón musí byť pripojený k sieti a nakonfigurovaný na pripojenie k systému na riadenie hovorov. Telefóny podporujú mnoho rôznych funkcií v závislosti od príslušného systému na riadenie hovorov. Váš telefón nemusí disponovať všetkými funkciami v závislosti od toho, ako ho nakonfiguroval správca.

Keď pridávate funkcie do vášho telefónu, budú niektoré funkcie vyžadovať tlačidlo linky. Každé tlačidlo linky na telefóne však podporuje len jednu funkciu (linka, rýchla voľba alebo funkcia). Keď sa tlačidlá linky už používajú, telefón nezobrazí ďalšie dodatočné funkcie.

Na kontrolu modelu telefónu stlačte tlačidlo **Aplikácie** a vyberte položku **Informácie o telefóne**. Pole Č**íslo modelu** ukazuje váš model telefónu.

### <span id="page-11-1"></span><span id="page-11-0"></span>**Nové a zmenené informácie**

### **Nové a zmenené informácie týkajúce sa vydania firmvéru verzie 14.2(1)**

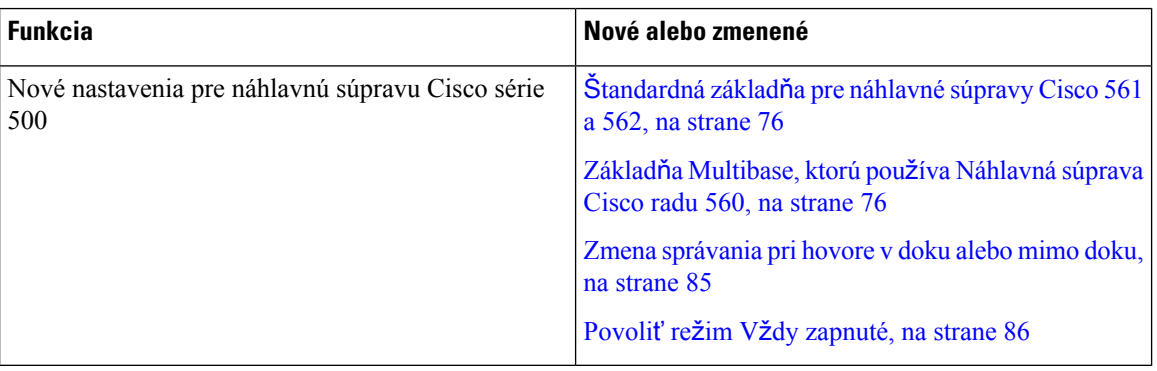

Nasledujúce informácie sú nové alebo zmenené pre firmvér verzie 14.2(1).

### <span id="page-11-2"></span>**Nové a zmenené informácie týkajúce sa vydania firmvéru verzie 14.1(1)**

Nasledujúce informácie sú nové alebo zmenené pre firmvér verzie 14.1(1).

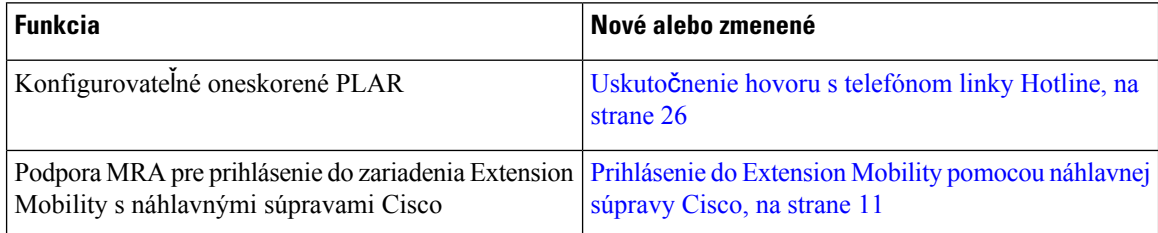

### <span id="page-11-3"></span>**Nové a zmenené informácie týkajúce sa vydania firmvéru verzie 14.0(1)**

#### **Tabu**ľ**ka 2: Nové <sup>a</sup> zmenené informácie**

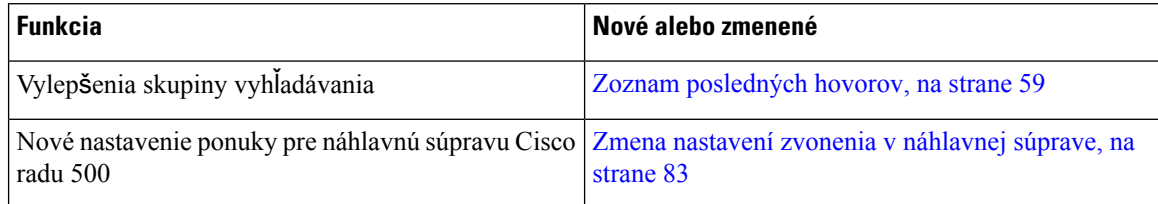

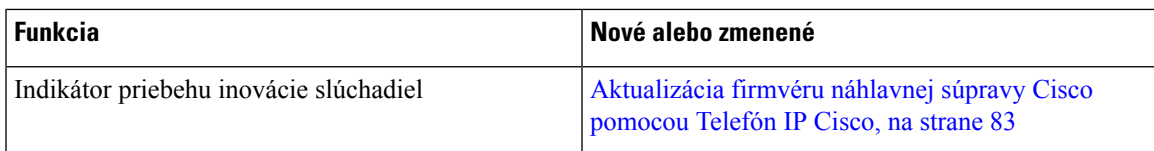

### <span id="page-12-0"></span>**Nové a zmenené informácie týkajúce sa vydania firmvéru verzie 12.5(1)**

Nasledujúca tabuľka zobrazuje zmeny vykonané pre vydanie firmvéru 12.8(1).

**Tabu**ľ**ka 3: Zmeny telefónu Cisco IP 7800 vzh**ľ**adom na vydanie firmvéru verzie 12.8(1).**

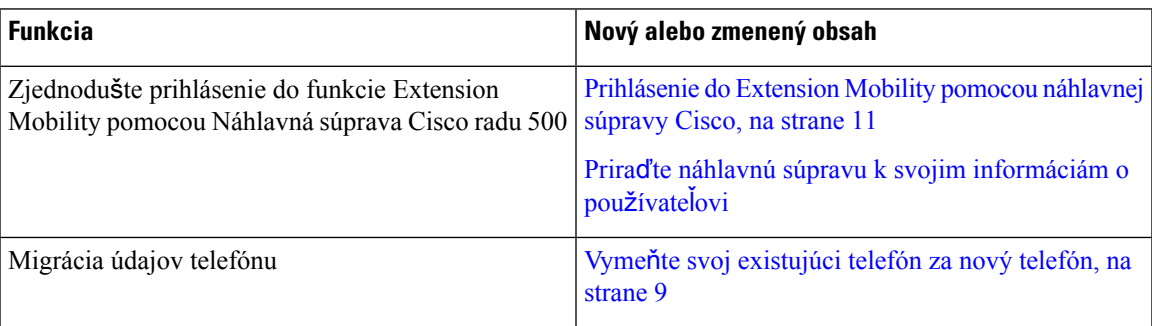

### <span id="page-12-1"></span>**Nové a zmenené informácie týkajúce sa vydania firmvéru verzie 12.7(1)**

Nasledujúca tabuľka zobrazuje zmeny vykonané pre vydanie firmvéru 12.7(1).

#### Tabuľka 4: Zmeny používateľskej príručky k telefónu Cisco IP 7800 vzhľadom na vydanie firmvéru verzie 12.7(1).

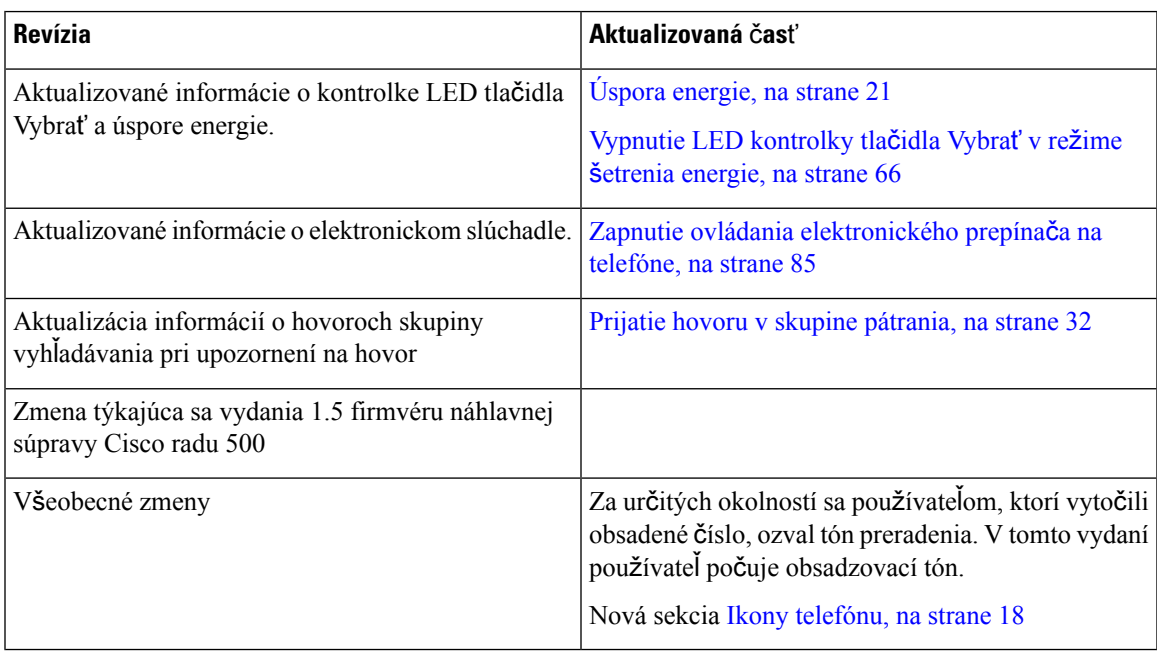

### <span id="page-12-2"></span>**Nové a zmenené informácie týkajúce sa vydania firmvéru verzie 12.6(1)**

Nasledujúca tabuľka zobrazuje zmeny vykonané pre vydanie firmvéru 12.6(1).

**Tabu**ľ**ka 5: Zmeny pou**ž**ívate**ľ**skej príru**č**ky k telefónu Cisco IP 7800 pre vydanie firmvéru 12.6(1).**

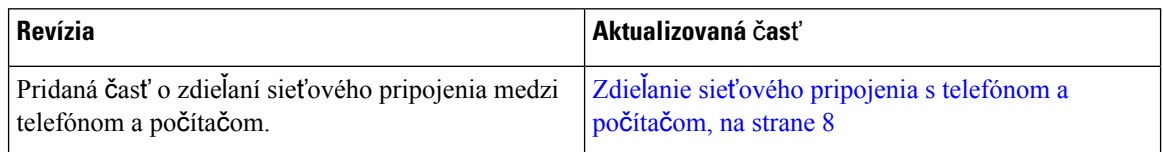

### <span id="page-13-0"></span>**Nové a zmenené informácie týkajúce sa vydania firmvéru verzie 12.5(1)SR3**

Všetky odkazy týkajúce sa dokumentácie k aplikácii Cisco Unified Communications Manager boli aktualizované tak, aby sa vzťahovali na všetky vydania aplikácie Cisco Unified Communications Manager.

Nasledujúca tabuľka zobrazuje zmeny vykonané pre vydanie firmvéru verzie 12.5(1)SR3.

Tabuľka 6: Zmeny používateľskej príručky k telefónu IP Cisco radu 7800 súvisiace s vydaním firmvéru 12.5(1)SR3.

| Revízia                                                                                                    | Aktualizovaná časť                                                     |
|----------------------------------------------------------------------------------------------------|------------------------------------------------------------------------|
| Pridaná podpora pre resetovanie nastavení náhlavnej Resetovanie nastavení náhlavnej súpravy Cisco z<br>súpravy | telefónu, na strane 84                                                 |
| Nová téma                                                                                                    | Znaky klávesnice telefónu, na strane 16                                |
| Nová téma                                                                                                    | Zdielanie sieťového pripojenia s telefónom a<br>počítačom, na strane 8 |

### <span id="page-13-2"></span><span id="page-13-1"></span>**Nové a zmenené informácie týkajúce sa vydania firmvéru verzie 12.5(1)SR2**

Pri vydaní firmvéru 12.5(1)SR2 neboli potrebné žiadne aktualizácie používateľskej príručky.

Vydanie firmvéru 12.5(1)SR2 nahrádza vydanie firmvéru 12.5(1) a firmvéru 12.5(1)SR1. Vydanie firmvéru 12.5(1) a vydanie firmvéru 12.5(1)SR1 boli odložené v prospech vydania firmvéru 12.5(1)SR2.

### **Nové a zmenené informácie týkajúce sa vydania firmvéru verzie 12.5(1)SR1**

Všetky odkazy týkajúce sa dokumentácie k aplikácii Cisco Unified Communications Manager boli aktualizované tak, aby sa vzťahovali na všetky vydania aplikácie Cisco Unified Communications Manager.

Nasledujúca tabuľka zobrazuje zmeny vykonané pre vydanie firmvéru 12.5(1)SR1.

#### Tabuľka 7: Zmeny používateľskej príručky k telefónu Cisco IP 7800 vzhľadom na vydanie firmvéru 12.5(1)SR1

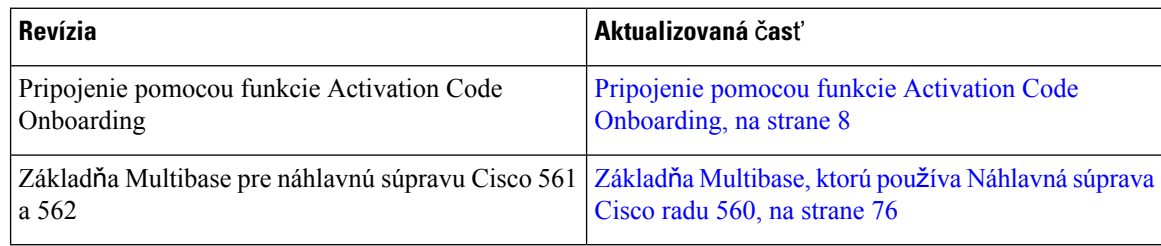

### <span id="page-14-0"></span>**Nové a zmenené informácie týkajúce sa vydania firmvéru verzie 12.5(1)**

Všetky odkazy týkajúce sa dokumentácie k aplikácii Cisco Unified Communications Manager boli aktualizované tak, aby sa vzťahovali na všetky vydania aplikácie Cisco Unified Communications Manager.

Nasledujúca tabuľka zobrazuje zmeny vykonané pre vydanie firmvéru 12.5(1).

Tabulka 8: Zmeny používatelskej príručky k telefónu Cisco IP 7800 súvisiace s vydaním firmvéru 12.5(1).

| <b>Revízia</b>                                                                  | Aktualizovaná časť                            |
|---------------------------------------------------------------------------------|-----------------------------------------------|
| Funkcia Whisper Paging v Cisco Unified<br><b>Communications Manager Express</b> | Vnútorné hovory, na strane 42                 |
| Vypnutie slúchadla, aby sa zvuk smeroval do<br>náhlavnej súpravy                | Výber smerovania zvuku, na strane 25          |
| Náhlavná súprava Cisco 561 a 562                                                | Náhlavná súprava Cisco radu 500, na strane 71 |

### <span id="page-14-2"></span><span id="page-14-1"></span>**Nové a zmenené informácie týkajúce sa vydania firmvéru verzie 12.1(1)SR1**

Pri vydaní firmvéru 12.1(1)SR1 sa nevyžadovali žiadne aktualizácie.

### **Nové a zmenené informácie týkajúce sa vydania firmvéru verzie 12.1(1)**

Nasledujúca tabuľka zobrazuje zmeny vykonané pre vydanie firmvéru 12.1(1).

#### Tabuľka 9: Zmeny používateľskej príručky k telefónu Cisco IP radu 7800 pre vydanie firmvéru 12.1(1).

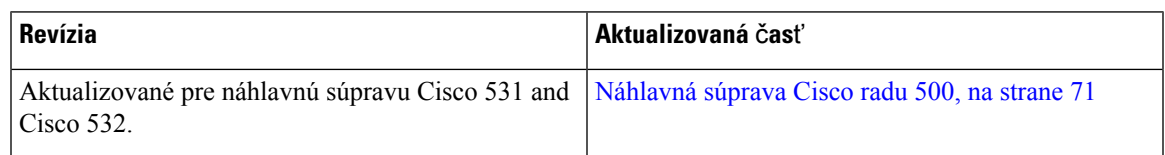

### <span id="page-14-4"></span><span id="page-14-3"></span>**Nové a zmenené informácie týkajúce sa vydania firmvéru verzie 12.0(1)**

Pri vydaní firmvéru 12.0(1) neboli potrebné žiadne aktualizácie.

### <span id="page-14-5"></span>**Nové a zmenené informácie týkajúce sa vydania firmvéru verzie 11.7(1)**

Pri vydaní firmvéru 11.7(1). neboli potrebné žiadne aktualizácie používateľskej príručky.

### **Nové a zmenené informácie týkajúce sa vydania firmvéru verzie 11.5(1)SR1**

Nasledujúca tabuľka zobrazuje zmeny vykonané pre vydanie firmvéru 11.5(1)SR1.

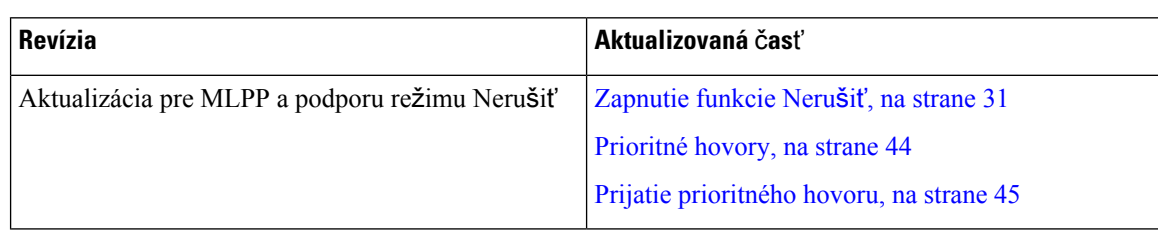

Tabuľka 10: Zmeny používateľskej príručky k telefónu Cisco IP 7800 vzhľadom na vydanie firmvéru 11.5(1)SR1.

### <span id="page-15-0"></span>**Nové a zmenené informácie týkajúce sa vydania firmvéru verzie 11.5(1)**

Táto používateľská príručka sa sprehľadnila a prepracovala, aby sa zlepšili skúsenosti zákazníkov.

Nasledujúca tabuľka zobrazuje zmeny vykonané pre vydanie firmvéru 11.5(1).

#### Tabulka 11: Zmeny používatelskej príručky k telefónu Cisco IP 7800 vzhľadom na vydanie firmvéru 11.5(1).

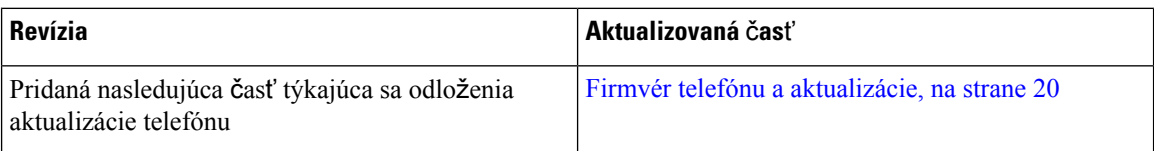

### <span id="page-15-1"></span>**Nové a zmenené informácie týkajúce sa vydania firmvéru verzie 11.0**

Táto používateľská príručka sa sprehľadnila a prepracovala, aby sa zlepšili skúsenosti zákazníkov.

Nasledujúca tabuľka zobrazuje zmeny vykonané pre vydanie firmvéru 11.0(1).

#### .Tabuľka 12: Zmeny používateľskej príručky k telefónu Cisco IP 7800 vzhľadom na vydanie firmvéru 11.0(1)

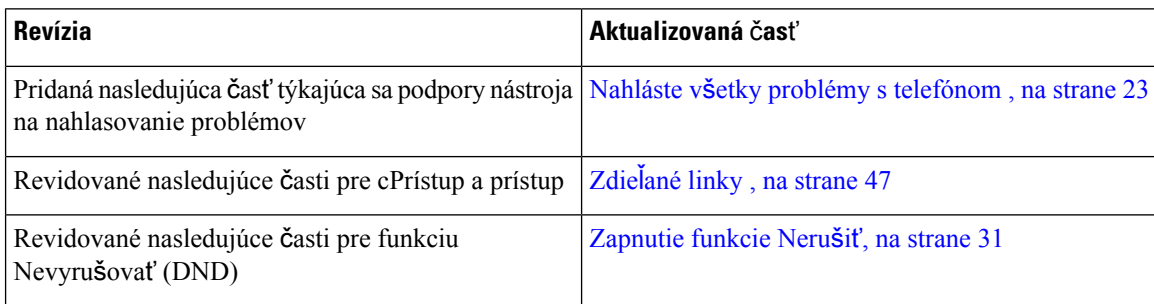

### <span id="page-15-3"></span><span id="page-15-2"></span>**Podpora funkcií**

Tento dokument popisuje všetky funkcie, ktoré zariadenie podporuje. V aktuálnej konfigurácii však nemusia byť podporované všetky funkcie. Informácie o podporovaných funkciách vám poskytne váš správca.

### **Nastavenie telefónu**

Nastavenie vášho telefónu a jeho pripojenie do siete vykonáva váš správca.Pokiaľ váš telefón nie je nastavený a pripojený, kontaktujte vášho správcu a žiadajte pokyny.

### <span id="page-16-0"></span>**Nastavenie pozície pre slúchadlo**

Ak je váš telefón upevnený na stene alebo slúchadlo príliš ľahko vypadáva z kolísky, môže byť potrebné nastaviť pozíciu pre slúchadlo tak, aby nevypadávalo z kolísky.

#### **Obrázok 2: Nastavenie pozície pre slúchadlo**

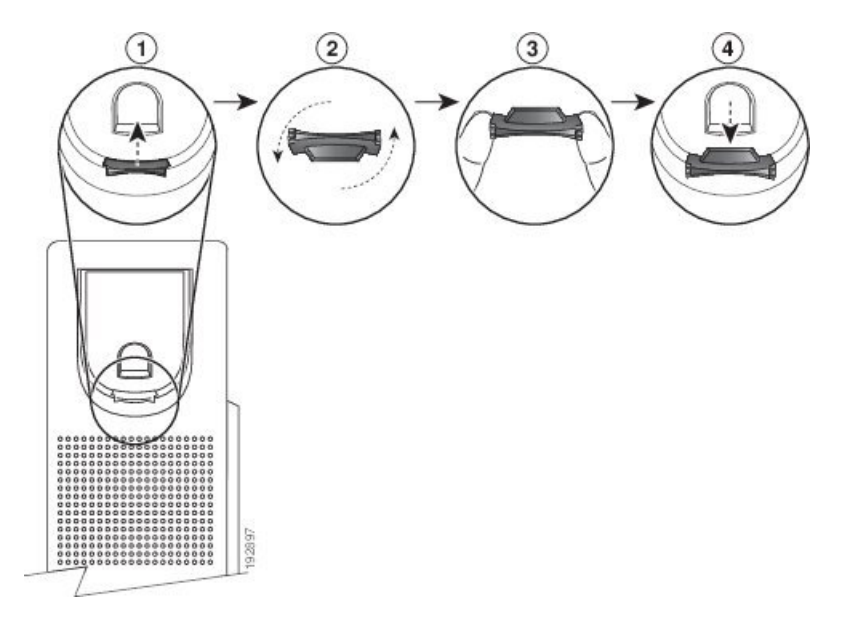

#### **Procedúra**

- **Krok 1** Vyberte slúchadlo z kolísky a potiahnite plastový výstupok smerom od držiaka na slúchadlo.
- **Krok 2** Otočte západku o 180 stupňov.
- **Krok 3** Výstupok držte medzi prstami s rohovými zárezmi smerom k sebe.
- **Krok 4** Zarovnajte výstupok s drážkou v kolíske a výstupok rovnomerne zatláčajte do drážky. Na vrchnej strane otočenej západky sa nachádza výčnelok.
- <span id="page-16-1"></span>**Krok 5** Položte slúchadlo do pozície pre slúchadlo.

### **Zmena uhla poh**ľ**adu pre vá**š **telefón**

Môžete zmeniť uhol telefónu, okrem telefónu IP Cisco 7811, a odstrániť tak lesk na obrazovke.

#### **Procedúra**

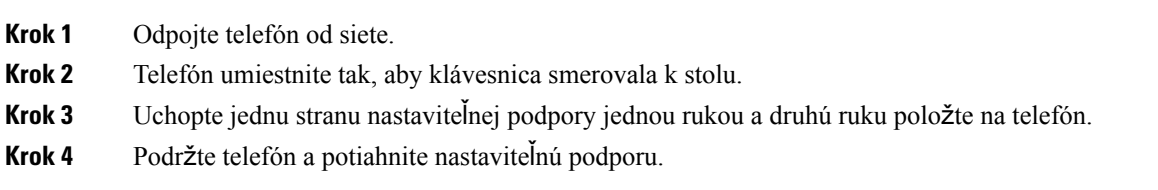

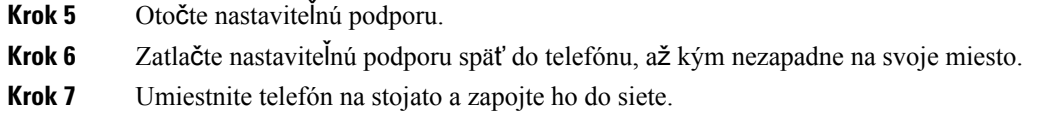

### <span id="page-17-0"></span>**Pripojenie k sieti**

Musíte pripojiť telefón k sieti.

• Káblové sieťové pripojenie – telefón sa pripája k sieti pomocou ethernetového kábla.

Po pripojení telefónu k sieti môže byť telefón nastavený na:

• Mobilný a vzdialený prístup cez Expressway – ak váš správca nastaví mobilný a vzdialený prístup cez Expressway a vy pripojíte telefón k sieti, pripojí sa k serveru Expressway.

### <span id="page-17-1"></span>**Zdie**ľ**anie sie**ť**ového pripojenia s telefónom a po**č**íta**č**om**

Telefón aj počítač sa musia pripojiť k sieti, aby fungovali. Ak máte iba jeden ethernetový port, vaše zariadenia môžu zdieľať sieťové pripojenie.

#### **Skôr ako za**č**nete**

Skôr, ako port PC budete môcť používať, musí ho správca povoliť v aplikácii Cisco Unified Communications Manager.

#### **Procedúra**

<span id="page-17-2"></span>**Krok 1** Pripojte port SW telefónu k sieti LAN pomocou ethernetového kábla.

**Krok 2** Pripojte počítač k portu PC telefónu pomocou ethernetového kábla.

### **Pripojenie pomocou funkcie Activation Code Onboarding**

Ak bola sieť nakonfigurovaná tak, aby podporovala funkciu Activation Code Onboarding, môžete sa pomocou nej pripojiť k firemnej telefónnej sieti.

#### **Zadanie aktiva**č**ného kódu**

Aktivačné kódy umožňujú nastaviť nový telefón. Môžu sa použiť iba raz sú platné 1 týždeň. Ak nepoznáte svoj kód alebo ak potrebujete nový, obráťte sa na správcu.

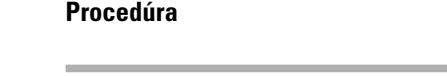

**Krok 1** Zadajte svoj aktivačný kód na obrazovke aktivácie.

**Krok 2** Stlačte tlačidlo **Odosla**ť.

### <span id="page-18-0"></span>**Pripojenie k Expressway**

Keď pracujete mimo kancelárie, do podnikovej siete sa môžete prihlásiť pomocou funkcie Mobilný a vzdialený prístup cez Expressway. Keďže telefón nemá nakonfigurovanú adresu TFTP, na obrazovke telefónu sa zobrazí uvítacia obrazovka, aby ste mohli zahájiť proces prihlasovania.

#### **Skôr ako za**č**nete**

Pokiaľ ste svoj telefón používali v kancelárii alebo s VPN, pred pripojením k Expressway resetujte režim služby.

Ak sa potrebujete pripojiť k funkcii Mobilný a vzdialený prístup cez Expressway na pracovisku, reštartujte svoj telefón a po zobrazení výzvy stlačte tlačidlo **Vybra**ť.

#### **Procedúra**

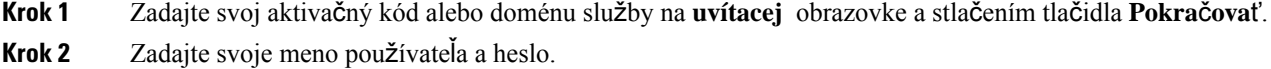

**Krok 3** Stlačte tlačidlo **Odosla**ť.

### <span id="page-18-1"></span>**Zmena re**ž**imu slu**ž**by**

Keď sa váš telefón pripojí k existujúcemu serveru, zaznie tón pípania, ktorý trvá po dobu 5 sekúnd. Zobrazí sa vám aj okno s upozornením, ktoré signalizuje, že môžete zmeniť režim služby na Huron.

#### **Procedúra**

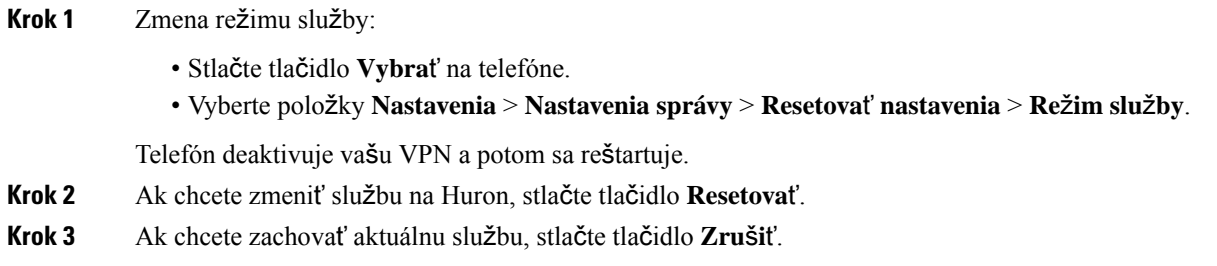

### <span id="page-18-2"></span>**Vyme**ň**te svoj existujúci telefón za nový telefón**

Model telefónu môžete zmeniť. Zmena sa môže vyžadovať z viacerých dôvodov, napríklad:

- Aktualizovali ste Cisco Unified Communications Manager (Unified CM) na verziu softvéru, ktorá nepodporuje model telefónu.
- Požaduje sa iný model telefónu ako aktuálny model.
- Váš telefón vyžaduje opravu alebo výmenu.

**Obmedzenie**: Ak starý telefón obsahuje viac liniek alebo tlačidiel linky ako nový telefón, nový telefón nemá nakonfigurované ďalšie linky alebo tlačidlá linky.

Po dokončení konfigurácie sa telefón reštartuje.

#### **Skôr ako za**č**nete**

Ak chcete povoliť migráciu telefónu, správca musí nastaviť Cisco Unified Communications Manager.

Potrebujete nový telefón, ktorý nebol pripojený k sieti alebo predtým nakonfigurovaný.

#### **Procedúra**

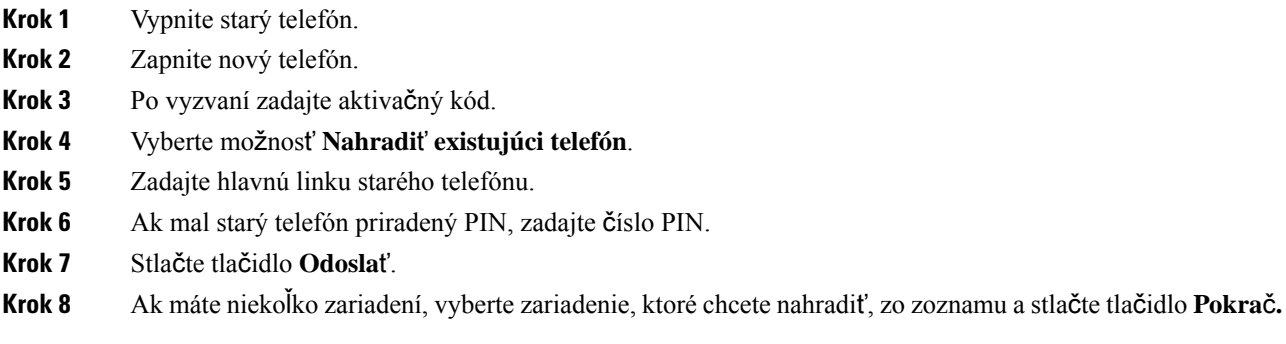

## <span id="page-19-1"></span><span id="page-19-0"></span>**Aktivácia a prihlásenie do telefónu**

Telefón možno budete musieť aktivovať alebo sa k nemu prihlásiť. Aktiváciu telefónu stačí vykonať raz. Zabezpečí sa tým pripojenie telefónu k systému na riadenie hovorov. Údaje na prihlásenie a aktiváciu vám poskytne správca.

### **Prihlásenie do telefónu**

#### **Skôr ako za**č**nete**

Zadajte ID používateľa a kód PIN alebo heslo od vášho správcu.

 $\ddot{ }$ 

#### **Procedúra**

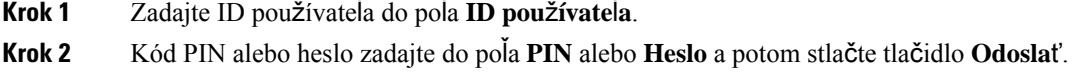

 $\ddot{ }$ 

### <span id="page-20-0"></span>**Prihlásenie k svojej klapke z iného telefónu**

Službu Cisco Extension Mobility môžete použiť na prihlásenie do iného telefónu v sieti a jeho používanie ako vlastného telefónu. Telefón po prihlásení prevezme váš profil používateľa vrátane telefónnych liniek, funkcií, existujúcich služieb a webových nastavení. Službu Cisco Extension Mobility vám nastaví správca.

#### **Skôr ako za**č**nete**

Zadajte ID a kód PIN používateľa od vášho správcu.

#### **Procedúra**

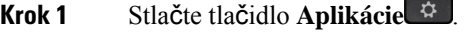

- **Krok 2** Vyberte položku **Mobilita klapky** (názov sa môže líšiť).
- **Krok 3** Zadajte vaše ID používateľa a kód PIN.
- **Krok 4** Ak sa zobrazí výzva, vyberte profil zariadenia.

### <span id="page-20-1"></span>**Odhlásenie zo svojej klapky z iného telefónu**

#### **Procedúra**

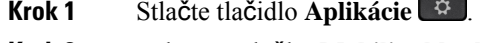

- **Krok 2** Vyberte položku **Mobilita klapky**.
- <span id="page-20-2"></span>**Krok 3** Odhláste sa stlačením tlačidla **Áno**.

### **Prihlásenie do Extension Mobility pomocou náhlavnej súpravy Cisco**

Službu Cisco Extension Mobility môžete použiť na prihlásenie do iného telefónu v sieti a jeho používanie ako vlastného telefónu. Telefón po prihlásení prevezme váš profil používateľa vrátane telefónnych liniek, funkcií, existujúcich služieb a webových nastavení. Službu Cisco Extension Mobility vám nastaví správca.

Prihlásenie do náhlavnej súpravy je podporované v prípade mobilného a vzdialeného prístupu (MRA).

Pripojte Náhlavná súprava Cisco radu 500 do telefónu niekoho iného. Na prístup k tejto funkcii musí náhlavná súprava používať Y-kábel.

Ak náhlavná súprava nie je priradená k vášmu ID používateľa, pri prvom vykonaní tohto postupu môže telefón zobraziť výzvu na priradenie náhlavnej súpravy k vášmu ID a k Cisco Unified Communications Manager priradí náhlavnú súpravu k vášmu používateľskému záznamu. Táto výzva závisí od nastavení konfigurácie telefónu. Ak je náhlavná súprava priradená k vám, telefón dostane vaše ID používateľa na základe sériového čísla náhlavnej súpravy a zobrazuje vaše ID na prihlasovacej obrazovke Extension Mobility.

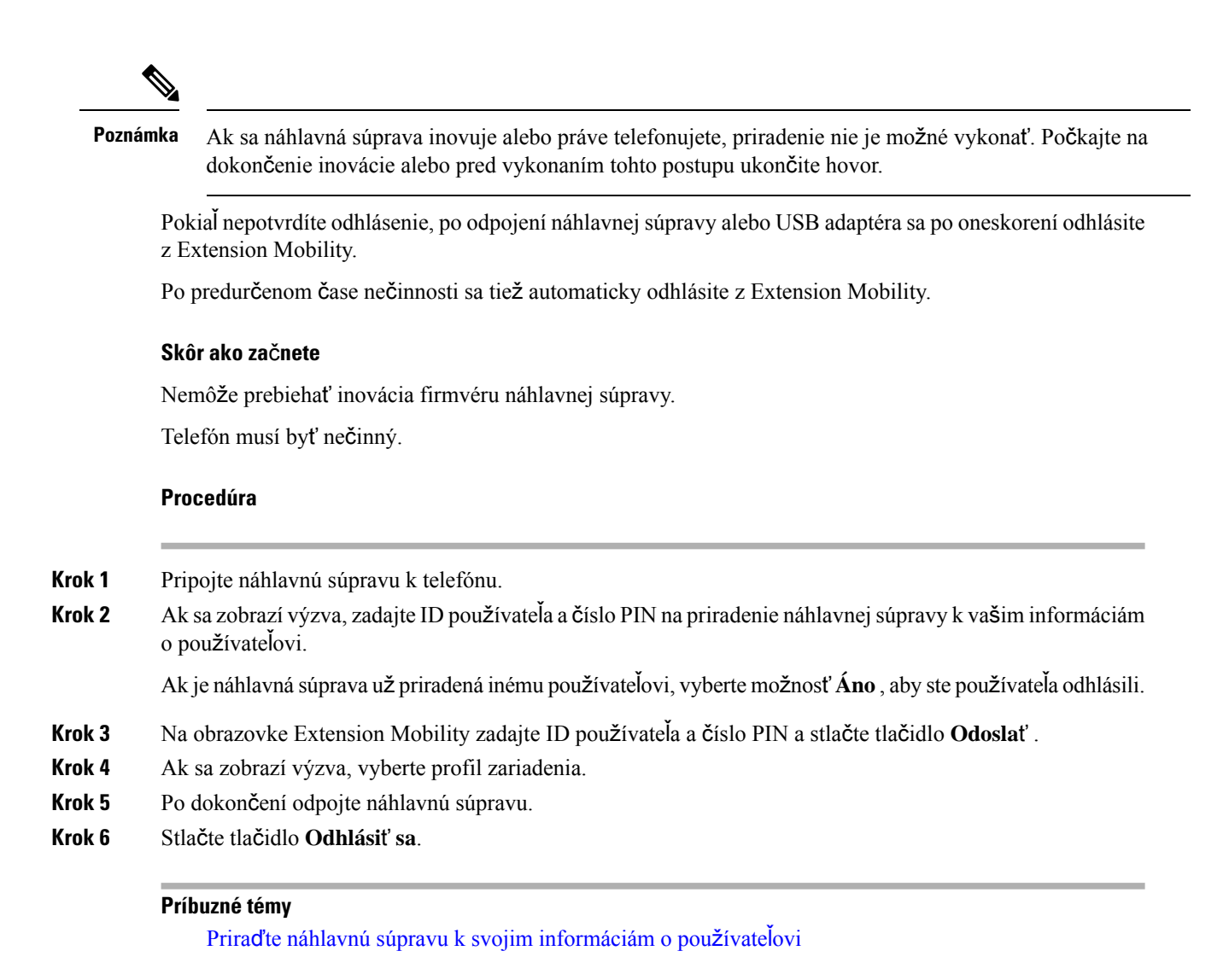

### <span id="page-21-0"></span>**Portál Svojpomocná starostlivos**ť

Na webovej stránke portálu Svojpomocná starostlivosť môžete prispôsobiť niektoré nastavenia telefónu, ku ktorým môžete pristupovať zo svojho počítača. Portál Svojpomocná starostlivosť je súčasťou programu Cisco Unified Communications Managers vašej organizácie.

Váš správca vám poskytne URL adresu na prístup k portálu Svojpomocná starostlivosť, ako aj ID používateľa a heslo.

Na portáli Svojpomocná starostlivosť môžete ovládať funkcie, nastavenia linky a telefónne služby svojho telefónu.

- Medzi funkcie telefónu patrí rýchla voľba, Nerušiť a váš osobný adresár.
- Nastavenia linky sa vzťahujú na špecifickú telefónnu linku (číslo v adresári) na vašom telefóne. Nastavenia linky môžu zahŕňať presmerovanie hovoru, vizuálne a zvukové indikátory správ, schémy zvonenia a iné nastavenia špecifické pre konkrétnu linku.

Ш

• Telefónne služby môžu zahŕňať špeciálne funkcie zariadenia, sieťové dáta a webové informácie (ako sú ceny akcií a program kín). Cez portál Svojpomocná starostlivosť sa prihláste na odber telefónnych služieb, než ich začnete používať na telefóne.

V nasledujúcej tabuľke sú uvedené niektoré špecifické funkcie, ktoré nakonfigurujete pomocou portálu Svojpomocná starostlivosť. Viac informácií nájdete v dokumentácii k portálu Svojpomocná starostlivosť pre váš systém na riadenie hovorov.

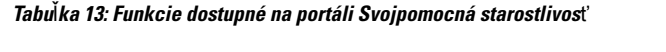

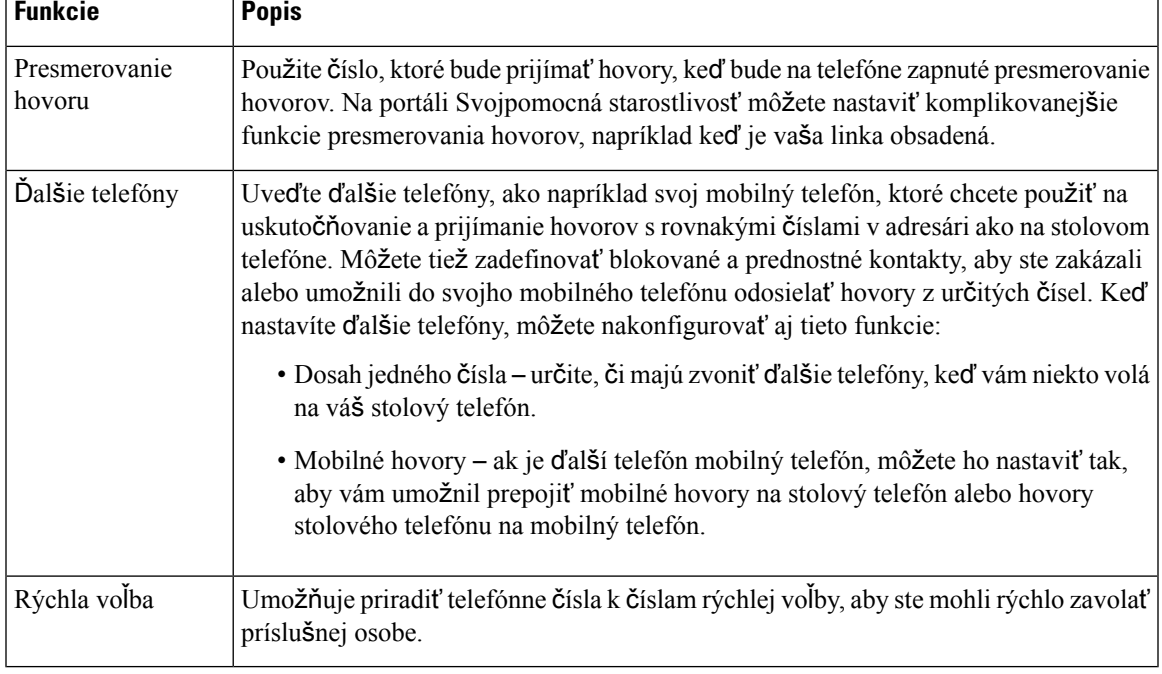

#### **Príbuzné témy**

Telefónne hovory s mobilným [pripojením,](#page-57-1) na strane 48 [Rýchla](#page-36-2) voľba, na strane 27 [Presmerovanie](#page-47-1) hovorov, na strane 38

### <span id="page-22-0"></span>Č**ísla rýchlej vo**ľ**by**

Keď na telefóne vytočíte číslo, zadávate sériu číslic. Keď nastavíte číslo rýchlej voľby, toto číslo musí obsahovať všetky číslice potrebné na uskutočnenie hovoru. Ak napríklad potrebujete vytočiť 9, aby ste sa dostali k vonkajšej linke, zadáte 9, a potom číslo, ktoré chcete vytočiť.

K číslu môžete pridať aj ďalšie vytáčané číslice. Medzi príklady ďalších číslic patrí kód na prístup k stretnutiu, klapka, heslo k hlasovej pošte, autorizačný kód a fakturačný kód.

Reťazec vytáčania môže obsahovať nasledujúce znaky:

- 0 až 9
- Mriežka (#)
- Hviezdička (\*)

• Čiarka (,) – toto je znak pozastavenia a pri vytáčaní zabezpečí 2 sekundové oneskorenie. Môžete zadať niekoľko čiarok za sebou. Dve čiarky za sebou (,,) napríklad vyjadrujú pauzu trvajúcu 4 sekundy.

Pravidlá pre reťazce vytáčania sú nasledujúce:

- Použite čiarku na oddelenie dielov reťazca pripojenia.
- Autorizačný kód musí v reťazci rýchlej voľby vždy predchádzať fakturačný kód.
- Jedna čiarka sa vyžaduje medzi autorizačným kódom a fakturačným kódom v reťazci.
- Menovka rýchlej voľby sa vyžaduje pre rýchle voľby s autorizačnými kódmi a ďalšími číslicami.

Kým nakonfigurujete rýchlu voľbu, najskôr skúste číslice vytočiť manuálne, aby ste si overili správnosť postupnosti číslic.

Váš telefón v histórii hovorov neuchováva autorizačný kód, fakturačný kód ani doplnkové číslice z rýchlej voľby. Ak stlačíte tlačidlo **Opakova**ť po pripojení k cieľu rýchlej voľby, telefón vás vyzve na manuálne zadanie požadovaného autorizačného kódu, fakturačného kódu alebo ďalších číslic.

#### **Príklad**

Ak chcete nastaviť číslo rýchlej voľby na zavolanie osoby na konkrétnej klapke a potrebujete na to autorizačný a fakturačný kód, pamätajte na nasledujúce požiadavky:

- Musíte vytočiť **9**, aby ste sa dostali na vonkajšiu linku.
- Chcete zavolať na číslo **5556543**.
- Musíte zadať autorizačný kód **1234**.
- Musíte zadať fakturačný kód **9876**.
- Musíte počkať 4 sekundy.
- Po pripojení hovoru musíte vytočiť klapku **56789#**.

V tomto prípade by číslo rýchlej voľby vyzeralo takto: **95556543,1234,9876,,56789#**.

#### **Príbuzné témy**

Hovory, ktoré vyžadujú fakturačný kód alebo [autoriza](#page-38-2)čný kód, na strane 29 Znaky [klávesnice](#page-25-0) telefónu, na strane 16

### <span id="page-23-0"></span>**Tla**č**idlá a hardvér**

Telefón IP Cisco radu 7800 má rozdielne typy hardvéru:

- Telefón IP Cisco 7811 žiadne tlačidlá na ani jednej strane obrazovky
- Telefón IP Cisco 7821 dve tlačidlá na ľavej strane obrazovky
- Telefón IP Cisco 7841 dve tlačidlá na niektorej zo strán obrazovky
- Telefón IP Cisco 7861 16 tlačidiel na pravej strane obrazovky

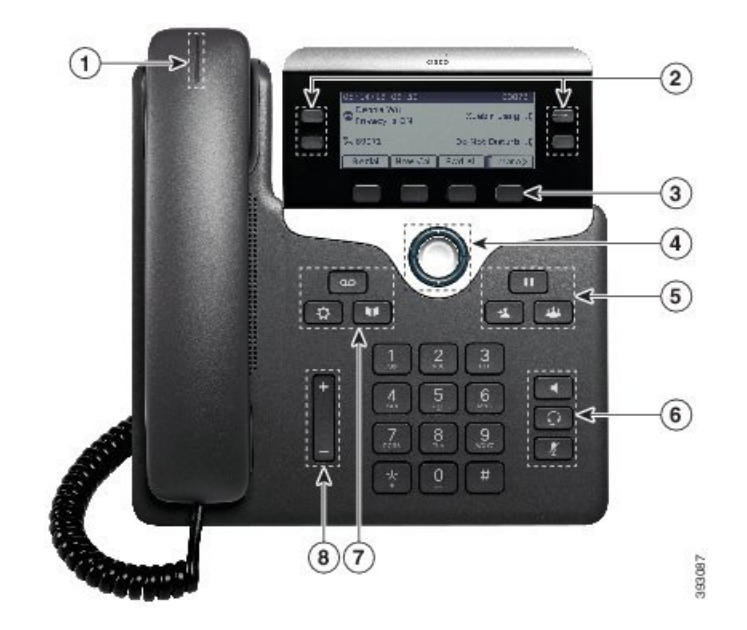

**Obrázok 3: Tla**č**idlá <sup>a</sup> funkcie telefónu IP Cisco radu 7800**

Nasledujúca tabuľka popisuje tlačidlá a hardvér telefónov Cisco IP radu 7800.

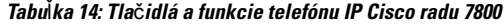

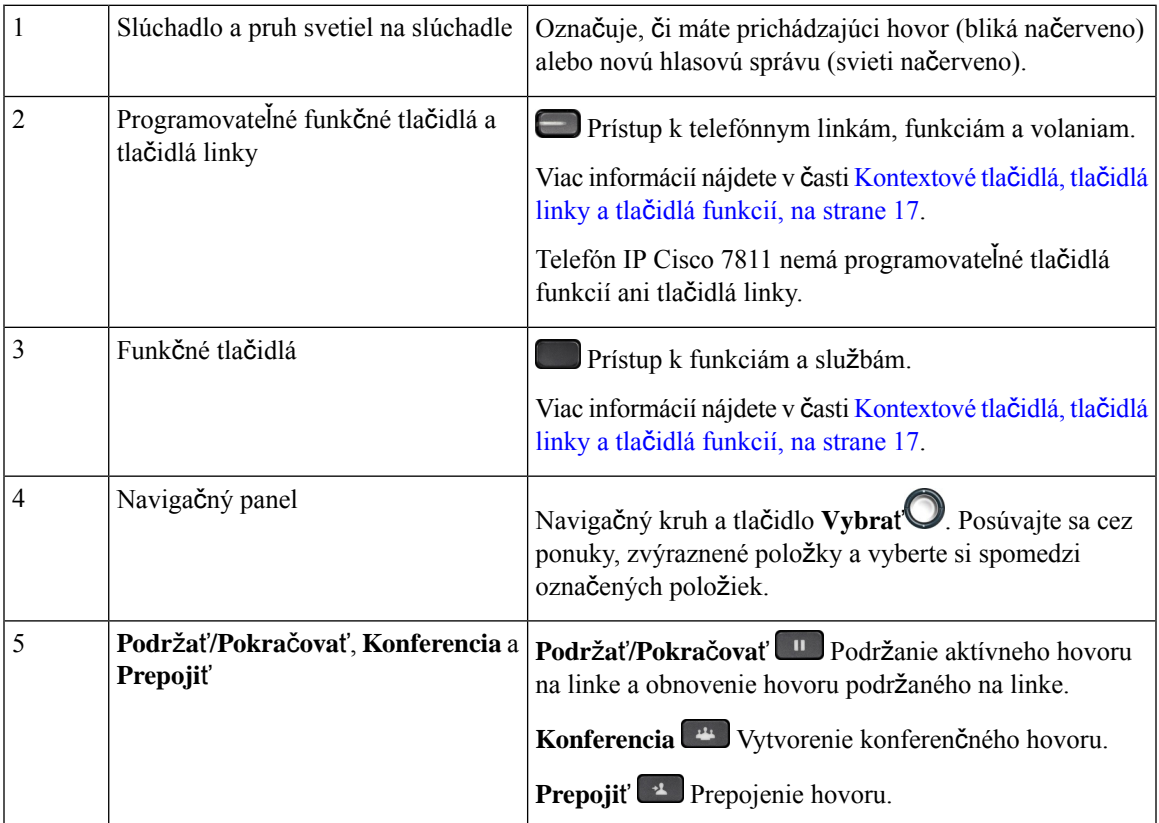

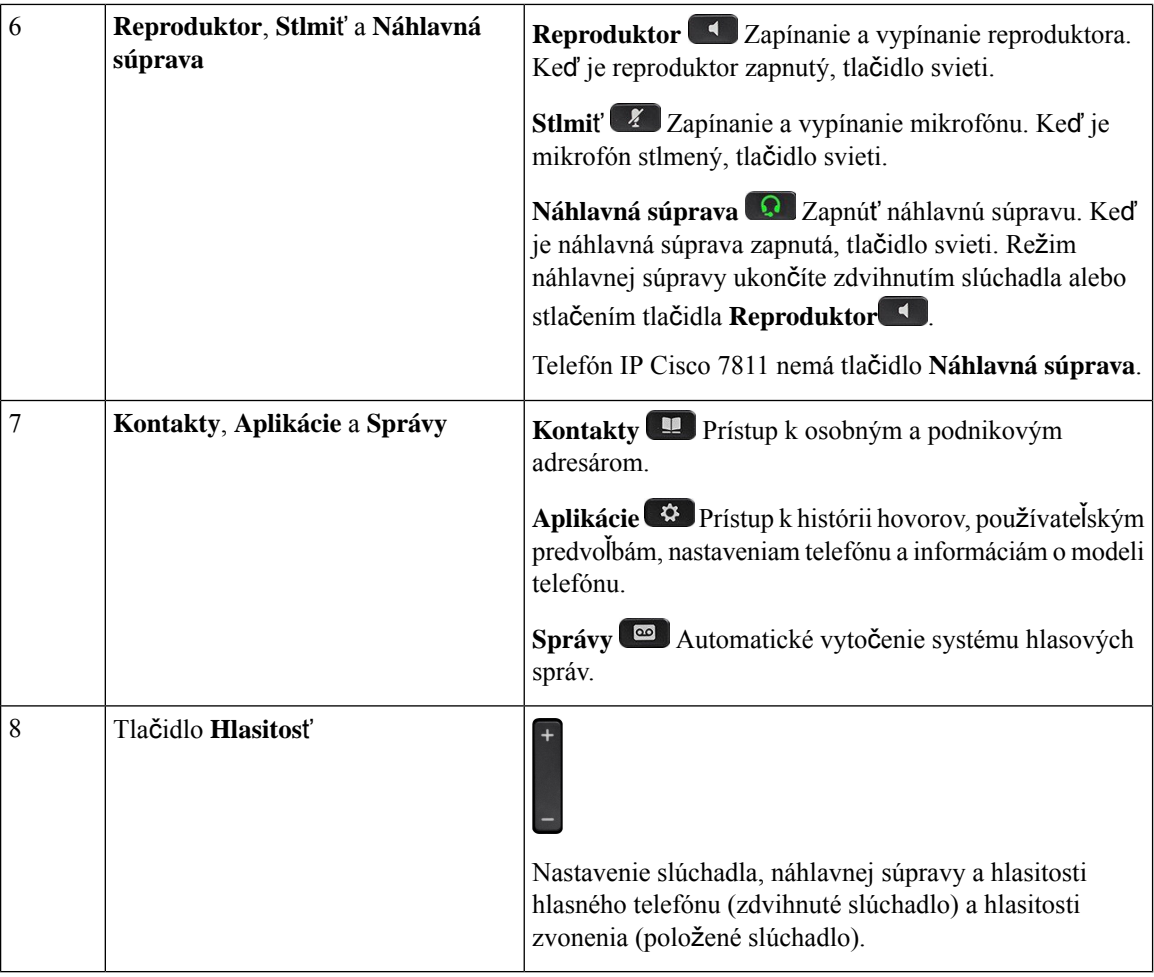

### <span id="page-25-0"></span>**Znaky klávesnice telefónu**

Klávesnica telefónu umožňuje zadať písmená, čísla a špeciálne znaky. Stlačíte klávesy **2** až **9** a napíšete tak písmená a čísla. Pre špeciálne znaky používajte klávesy **jedna (1)**), **nula (0)**, **hviezdi**č**ka (\*)** a **mrie**ž**ka (#)**. V nasledujúcej tabuľke sú pre každý kláves uvedené špeciálne znaky v anglickom jazyku. Iné miestne nastavenia budú mať svoje vlastné znaky.

#### **Tabu**ľ**ka 15:** Š**peciálne znaky na klávesnici**

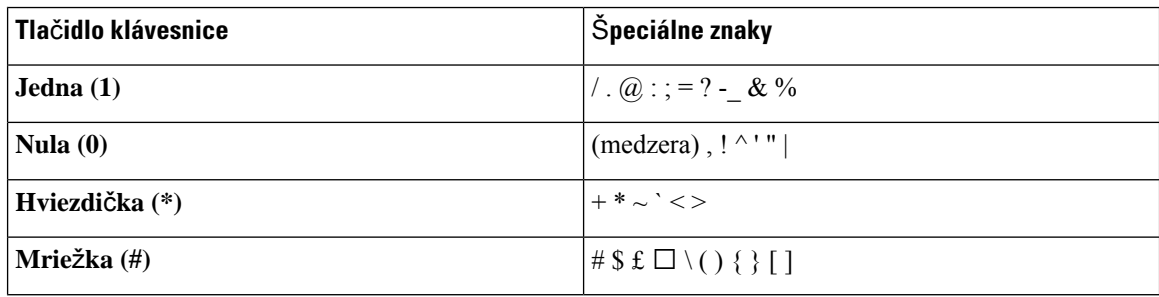

### <span id="page-26-0"></span>**Navigácia**

Pomocou vonkajšieho kruhu navigačného panela môžete rolovať v ponukách a prechádzať medzi poľami. Pomocou tlačidla **Vybra**ť na navigačnom paneli môžete vyberať položky v ponuke.

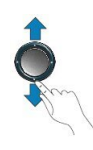

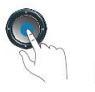

V prípade, že položka ponuky obsahuje indexové číslo, môžete ho zadať pomocou klávesnice, čím položku označíte.

### <span id="page-26-1"></span>**Kontextové tla**č**idlá, tla**č**idlá linky a tla**č**idlá funkcií**

Funkcie telefónu môžete ovládať viacerými spôsobmi:

- Softvérové tlačidlá nachádzajúce sa pod obrazovkou poskytujú prístup k funkcii zobrazenej na obrazovke nad softvérovým tlačidlom. Funkčné tlačidlá sa menia v závislosti od toho, čo v danom čase robíte. Funkčné tlačidlo **Viac...** vás informuje o tom, že sú dostupné ďalšie funkcie.
- Tlačidlá funkcií a liniek nachádzajúce sa na oboch stranách obrazovky zabezpečujú prístup k funkciám telefónu a telefónnym linkám.
	- Funkčné tlačidlá využívajú sa na funkcie, akými sú **Rýchla vo**ľ**ba** alebo **Vyzdvihnutie hovoru** a na zobrazenie stavu inej linky.
	- Tlačidlá linky slúžia na zdvihnutie hovoru alebo obnovenie hovoru podržaného na linke. Keď sa nepoužívajú na aktívny hovor, slúžia na iniciovanie funkcií telefónu, ako je napr. zobrazenie zmeškaných hovorov.

Tlačidlá funkcií alebo liniek sa rozsvietia na signalizáciu stavu.

- Svieti zelená kontrolka aktívny hovor alebo dvojcestný interný hovor
- Bliká zelená kontrolka podržaný hovor
- Svieti žltá kontrolka používa sa súkromný hovor, jednosmerný vnútorný hovor, je aktívna funkcia Nevyrušovať (DND) alebo používateľ je prihlásený do skupiny vyhľadávania
- Bliká žltá kontrolka prichádzajúci hovor alebo obrátený hovor.
- Svieti červená kontrolka používa sa vzdialená linka (spoločná linka alebo stav linky) alebo je aktívny režim Nerušiť (DND)
- Bliká červená kontrolka vzdialená linka je podržaná

Váš správca môže nakonfigurovať niektoré funkcie v podobe softvérových tlačidiel alebo tlačidiel funkcií. K niektorým funkciám môžete pristupovať aj pomocou kontextových tlačidiel alebo príslušného fyzického tlačidla.

### <span id="page-27-0"></span>**Funkcie obrazovky telefónu**

Obrazovka telefónu uvádza informácie o telefóne, ako je číslo v adresári, stav aktívneho hovoru a linky, kontextové tlačidlá, rýchle voľby a položky v ponuke telefónu. Obrazovka pozostáva z troch častí: riadok hlavičky, stredná časť a riadok päty.

#### **Obrázok 4: Obrazovka telefónu IP Cisco 7800**

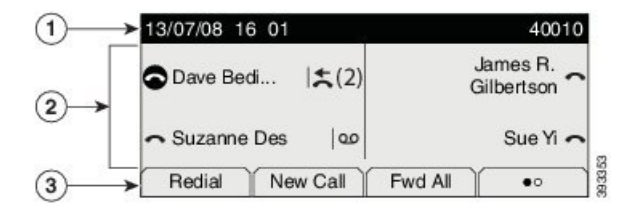

Nasledujúca tabuľka obsahuje popis častí obrazovky telefónu IP Cisco.

#### **Tabu**ľ**ka 16: Informácie <sup>o</sup> obrazovke telefónu IP Cisco**

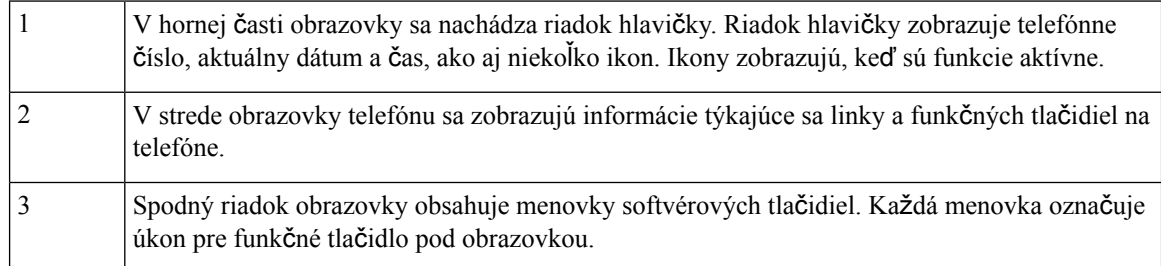

### <span id="page-27-1"></span>**Ikony telefónu**

Na obrazovke telefónu sa zobrazuje mnoho ikon. Táto sekcia obsahuje obrázky bežných ikon.

Ikony sú v závislosti od obrazovky vo farbe alebo v odtieňoch sivej.

#### **Linky**

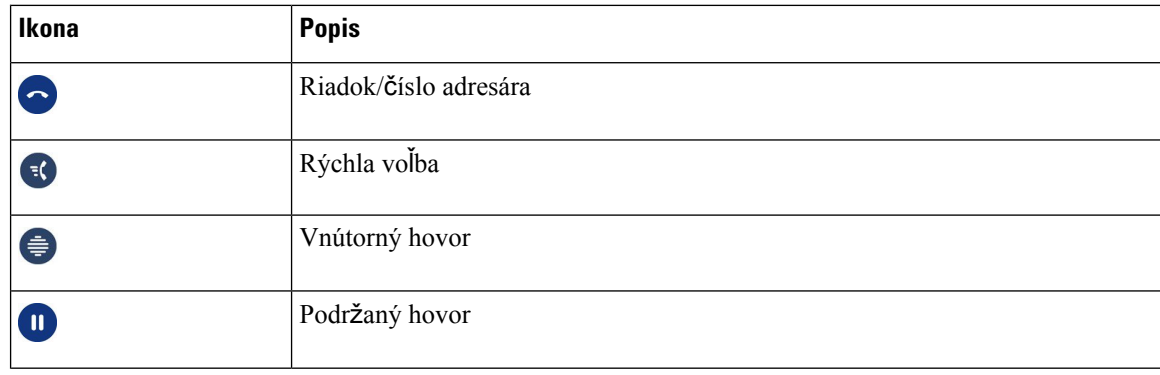

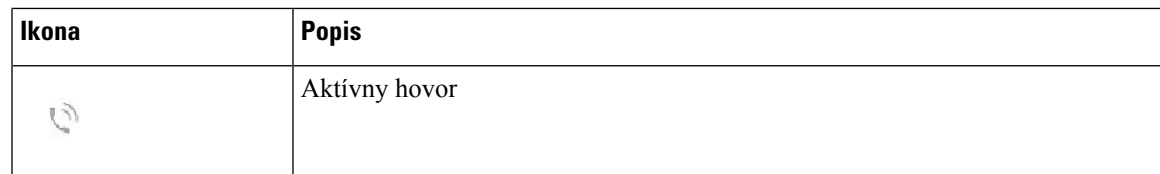

#### **Spolo**č**né linky**

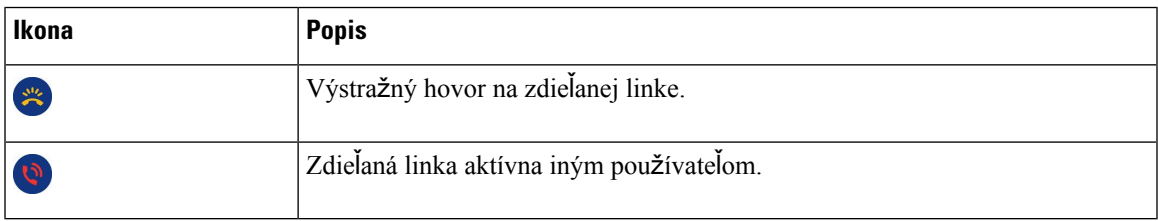

#### **Posledné**

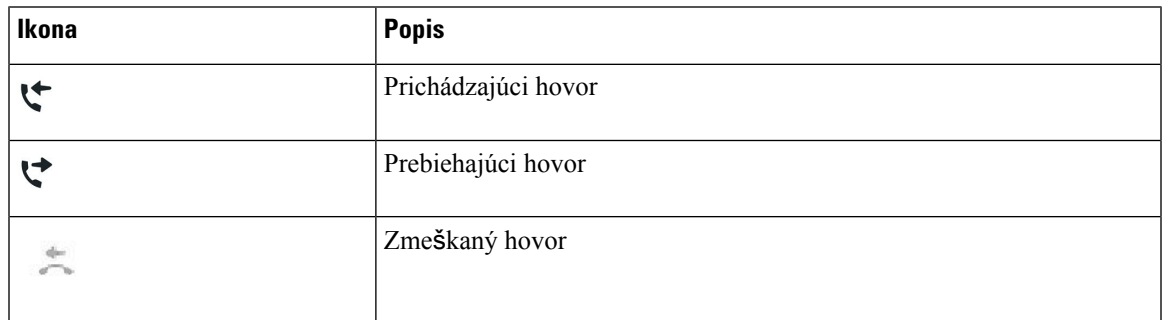

### <span id="page-28-0"></span>Č**istenie obrazovky telefónu**

#### **Procedúra**

Keď sa obrazovka telefónu zašpiní, utrite ju jemnou a suchou tkaninou.

Na telefón nenanášajte žiadne kvapaliny ani prášky, pretože tieto látky by mohli kontaminovať komponenty telefónu a zapríčiniť poruchu. **Pozor**

### <span id="page-28-1"></span>**Rozdiely medzi telefónnymi hovormi a linkami**

Pri vysvetľovaní obsluhy telefónu používame pojmy *linky* a *hovory* veľmi špecifickým spôsobom.

- Linky každá linka zodpovedá číslu v adresári alebo číslu vnútorného hovoru, ktoré iní môžu použiť na to, aby vám zavolali. Počet dostupných liniek zodpovedá počtu čísel v adresári a ikon telefónnej linky. V závislosti od konfigurácie telefónu môžete mať maximálne 16 liniek.
- Hovory Každá linka môže podporovať viaceré hovory. V predvolenom nastavení telefón podporuje štyrispojené hovory na jednu linku, avšak správca systému môže tento počet prispôsobiť vašim potrebám.

V jednom okamihu môže byť aktívny iba jeden hovor; ostatné hovory budú automaticky podržané na linke.

Príklad: Ak máte dve linky a každá linka podporuje štyri hovory, potom môžete mať maximálne osem pripojených hovorov súčasne. Len jeden z týchto hovorov je aktívny a ostatných sedem hovorov je podržaných na linke.

### <span id="page-29-0"></span>**Po**ž**iadavky na napájanie**

S telefónom IP Cisco radu 7800 sa musia používať nasledujúce napájacie adaptéry schválené spoločnosťou Cisco:

- Adaptér Phihong (PSC18U-480); Menovitý prúd: 48 V DC 0,38 A
- Adaptér Delta (EADP-18VB B); Menovitý prúd: 48 V DC 0,375 A

### <span id="page-29-1"></span>**Firmvér telefónu a aktualizácie**

Telefón sa dodáva s vopred nainštalovaným firmvérom špecifickým pre riadiaci systém hovorov.

Správca z času na čas vykonáva aktualizáciu firmvéru telefónu. Táto aktualizácia sa vykonáva v čase, keď telefón nepoužívate, pretože začatie používania nového firmvéru si vyžaduje reštart telefónu.

### <span id="page-29-2"></span>**Odlo**ž**enie aktualizácie telefónu**

Po sprístupnení nového firmvéru sa na telefóne zobrazí okno **Pripravené na inováciu** a časovač začne odpočítavať 15 sekúnd. Ak neurobíte nič, vykoná sa aktualizácia.

Aktualizáciu firmvéru môžete odložiť až 11-krát o 1 hodinu. Aktualizácia sa odloží aj v prípade, ak uskutočníte alebo prijmete hovor.

#### **Procedúra**

Ak chcete odložiť aktualizáciu telefónu, vyberte položku **Odlo**ž**i**ť.

### <span id="page-29-3"></span>**Zobrazenie priebehu aktualizácie firmvéru telefónu**

Počas aktualizácie firmvéru telefónu môžete zobraziť jeho priebeh.

#### **Procedúra**

**Krok 1** Stlačte tlačidlo **Aplikácie** .

**Krok 2** Vyberte položky **Informácie o telefóne** > **Zobrazi**ť **podrobnosti**.

**Krok 3** Stlačte tlačidlo **Skon**č**i**ť.

## <span id="page-30-0"></span>**Úspora energie**

Správca môže znížiť množstvo energie, ktoré používa telefónna obrazovka. Toto sú dostupné možnosti:

- Šetrenie energie podsvietenie obrazovky sa vypne, keď je telefón neaktívny určitú dobu.
- Podsvietenie je možné regulovať.
- Šetrenie energie plus obrazovka telefónu sa bude zapínať a vypínať podľa vášho pracovného harmonogramu. Ak sa zmení váš pracovný čas alebo pracovné dni, môžete kontaktovať správcu a nechať si zmeniť konfiguráciu telefónu.

Správcu môžete napríklad požiadať, aby telefón nastavil tak, aby vás upozornil 10 minút predtým, ako sa vypne. Zobrazí sa hlásenie, že telefón sa čoskoro vypne, a v týchto intervaloch sa zobrazí upozornenie:

- Štyri zazvonenia 10 minút pred vypnutím
- Štyri zazvonenia 7 minút pred vypnutím
- Štyri zazvonenia 4 minút pred vypnutím
- 15 zazvonení 30 sekúnd pred vypnutím

Ak je telefón aktívny, potom pred oznámením blížiaceho sa vypnutia napájania počká, kým nebude neaktívny po nastavený časový interval.

Telefón IP Cisco 7811 nepodporuje funkcie Šetrenie energie ani Šetrenie energie plus.

#### **Príbuzné témy**

Nastavenie [podsvietenia](#page-75-0) telefónnej obrazovky, na strane 66

### <span id="page-30-1"></span>**Zapnutie telefónu**

Keď je telefón vypnutý, aby sa šetrila energia, na obrazovke telefónu sa nič nezobrazuje a tlačidlo **Vybra**ť svieti nabielo.

#### **Procedúra**

Stlačením tlačidla **Vybra**ť zapnite telefón.

### <span id="page-30-2"></span>Ď**al**š**ia pomoc a informácie**

Ak máte otázky o funkciách dostupných na telefóne, obráťte sa na správcu.

Webová stránka spoločnosti Cisco [\(https://www.cisco.com\)](https://www.cisco.com) obsahuje ďalšie informácie o telefónoch a systémoch ovládania hovorov.

• Pokiaľ máte záujem o príručky so stručným návodom a príručky pre koncového používateľa v anglickom jazyku, prejdite na toto prepojenie:

[https://www.cisco.com/c/en/us/support/collaboration-endpoints/unified-ip-phone-7800-series/](https://www.cisco.com/c/en/us/support/collaboration-endpoints/unified-ip-phone-7800-series/products-user-guide-list.html) [products-user-guide-list.html](https://www.cisco.com/c/en/us/support/collaboration-endpoints/unified-ip-phone-7800-series/products-user-guide-list.html)

• V prípade záujmu o iné jazyky, ako je angličtina, prejdite na toto prepojenie:

[https://www.cisco.com/c/en/us/support/collaboration-endpoints/unified-ip-phone-7800-series/](https://www.cisco.com/c/en/us/support/collaboration-endpoints/unified-ip-phone-7800-series/tsd-products-support-translated-end-user-guides-list.html) [tsd-products-support-translated-end-user-guides-list.html](https://www.cisco.com/c/en/us/support/collaboration-endpoints/unified-ip-phone-7800-series/tsd-products-support-translated-end-user-guides-list.html)

• V prípade záujmu o licenčné informácie prejdite na toto prepojenie:

[https://www.cisco.com/c/en/us/support/collaboration-endpoints/unified-ip-phone-7800-series/](https://www.cisco.com/c/en/us/support/collaboration-endpoints/unified-ip-phone-7800-series/products-licensing-information-listing.html) [products-licensing-information-listing.html](https://www.cisco.com/c/en/us/support/collaboration-endpoints/unified-ip-phone-7800-series/products-licensing-information-listing.html)

### <span id="page-31-0"></span>**Funkcie zjednodu**š**enia ovládania**

Telefóny IP Cisco ponúkajú funkcie zjednodušeného prístupu pre osoby so zrakovým postihnutím, nevidiacich, ako aj pre osoby s oslabeným sluchom a mobilitou.

Podrobné informácie o funkciách zjednodušenia prístupu na týchto telefónoch nájdete v časti [http://www.cisco.com/c/en/us/support/collaboration-endpoints/unified-ip-phone-7800-series/](http://www.cisco.com/c/en/us/support/collaboration-endpoints/unified-ip-phone-7800-series/products-technical-reference-list.html) [products-technical-reference-list.html](http://www.cisco.com/c/en/us/support/collaboration-endpoints/unified-ip-phone-7800-series/products-technical-reference-list.html).

Ďalšie informácie o zjednodušení prístupu nájdete na webovej stránke spoločnosti Cisco:

<http://www.cisco.com/web/about/responsibility/accessibility/index.html>

### <span id="page-31-1"></span>**Rie**š**enie problémov**

Môžu sa naskytnúť problémy súvisiace s nasledovnými prípadmi:

- Telefón nemôže komunikovať s riadiacim systémom hovorov.
- Riadiaci systém hovorov má komunikačné alebo vnútorné problémy.
- Telefón má vnútorné problémy.

Ak sa vyskytnú problémy, váš správca vám môže pomôcť odstrániť hlavnú príčinu problému.

### <span id="page-31-2"></span>**Vyh**ľ**adajte si informácie o svojom telefóne**

Váš správca vás môže požiadať o informácie o vašom telefóne. Tieto informácie jedinečným spôsobom identifikujú telefón na účely riešenia problémov.

#### **Procedúra**

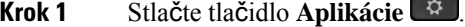

**Krok 2** Vyberte položky **Informácie o telefóne**.

**Krok 3** (voliteľné) Stlačením tlačidla **Zobrazi**ť **podrobnosti** zobrazíte informácie o aktívnej verzii. **Krok 4** Stlačte tlačidlo **Skon**č**i**ť.

### <span id="page-32-0"></span>**Nahlasovanie problémov s kvalitou hovoru**

Správca môže telefón dočasne nakonfigurovať pomocou nástroja Quality Reporting Tool (QRT), ktorý slúži na riešenie problémov s výkonom. V závislosti od konfigurácie môžete nástroj QRT použiť na nasledujúce účely:

- okamžité ohlásenie problému so zvukom počas aktuálneho hovoru,
- výber všeobecného problému v zozname kategórií problémov a kódov príčin.

#### **Procedúra**

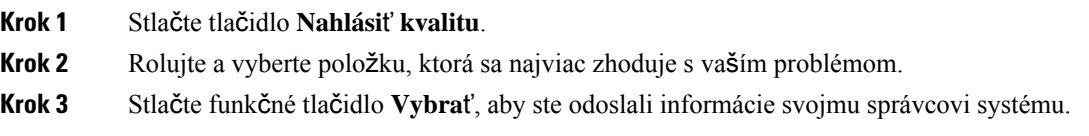

### <span id="page-32-1"></span>**Nahláste v**š**etky problémy s telefónom**

Na zber a odosielanie denníkov telefónu a nahlasovanie problémov správcovi môžete používať nástroj na nahlasovanie problémov Cisco Collaboration Problem Report Tool (PRT). Ak uvidíte správu o tom, že odovzdanie PRT zlyhalo, správa o probléme sa uloží do telefónu a mali by ste na to upozorniť správcu.

#### **Procedúra**

- **Krok 1** Stlačte tlačidlo **Aplikácie** .
- **Krok 2** Vyberte položky **Informácie o telefóne** > **Ohlási**ť.
- **Krok 3** Do polí Dátum problému a Čas problému zadajte dátum a čas, keď došlo k problému.
- <span id="page-32-2"></span>**Krok 4** Vyberte položku **Popis problému**.
- **Krok 5** Zo zobrazeného zoznamu vyberte popis a potom stlačte tlačidlo **Odosla**ť.

### **Strata spojenia telefónu**

Telefón niekedy stratí pripojenie k telefónnej sieti. Keď dôjde k prerušeniu tohoto spojenia, na obrazovke telefónu sa zobrazí správa.

Ak prebieha aktívny hovor a dôjde k prerušeniu spojenia, hovor pokračuje. Nemáte ale prístup k všetkým normálnym funkciám telefónu, pretože niektoré z funkcií si vyžadujú informácie zo systému na riadenie hovorov. Napríklad funkčné tlačidlá nemusia fungovať podľa vášho očakávania.

Keď sa telefón znova pripojí k systému na riadenie hovorov, budete ho môcť opäť normálne používať.

### <span id="page-33-0"></span>**Podmienky jednoro**č**nej obmedzenej záruky na hardvér spolo**č**nosti Cisco**

Na obdobie trvania záruky sa vzťahujú špeciálne podmienky záruky na hardvér a rôzne ďalšie služby.

Formálne vyhlásenie o záruke vrátane záruk a licenčných zmlúv vzťahujúcich sa na softvér Cisco nájdete v časti Záruky na [produkty.](https://www.cisco.com/go/hwwarranty)

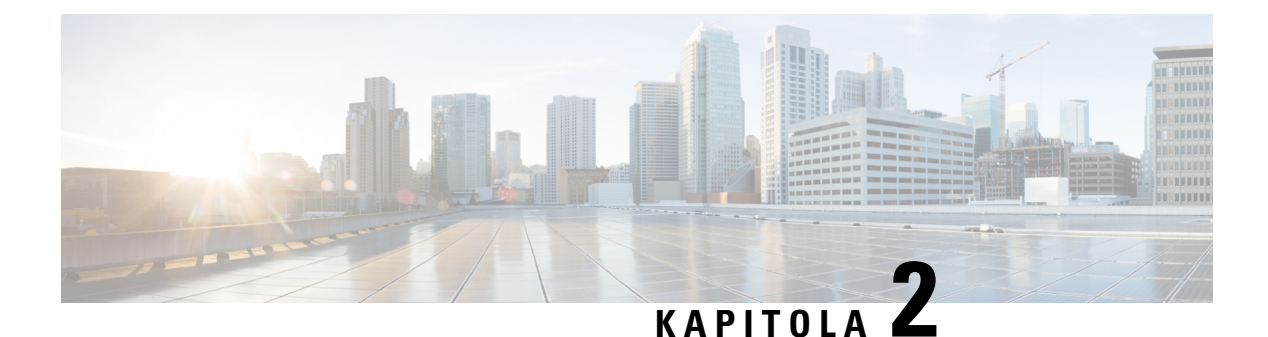

### <span id="page-34-0"></span>**Hovory**

- Výber [smerovania](#page-34-1) zvuku, na strane 25
- Uskutočňovanie [hovorov,](#page-35-0) na strane 26
- [Odpovedanie](#page-39-1) na hovory, na strane 30
- [Stlmenie](#page-43-2) hovoru, na strane 34
- Podržanie [hovorov,](#page-44-0) na strane 35
- [Presmerovanie](#page-47-1) hovorov, na strane 38
- [Prepojenie](#page-48-0) hovorov, na strane 39
- Konferenčné hovory a [stretnutia,](#page-49-1) na strane 40
- [Vnútorné](#page-51-2) hovory, na strane 42
- Dohľad a záznam [hovorov,](#page-52-1) na strane 43
- [Prioritné](#page-53-2) hovory, na strane 44
- [Viacero](#page-55-1) liniek, na strane 46
- Telefónne hovory s mobilným [pripojením,](#page-57-1) na strane 48
- Hlasová [schránka,](#page-59-1) na strane 50

### <span id="page-34-1"></span>**Výber smerovania zvuku**

Keď uskutočníte alebo prijmete hovor, zvuk sa bude smerovať do posledného zariadenia, ktoré ste použili, čiže do slúchadla, náhlavnej súpravy alebo do reproduktora. Nasledujúci zoznam popisuje každú situáciu:

- Ak zodvihnete slúchadlo pri uskutočnení alebo prijatí hovoru, všetky hovory sa budú smerovať do slúchadla, kým nestlačíte tlačidlo **Náhlavná súprava** alebo **Reproduktor**
- Ak stla**č**íte tlačidlo **Náhlavná súprava p**ri uskutočnení alebo prijatí hovoru, všetky hovory sa budú smerovať do náhlavnej súpravy, kým nezdvihnete slúchadlo alebo nestlačíte tlačidlo **Reproduktor**

Ak správca nastavil náhlavnú súpravu ako smerovanie zvuku na vašom telefóne, môžete odstrániť slúchadlo a používať náhlavnú súpravu. Toto je ideálna možnosť pre všetkých, ktoré preferujú pohodlie používania náhlavnej súpravy. Pri vybavení prvého hovoru je však naďalej potrebné stlačiť tlačidlo **Náhlavná súprava**.

• Ak stlačíte tlačidlo **Reproduktor** pri uskutočnení alebo prijatí hovoru, všetky hovory sa budú smerovať do reproduktora, kým nezdvihnete slúchadlo alebo nestlačíte tlačidlo **Náhlavná súprava** .

### <span id="page-35-0"></span>**Uskuto**čň**ovanie hovorov**

Váš telefón funguje rovnako ako bežný telefón. Uskutočňovanie hovorov je však na ňom jednoduchšie.

### <span id="page-35-1"></span>**Uskuto**č**nenie hovoru**

Pomocou svojho telefónu môžete telefonovať rovnako, ako s akýmkoľvek iným telefónom.

**Procedúra**

Zadajte číslo a zdvihnite slúchadlo.

### <span id="page-35-2"></span>**Uskuto**č**nenie hovoru s telefónom linky Hotline**

Niektoré pracoviská majú telefón, ktorý je určený pre núdzové hovory alebo hovory Hotline. Tieto telefóny po zodvihnutí slúchadla automaticky zavolajú na určené číslo a sú obľúbenými voľbami pre výťahy, hotelové haly alebo strážne domčeky. Väčšina telefónov s linkou Hotline neumožňuje vytáčanie telefónneho čísla. Sú to špecializované telefóny, ktoré zazvonia na jedno telefónne číslo. Niektoré telefóny s linkou Hotline však umožňujú uskutočniť hovor. Ak je táto funkcia nakonfigurovaná, na uskutočnenie hovoru máte až 15 sekúnd. V opačnom prípade sa hovor automaticky prepne na číslo Hotline.

#### **Procedúra**

**Krok 1** Zodvihnite slúchadlo a počkajte, kým nezačujete vyzváňanie hovoru.

<span id="page-35-3"></span>**Krok 2** (Voliteľné) Vytočte telefónne číslo.

### **Uskuto**č**nenie hovoru pomocou reproduktora**

Pri volaní v hands-free režime používajte reproduktor. Nezabúdajte však, že vaši kolegovia budú môcť počúvať váš rozhovor.

#### **Procedúra**

- **Krok 1** Na klávesnici zadajte číslo.
- **Krok 2** Stlačte tlačidlo **Hlasný telefón** .
Ш

## **Uskuto**č**nenie hovoru so** š**tandardnou náhlavnou súpravou**

Náhlavná súprava vám umožní realizovať hovor v režime hands-free bez rušenia kolegov. Zároveň vám zabezpečí súkromie.

### **Procedúra**

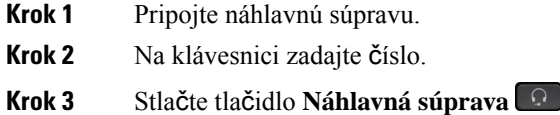

## **Opätovné vyto**č**enie** č**ísla**

Môžete zavolať na naposledy vytočené telefónne číslo.

### **Procedúra**

**Krok 1** (voliteľné) Vyberte linku. **Krok 2** Stlačte tlačidlo **Opakova**ť.

## **Rýchla vo**ľ**ba**

Priradením tlačidiel alebo kódov môžete rýchlo vytáčať čísla osôb, ktorým často telefonujete. Kým na telefóne budete môcť použiť funkcie rýchlej voľby, nastavte rýchlu voľbu na portáli Svojpomocná starostlivosť.

V závislosti od konfigurácie môže telefón podporovať nasledujúce funkcie:

- Tlačidlá rýchlej voľby vytočte telefónne číslo pomocou nastavenia jedného alebo viacerých tlačidiel linky pre rýchlu voľbu.
- Kódy rýchlej voľby vytočte telefónne číslo pomocou kódu (niekedy sa označuje pojmom skrátené vytáčanie).

#### **Príbuzné témy**

Portál [Svojpomocná](#page-21-0) starostlivosť, na strane 12 Čísla [rýchlej](#page-22-0) voľby, na strane 13

### **Uskuto**č**nenie hovoru pomocou tla**č**idla rýchlej vo**ľ**by**

Každý model telefónu má k dispozícii určitý počet liniek pre funkcie telefónu. Každá funkcia vyžaduje jednu linku na funkciu, takže nie všetky linky sú k dispozícii pre čísla rýchlej voľby. Niektoré linky môžu byť použité pre ďalšie funkcie. Ak pridáte viac čísel rýchlej voľby ako je dostupných liniek, zostávajúce čísla rýchlej voľby sa na telefóne nezobrazia.

Ak napríklad pridáte 10 čísel rýchlej voľby, ale telefón má k dispozícii 7 liniek, potom sa na telefóne zobrazí iba 7 čísel rýchlej voľby.

Na kontrolu modelu telefónu stlačte tlačidlo **Aplikácie** a vyberte položku **Informácie o telefóne**. Pole Č**íslo modelu** ukazuje váš model telefónu.

Na telefóne IP Cisco radu 7800 môžete pomocou navigačného klastra zobraziť všetky čísla rýchlej voľby. Pomocou tlačidiel nahor a nadol v klastri sa môžete posúvať medzi číslami rýchlej voľby a následne vybrať niektoré z nich. Táto položka obsahuje všetky čísla rýchlej voľby, ktoré sa v telefóne nezobrazujú.

#### **Skôr ako za**č**nete**

Nastavte kódy rýchlej voľby na portáli Svojpomocná starostlivosť.

### **Procedúra**

Stlačte tlačidlo rýchlej voľby ...

#### **Príbuzné témy**

Portál [Svojpomocná](#page-21-0) starostlivosť, na strane 12

### **Uskuto**č**nenie hovoru pomocou kódu rýchlej vo**ľ**by**

### **Skôr ako za**č**nete**

Nastavte kódy rýchlej voľby na portáli Svojpomocná starostlivosť.

#### **Procedúra**

Zadajte kód rýchlej voľby a stlačte tlačidlo **Rýchla vo**ľ**ba**.

#### **Príbuzné témy**

Portál [Svojpomocná](#page-21-0) starostlivosť, na strane 12

### **Uskuto**č**nenie hovoru pomocou tla**č**idla rýchlej vo**ľ**by**

### **Skôr ako za**č**nete**

Musíte nakonfigurovať kódy rýchlej voľby do svojho osobného adresára.

#### **Procedúra**

**Krok 1** Stlačte tlačidlo **Rýchla vo**ľ**ba**.

**Krok 2** Prihláste sa do osobného adresára.

**Krok 3** Vyberte položku **Osobné rýchle vo**ľ**by**.

Ш

**Krok 4** Vyberte kód rýchlej voľby a potom stlačte kontextové tlačidlo **Vola**ť.

#### **Príbuzné témy**

[Priradenie](#page-64-0) kódu rýchlej voľby ku kontaktu, na strane 55

## **Vyto**č**enie medzinárodného** č**ísla**

Ak pred číslo telefónu umiestnite znak (+), môžete volať do zahraničia.

### **Procedúra**

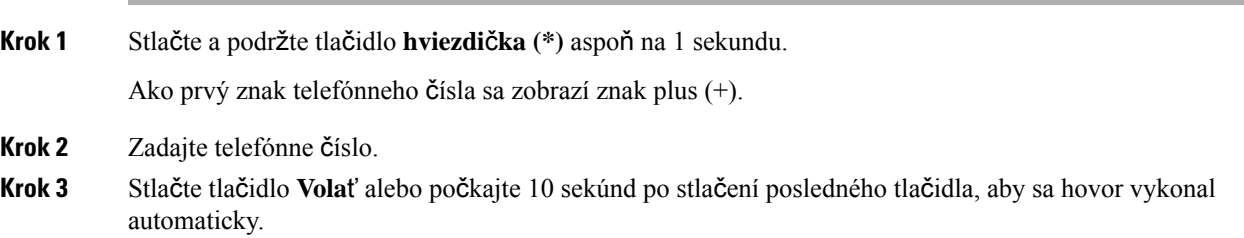

## **Upozornenie na dostupnos**ť **kontaktu**

Ak niekomu zavoláte a linka je obsadená alebo hovor neprijíma, po obnovení dostupnosti volaného môžete byť upozornení špeciálnym tónom zvonenia a správou.

### **Procedúra**

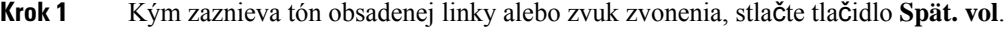

- **Krok 2** Stlačením tlačidla **Skon**č**i**ť opustite obrazovku potvrdenia.
- **Krok 3** Po zaznení tónu zvonenia a zobrazení správy, ktoré vás upozornia na dostupnosť volaného, znovu uskutočnite hovor stlačením tlačidla **Hovor**.

### **Hovory, ktoré vy**ž**adujú faktura**č**ný kód alebo autoriza**č**ný kód**

Správca môže od vás vyžadovať, aby ste po vytočení telefónneho čísla zadali fakturačný kód alebo autorizačný kód (prípadne obidva kódy). Fakturačný kód (nazýva sa aj kód klienta) slúži na účtovné a fakturačné účely. Autorizačný kód (nazýva sa aj vynútený autorizačný kód) riadi prístup k určitým telefónnym číslam.

Keď sa vyžaduje fakturačný kód, telefón zobrazí hlásenie Zadajte kód klienta, vytočené číslo sa zmení na "\*\*\*\*\*\*\*\*" a zaznie špeciálny tón.

Keď sa vyžaduje kód oprávnenia, telefón zobrazí hlásenie Zadajte autorizačný kód, vytočené číslo sa zmení na "\*\*\*\*\*\*\*\*" a zaznie špeciálny tón. Z bezpečnostných dôvodov sa na telefóne zobrazí "\*" namiesto zadaného čísla.

Pokiaľ sa vyžaduje fakturačný aj autorizačný kód, najskôr sa vám zobrazí výzva na zadanie autorizačného kódu. Následne sa zobrazí výzva na zadanie fakturačného kódu.

#### **Príbuzné témy**

Čísla [rýchlej](#page-22-0) voľby, na strane 13

### **Zabezpe**č**ené hovory**

Váš správca môže uplatniť opatrenia na ochranu vašich hovorov pred zásahmi ľudí z mimopodnikového prostredia. Keď je počas hovoru na telefóne zobrazená ikona zámku, váš hovor je zabezpečený. V závislosti od konfigurácie vášho telefónu môže byť potrebné sa pred uskutočnením hovoru prihlásiť alebo počkať na zaznenie bezpečnostného tónu v slúchadle.

## **Odpovedanie na hovory**

Váš telefón IP Cisco funguje rovnako ako bežný telefón. Prijímanie hovorov je však na ňom jednoduchšie.

### **Prijatie hovoru**

**Procedúra**

Keď telefón začne zvoniť, hovor prijmite stlačením tlačidla blikajúcej linky.

### **Prijatie** č**akajúceho hovoru**

Ak telefonujete a zaznie jedno pípnutie a začne blikať tlačidlo linky, budete vedieť, že máte čakajúci hovor. Telefón IP Cisco 7811 nepodporuje funkciu čakajúceho hovoru.

### **Procedúra**

**Krok 1** Stlačte tlačidlo linky.

**Krok 2** (voliteľné) Ak vás čaká viac ako jeden hovor, vyberte prichádzajúci hovor.

## **Odmietnutie hovoru**

Prichádzajúci hovor môžete prepnúť do systému hlasovejschránky (ak je nakonfigurovaný) alebo na predvolené telefónne číslo. Ak táto funkcia nie je nastavená, hovor sa odmietne a volajúci bude počuť obsadzovací tón.

### **Procedúra**

Hovor môžete odmietnuť vykonaním jednej z nasledujúcich činností:

- Stlačte tlačidlo **Odmietnu**ť.
- Ak máte viacero prichádzajúcich hovorov, označte prichádzajúci hovor a stlačte tlačidlo **Odmietnu**ť.

### **Zapnutie funkcie Neru**š**i**ť

Funkcia Nerušiť (DND) slúži na stíšenie telefónu a ignorovanie hlásení o prichádzajúcich hovoroch, pokiaľ si neprajete byť vyrušovaný.

Keď zapnete funkciu DND, vaše prichádzajúce hovory budú presmerované na iné číslo, ako napr. na vašu hlasovú schránku, pokiaľ je nastavená.

Keď zapnete funkciu DND, bude to mať vplyv na všetky linky telefónu. Aj v čase, keď je funkcia DND aktívna, však budete vždy prijímať vnútorné hovory a tiesňové volania.

Ak sú pre váš telefón nastavené úrovne funkcie viacúrovňovej prednostnej priority (MLPP), prioritné hovory budú na vašom telefóne zvoniť so špeciálnym zvonením aj v prípade, ak je zapnutý režim Nerušiť.

### **Procedúra**

**Krok 1** Ak chcete zapnúť funkciu DND, stlačte tlačidlo **Neru**š**i**ť.

**Krok 2** Ak chcete vypnúť funkciu DND, znova stlačte tlačidlo **Neru**š**i**ť.

#### **Príbuzné témy**

Portál [Svojpomocná](#page-21-0) starostlivosť, na strane 12

### **Prijatie hovoru na kolegovom telefóne (zdvihnutie hovoru)**

Ak úlohy vybavovania hovorov zdieľate s kolegami, môžete prijať hovor, ktorý zvoní na telefóne vášho kolegu. Správca vás musí najprv priradiť aspoň k jednej skupine vyzdvihovania hovoru.

### **Prijatie hovoru v rámci va**š**ej skupiny (zdvihnutie)**

Môžete prijať hovor, ktorý zvoní na inom telefóne v rámci vašej skupiny zodvihnutia hovoru. Ak je na zodvihnutie dostupných niekoľko hovorov, prijmete hovor, ktorý zvoní najdlhšie.

#### **Procedúra**

**Krok 1** (voliteľné) Stlačte tlačidlo linky.

**Krok 2** Stlačením tlačidla **Zdvihnú**ť preneste do svojho telefónu prichádzajúci hovor v rámci vašejskupiny preberania.

**Krok 3** Stlačením tlačidla **Prija**ť spojte hovor, kým telefón zvoní.

### **Prijatie hovoru z inej skupiny (skupinové zdvihnutie)**

Skupinové zdvihnutie umožňuje prijať hovor na telefóne, ktorý je mimo vašej skupiny zdvihnutia hovoru. Na zdvihnutie hovoru môžete použiť číslo skupinového vyzdvihnutia alebo číslo telefónnej linky, ktorá zvoní.

### **Procedúra**

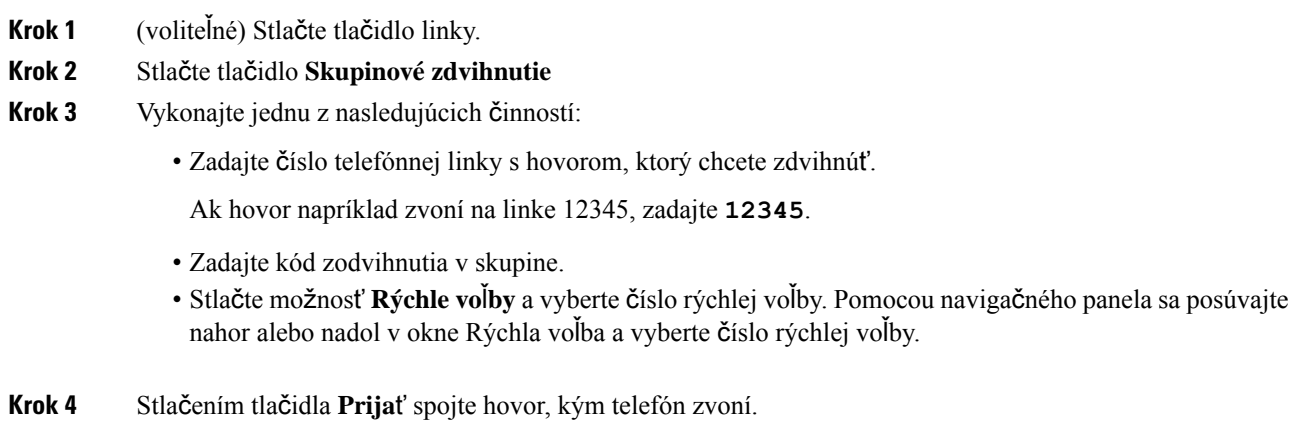

### **Zdvihnutie hovoru z asociovanej skupiny (iné zdvihnutie)**

### **Procedúra**

**Krok 1** (voliteľné) Stlačte tlačidlo linky.

- **Krok 2** Stlačením tlačidla **Zdvihnú**ť prijmite hovor vo svojej skupine prijímania hovorov, ktorá je naviazaná na váš telefón.
- **Krok 3** Ak zvoní telefón, stlačením tlačidla **Prija**ť spojte hovor, kým telefón zvoní.

## **Prijatie hovoru v skupine pátrania**

Skupiny vyhľadávania umožňujú organizáciám prijímajúcim vysoký počet prichádzajúcich hovorov deliť sa o záťaž telefónneho systému. Váš správca nastaví skupinu pátrania so sériou čísel v adresári. Telefóny zvonia v závislosti od sekvencie pátrania, ktorú správca špecifikuje pre skupinu pátrania. Ak ste členom skupiny vyhľadávania, do skupiny vyhľadávania sa prihláste, keď chcete prijímať hovory. Zo skupiny sa odhláste, keď nechcete, aby vám na telefóne vyzváňali hovory.

V závislosti od konfigurácie skupín vyhľadávania sa môžu v upozornení na hovor zobraziť nasledovné informácie:

• linka, ktorá prijíma hovor,

Ш

- telefónne číslo prichádzajúceho hovoru,
- názov skupiny vyhľadávania alebo číslo východiskového bodu.

### **Skôr ako za**č**nete**

Ak chcete prijímať hovory skupiny vyhľadávania, musíte sa do skupiny vyhľadávania prihlásiť.

#### **Procedúra**

Keď vám na telefóne zazvoní hovor skupiny pátrania, zdvihnite hovor.

### **Prihlásenie a odhlásenie do/zo skupiny pátrania**

Ak chcete prestať prijímať hovory zo skupiny pátrania, odhláste sa z nej. Naďalej budete dostávať hovory, ktoré sú určené priamo vám.

### **Procedúra**

**Krok 1** Prihláste sa stlačením tlačidla **Skupina vyh**ľ**adávania**.

**Krok 2** Odhláste sa opakovaným stlačením tlačidla **Skupina vyh**ľ**adávania**.

### **Zobrazenie poradovníka hovorov v skupine pátrania**

Pomocou štatistík poradovníka môžete skontrolovať stav poradovníka skupiny pátrania. Zobrazenie stavu poradovníka uvádza nasledujúce informácie:

- telefónne číslo používané skupinou pátrania,
- počet volajúcich v každom poradovníku skupiny pátrania,
- najdlhšia čakacia doba.

- **Krok 1** Stlačte tlačidlo **Stav frontu**.
- **Krok 2** Stlačením tlačidla **Aktualizova**ť obnovte štatistiky.
- **Krok 3** Stlačte tlačidlo **Skon**č**i**ť.

### **Automatické prijímanie hovorov**

Ak je váš telefón nastavený na automatické prijímanie hovorov, potom pri zazvonení telefónu nemusíte urobiť nič. Po jednom zazvonení vás automaticky pripoja k hovoru pomocou hlasitého telefónu.

Ak by ste však radšej prijali hovor do slúchadla, najskôr ho nakonfigurujte.

Telefón IP Cisco 7811 nepodporuje náhlavnú súpravu.

Ak automaticky prijmete hovor na reproduktore a potom prepnete hovor na náhlavnú súpravu, ďalší prichádzajúci hovor bude automaticky prijatý na náhlavnej súprave. Ak automaticky prijmete hovor na náhlavnej súprave a potom prepnete hovor na reproduktor, ďalší prichádzajúci hovor bude automaticky zvoniť na reproduktore. Automatické prijímanie zabezpečí prijatie hovoru. Nemení sa tým miesto, ktoré ste použili na predchádzajúci hovor.

### **Procedúra**

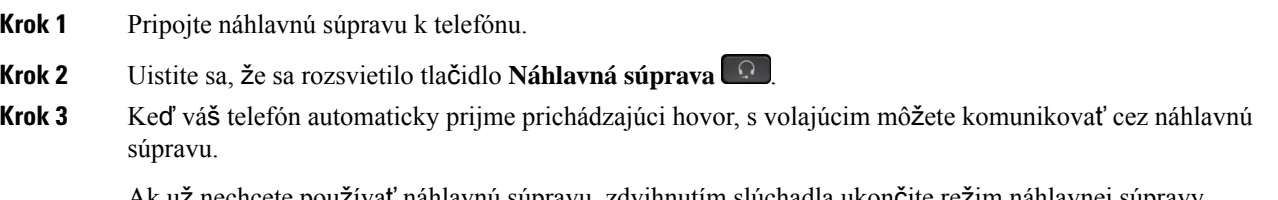

Ak už nechcete používať náhlavnú súpravu, zdvihnutím slúchadla ukončite režim náhlavnej súpravy.

## **Sledovanie podozrivého hovoru**

Pokiaľ dostávate neželané alebo obťažujúce hovory, pomocou ID nežiaduceho hovoru (MCID) upozornite správcu. Váš telefón odošle tiché notifikačné hlásenie vášmu správcovi s informáciami o hovore.

### **Procedúra**

Stlačte tlačidlo **MCID**.

## **Stlmenie hovoru**

Keď telefonujete, môžete stlmiť zvuk. Dosiahnete tým, že zatiaľ čo vy budete počuť druhú stranu, ona vás počuť nebude.

**Procedúra**

**Krok 1** Stlačte tlačidlo **Stlmi**ť .

**Krok 2** Stíšenie vypnete opätovným stlačením tlačidla **Stlmi**ť.

## **Podr**ž**anie hovorov**

## **Podr**ž**anie hovoru**

Aktívny hovor môžete podržať a keď budete pripravení, môžete v ňom pokračovať.

### **Procedúra**

**Krok 1** Stlačte tlačidlo **Podr**ž**a**ť **hovor** . **Krok 2** Ak chcete obnoviť hovor podržaný na linke, znova stlačte tlačidlo **Podr**ž**a**ť.

### **Prijatie hovoru príli**š **dlho podr**ž**aného na linke**

Keď hovor ponecháte podržaný na linke príliš dlho, budete upozorňovaný takto:

- jedno zazvonenie v opakujúcich sa intervaloch,
- blikajúce žlté tlačidlo linky,
- blikajúci indikátor správy na slúchadle,
- vizuálna notifikácia na obrazovke telefónu.

### **Procedúra**

Stlačením blikajúceho žltého tlačidla linky alebo možnosti **Prija**ť obnovíte podržaný hovor.

### **Prepnutie medzi aktívnym hovorom a hovorom podr**ž**aným na linke**

Medzi aktívnymi a podržanými hovormi môžete jednoducho prepínať.

### **Procedúra**

Stlačením tlačidla **Vymeni**ť prepnete na podržaný hovor.

### **Prepínanie medzi aktívnym a podr**ž**aným hovorom na telefóne IP Cisco 7811**

Telefón IP Cisco 7811 nie je vybavený tlačidlami linky. Ak držíte hovor a máte aktívny iný hovor, vidíte kontextové tlačidlo **Vymeni**ť. Ak máte viac ako dva hovory, vidíte kontextové tlačidlo **Hovory**.

### **Procedúra**

Stlačte tlačidlo **Vymeni**ť alebo stlačte tlačidlo **Hovory**.

## **Parkovanie hovoru**

Svoj telefón môžete využiť na zaparkovanie hovoru. Následne môžete hovor načítať buď z telefónu, alebo iného telefónu, ako napríklad z telefónu na stole kolegu alebo v konferenčnej miestnosti.

Existujú dva spôsoby zaparkovania hovoru: parkovanie hovoru a smerované parkovanie hovoru. Na svojom telefóne budete mať k dispozícii len jeden typ parkovania hovoru.

Zaparkovaný hovor je monitorovaný vašou sieťou, aby ste naň nezabudli. Ak hovor zostane zaparkovaný príliš dlho, budete počuť upozornenie. Na vašom pôvodnom telefóne môžete odpovedať, zamietnuť hovor alebo ignorovať hovor. Môžete tiež pokračovať v preberaní hovoru z iného telefónu.

Ak hovor nezdvihnete vo vymedzenom časovom intervale, presmeruje sa do inej hlasovej pošty alebo do iného cieľa podľa nastavenia správcu.

### **Podr**ž**anie hovoru na linke pomocou parkovania hovoru**

Aktívny hovor, ktorý ste prijali na svojom telefóne, môžete zaparkovať a potom ho prevziať pomocou iného telefónu v systéme na riadenie hovorov.

Na číslo parkovania hovoru môžete zaparkovať len jeden hovor.

#### **Skôr ako za**č**nete**

Váš hovor musí byť aktívny.

### **Procedúra**

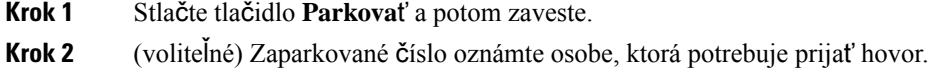

### **Prevzatie hovoru podr**ž**aného na linke pomocou parkovania hovoru**

Parkovanie hovorov možno nastaviť dvomi spôsobmi:

- Zaparkovaný hovor sa zobrazí v telefóne, kde ho používateľ môže zdvihnúť.
- Na vyzdvihnutie hovoru musí používateľ vytočiť zobrazené číslo.

Môžete nastaviť pole Vyhradiť jednu linku pre zaparkovaný hovor v Cisco Unified Communications Manager a túto funkciu aktivovať alebo deaktivovať. Predvolene je táto funkcia aktivovaná.

### **Skôr ako za**č**nete**

Potrebujete číslo, ktoré ste použili na zaparkovanie hovoru.

#### **Procedúra**

Ak chcete prevziať hovor, zadajte číslo, kde je hovor zaparkovaný.

### **Podr**ž**anie hovoru na linke pomocou funkcie asistovaného smerovaného parkovania hovoru**

Máte možnosť parkovať a prevziať aktívny hovor pomocou vyhradeného čísla na zaparkovanie hovoru. Pomocou funkcie asistovaného smerovaného parkovania hovoru môžete tlačidlom zaparkovať aktívny hovor. Váš správca nastaví toto tlačidlo ako linku rýchlej voľby.Stýmto typom smerovaného hovoru môžete pomocou indikátorov stavu linky monitorovať stav linky (používa sa alebo v nečinnosti).

#### **Procedúra**

Stlačte tlačidlo **BLF smerované parkovanie hovoru** na linke, ktorá zobrazuje indikátor nečinného stavu linky pre asistované smerované parkovanie hovoru.

### **Prevzatie hovoru podr**ž**aného na linke pomocou funkcie asistovaného smerovaného parkovania hovoru**

### **Procedúra**

Stlačte tlačidlo **BLF smerované parkovanie hovoru**.

### **Podr**ž**anie hovoru na linke pomocou funkcie manuálneho smerovaného parkovania hovoru**

Máte možnosť parkovať a prevziať aktívny hovor pomocou vyhradeného čísla na zaparkovanie hovoru. Pomocou manuálneho smerovaného parkovania hovoru môžete prepojiť aktívny hovor na číslo smerovaného parkovaného hovoru, ktoré nakonfiguruje váš správca.

#### **Procedúra**

**Krok 1** Stlačte tlačidlo **Prepoji**ť .

**Krok 2** Požadovaný: Vytočte číslo smerovaného parkovania hovoru.

**Krok 3** Požadovaný: Opakovaným stlačením tlačidla **Prepoji**ť zaparkujte hovor.

### **Prevzatie hovoru podr**ž**aného na linke pomocou funkcie manuálneho smerovaného parkovania hovoru**

Môžete zdvihnúť hovor, ktorý bol zaparkovaný na vyhradenom čísle parkovania hovoru.

### **Skôr ako za**č**nete**

Potrebujete číslo smerovaného parkovania hovoru a predvoľbu na prevzatie zaparkovaného hovoru.

#### **Procedúra**

**Krok 1** Vytočte predvoľbu na prevzatie zaparkovaného hovoru.

**Krok 2** Vytočte číslo zaparkovania smerovaného hovoru.

## **Presmerovanie hovorov**

Hovor z ľubovoľnej linky na váš telefón môžete presmerovať na iné číslo. Presmerovanie hovoru sa vzťahuje na špecifickú telefónnu linku. Ak hovor prichádza na linku, na ktorej nie je presmerovanie hovorov aktivované, hovor bude zvoniť ako obyčajne.

Hovory sa dajú presmerovať dvomi spôsobmi:

- Presmerovanie všetkých hovorov.
- Presmerovanie hovorov za výnimočných okolností, ako napr. keď je telefón obsadený alebo volaný neprijíma.

Ak je linka presmerovaná, zobrazí sa pri nej ikona Presmerovať všetky ...

### **Procedúra**

- **Krok 1** Ak je linka určená na smerovanie neaktívna, stlačte tlačidlo **Presmerova**ť **v**š**etky**.
- **Krok 2** Zadajte cieľové číslo presmerovania hovorov presne v podobe, ako by ste ho vytáčali na telefóne, prípadne vyberte záznam v zozname posledných hovorov.

### **Príbuzné témy**

Portál [Svojpomocná](#page-21-0) starostlivosť, na strane 12

## **Prepojenie hovorov**

Môžete prepojiť aktívny hovor na inú osobu.

## **Presmerova**ť **hovor na hlasovú schránku**

Hovor môžete presmerovať priamo do hlasovej pošty vedúceho alebo spolupracovníka. Ide o pohodlný spôsob, akým môže volajúci nechať správu, no nerušiť tým nikoho v kancelárii.

#### **Skôr ako za**č**nete**

Váš správca musí nastaviť váš telefónny systém tak, aby predpona \* pred klapkou predstavoval presmerovanie hovoru priamo do hlasovej pošty.

Oboznámte sa s linkou spolupracovníka.

### **Procedúra**

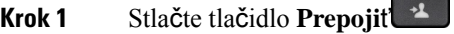

**Krok 2** Zadajte \* nasledovanú linkou osoby.

**Krok 3** Stlačte tlačidlo **Prepoji**ť

## **Prepojenie hovoru na inú osobu**

Keď prepojíte hovor, môžete zostať na pôvodnom hovore, kým druhá osoba neodpovie. Môžete sa tak v súkromí porozprávať s druhým účastníkom skôr, ako opustíte hovor. Ak s ním nechcete hovoriť, prepojte hovor skôr, než ho druhý účastník prijme.

Môžete tiež prepínať medzi volajúcimi, aby ste s nimi hovorili individuálne bez toho, aby ste opustili hovor.

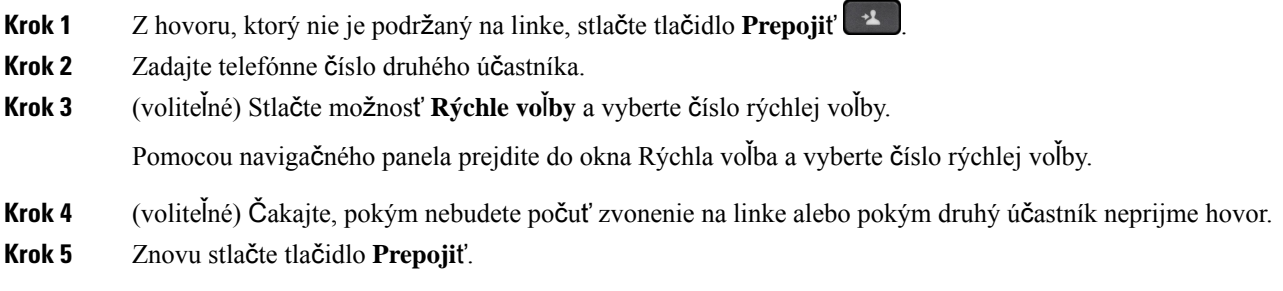

## **Konzultácia pred dokon**č**ením prepojenia**

Pred prepojením hovoru môžete hovoriť s osobou, na ktorú hovor prepájate. Pred dokončením prepojenia môžete tiež prepínať medzi týmto hovorom a hovorom, ktorý prepájate.

### **Skôr ako za**č**nete**

Máte aktívny hovor, ktorý potrebujete prepojiť.

### **Procedúra**

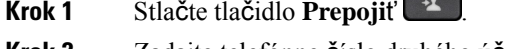

- **Krok 2** Zadajte telefónne číslo druhého účastníka.
- **Krok 3** Stlačením tlačidla **Vymeni**ť sa vráťte k hovoru podržanému na linke.

**Common** 

**Krok 4** Stlačením tlačidla **Prepoji**ť dokončíte prepojenie.

## **Konferen**č**né hovory a stretnutia**

V rámci jedného hovoru môžete hovoriť s viacerými osobami. Môžete vytočiť ďalšiu osobu a pridať ju do hovoru. Ak máte niekoľko telefónnych liniek, môžete sa zapojiť do dvoch hovorov na dvoch linkách.

Ak do konferenčného hovoru pridávate viaceré osoby, medzi pridaním jednotlivých účastníkov počkajte niekoľko sekúnd.

Ako hostiteľ konferencie môžete odstraňovať jednotlivých účastníkov z konferencie. Konferencia skončí, keď zavesia všetci účastníci.

## **Pridanie** ď**al**š**ej osoby do hovoru (7811)**

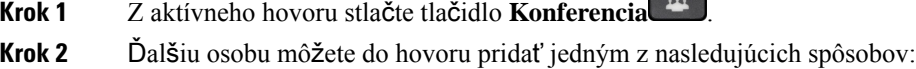

- Stlačte tlačidlo **Hovory**, vyberte podržaný hovor a stlačte tlačidlo **Áno**.
- Zadajte telefónne číslo a stlačte tlačidlo **Konferencia**.

## **Pridanie** ď**al**š**ej osoby do hovoru (7821, 7841, 7861)**

### **Procedúra**

**Krok 1** Z aktívneho hovoru stlačte tlačidlo **Konferencia** .

**Krok 2** Ďalšiu osobu môžete do hovoru pridať jedným z nasledujúcich spôsobov:

- Vyberte hovor a stlačte tlačidlo **Áno**.
- Zadajte telefónne číslo a stlačte tlačidlo **Konferencia**.

### **Prepínanie medzi hovormi pred dokon**č**ením konferencie**

S účastníkom sa môžete porozprávať skôr, ako ho pridáte do konferencie. Taktiež môžete prepínať medzi konferenčným hovorom a hovorom s druhou osobou.

### **Procedúra**

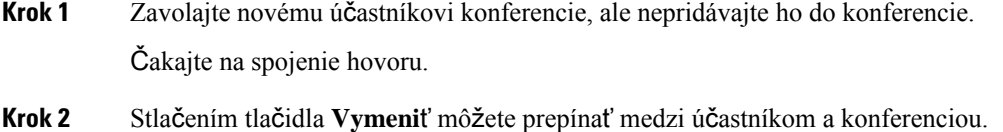

## **Zobrazenie a odstránenie ú**č**astníkov konferencie**

Ak vytvoríte konferenciu, môžete zobraziť podrobnosti o posledných 16 účastníkoch, ktorí sa zapojili do konferencie. Taktiež môžete odstraňovať účastníkov.

### **Procedúra**

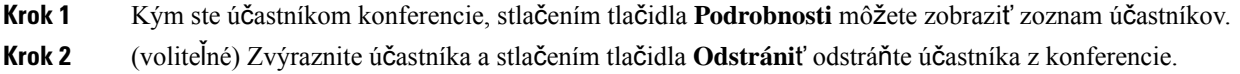

## **Plánované konferen**č**né hovory (Meet Me)**

V plánovanom čase môžete usporiadať alebo sa pripojiť ku konferenčnému hovoru.

Konferenčný hovor sa nespustí, kým sa nepripojí hostiteľ hovoru, a končí sa, keď všetci účastníci zavesia. Konferencia sa neukončí automaticky, keď hostiteľ zavesí.

### **Hostenie konferencie Meet-me**

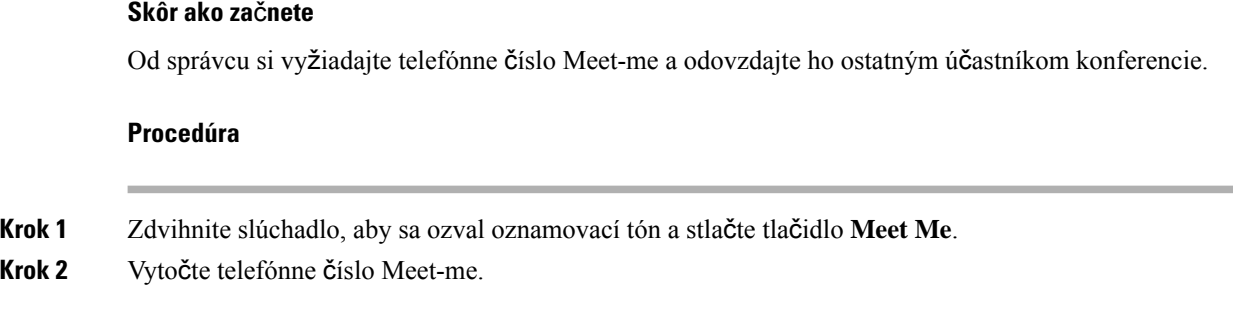

### **Zapojenie sa do konferencie Meet-Me**

Do konferencie Meet-Me sa nemôžete zapojiť, kým príslušné číslo nevytočia hostitelia konferencie. Ak sa ozve tón obsadenej linky, hostiteľ ešte nevytočil číslo konferencie. Zaveste a skúste hovor zopakovať.

### **Procedúra**

Vytočte telefónne číslo Meet-Me, ktoré ste dostali od hostiteľa konferencie.

## **Vnútorné hovory**

Linku na vnútorné hovory môžete použiť na uskutočnenie alebo prijatie jednosmerných hovorov.

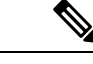

**Poznámka** Telefón IP Cisco 7811 nepodporuje vnútorný hovor.

Keď uskutočníte vnútorný hovor, telefón príjemcu prijme hovor automaticky s aktivovaným stlmením (režim šepkania). Vaša správa sa vysiela cez hlasný telefón, náhlavnú súpravu alebo slúchadlo príjemcu, ak je jedno z týchto zariadení aktívne.

Po prijatí vnútorného hovoru môže príjemca spustiť obojsmerný zvuk (režim pripojenia), aby bolo možné realizovať ďalšiu konverzáciu.

### **Uskuto**č**nenie vnútorného hovoru**

Keď uskutočníte vnútorný hovor, váš telefón prejde do režimu šepkania, kým príjemca neprijme vnútorný hovor. V režime šepkania vás druhý účastník môže počuť, ale vy jeho nie. Pokiaľ prebieha aktívny hovor, tento hovor sa podrží na linke.

Ш

### **Procedúra**

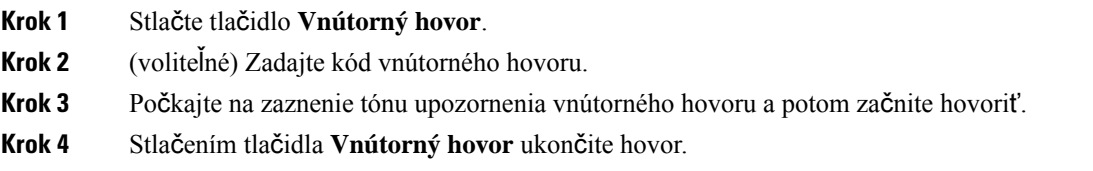

## **Prijatie vnútorného hovoru**

Vnútorný hovor môžete prijať, aby ste mohli konverzovať s druhým účastníkom.

#### **Skôr ako za**č**nete**

Na obrazovke telefónu sa zobrazí hlásenie a zaznie zvukové upozornenie. Váš telefón prijme vnútorný hovor v režime šepkania.

### **Procedúra**

**Krok 1** Stlačením tlačidla **Vnútorný hovor** prepnite na pripojený režim. V pripojenom režime môžete konverzovať s účastníkom vnútorného hovoru.

**Krok 2** Stlačením tlačidla **Vnútorný hovor** ukončite hovor.

# **Doh**ľ**ad a záznam hovorov**

Na hovor môžete dohliadať a zaznamenať ho. Na linke však musia byť minimálne tri osoby: volajúci, dohliadajúci a volaný účastník.

Dohliadajúci účastník prijme hovor, vytvorí konferenčný hovor a monitoruje a zaznamenáva konverzáciu.

Dohliadajúci účastník plní nasledujúce úlohy:

- Zaznamená hovor.
- Pridá do konferencie iba prvého účastníka. Ostatní účastníci pridávajú ľudí podľa potreby.
- Skončí hovor.

Konferencia sa končí, keď dohliadajúci účastník ukončí hovor.

## **Nastavenie hovoru pod doh**ľ**adom**

### **Procedúra**

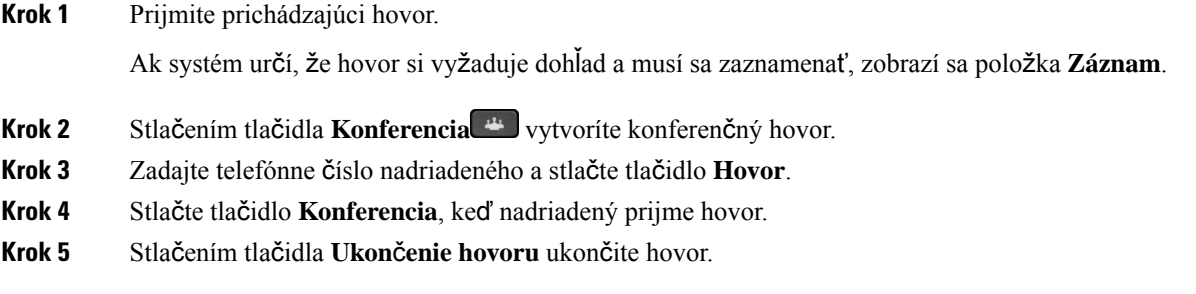

## **Zaznamenanie hovoru**

Hovor môžete zaznamenať. Pri zázname hovoru sa môže ozvať notifikačný tón.

### **Procedúra**

Stlačením tlačidla **Záznam** spustite alebo zastavte nahrávanie.

## **Prioritné hovory**

Pri výkone svojej práce môžete cez telefón potrebovať riešiť urgentné alebo kritické situácie. Hovory môžete identifikovať ako veľmi dôležité, čím im priradíte vyššiu prioritu v porovnanís normálnymi hovormi. Rozsah priority je odstupňovaný od úrovne 1 (nízka) po úroveň 5 (vysoká). Systém priorít sa v angličtine nazýva Multilevel Precedence and Preemption (MLPP).

Správca nakonfiguruje priority, ktoré môžete používať, a rozhodne o tom, či sa budú od vás vyžadovať špeciálne informácie na prihlásenie.

Keď vám na telefóne zazvoní hovor s vysokou prioritou, úroveň priority sa zobrazí na obrazovke telefónu a hovor sa bude nachádzať na začiatku zoznamu hovorov. Pokiaľ počas prebiehajúceho telefonátu dostanete hovor s vysokou prioritou, hovor s vysokou prioritou dostane prednosť pred aktuálne prebiehajúcim hovorom a zaznie špeciálne zvonenie, ktoré vás na to upozorní. Aktuálne prebiehajúci hovor by ste mali zavesiť a prevziať hovor s vysokou prioritou.

Ak ste si zapli režim Nerušiť (DND), prioritný hovor bude na telefóne zvoniť aj naďalej pomocou špeciálneho tónu zvonenia.

Počas hovoru s vysokou prioritou sa priorita hovoru nezmení, keď:

- hovor podržíte na linke,
- hovor prepojíte,
- pridáte hovor do konferencie medzi tromi účastníkmi,
- hovor prijmete zdvihnutím hovoru.

V nasledovnej tabuľke sú popísané ikony priority viacúrovňového a preventívneho preradenia a zodpovedajúca úroveň.

**Tabu**ľ**ka 17: Úrovne funkcie viacúrov**ň**ovej prednostnej priority**

| <b>Ikona MLPP</b> | Úroveň priority                                 |
|-------------------|-------------------------------------------------|
|                   | Úroveň $1$ – prioritný hovor                    |
|                   | Úroveň $2$ – hovor strednej priority (okamžitý) |
|                   | Úroveň $3$ – hovor vysokej priority (bleskový)  |
|                   | Úroveň 4 – prepísanie Flash                     |
|                   | Úroveň 5 – výkonné nadradenie                   |

## **Uskuto**č**nenie prioritného hovoru**

Ak chcete uskutočniť hovor s prioritou, môže byť potrebné sa prihlásiť so špeciálnymi oprávneniami. Na zadanie týchto oprávnení máte tri pokusy, pričom v prípade nesprávneho pokusu o zadanie dostanete upozornenie.

### **Procedúra**

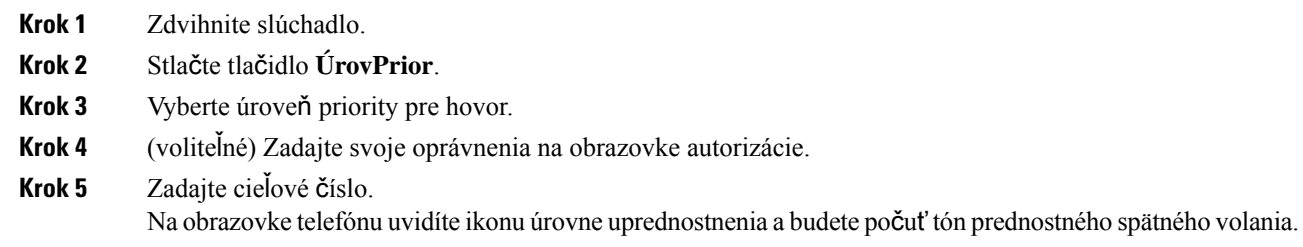

## **Prijatie prioritného hovoru**

Ak zaznie špeciálne zvonenie, ktoré je rýchlejšie ako bežné, prijímate prioritný hovor.

### **Procedúra**

Keď zaznie špeciálne zvonenie pre prednostný hovor, stlačte nažlto blikajúce tlačidlo relácie.

### **Prijatie prioritného hovoru po**č**as iného hovoru**

Ak zaznie súvislý tón, ktorý preruší váš hovor, vy alebo váš kolega ste dostali prioritný hovor. Okamžite zaveste, aby cielová osoba mohla prijať hovor s vyššou prioritou.

#### **Procedúra**

```
Zaveste slúchadlo.
```
Váš hovor sa skončí a hovor s vyššou prioritou zazvoní na príslušnom telefóne.

## **Viacero liniek**

Ak sa delíte o telefónne čísla s inými osobami, môžete mať na telefóne viacero liniek. Keď máte viacero liniek, máte k dispozícii viac funkcií volania.

### **Zobrazenie v**š**etkých hovorov na va**š**ej primárnej linke**

Na primárnej linke môžete zobraziť zoznam aktuálnych a zmeškaných hovorov.

Túto funkciu použite v prípade, ak máte viacero liniek a chcete zobraziť na jednej obrazovke všetky hovory na všetkých linkách. Stále môžete použiť filter pre určitú linku.

Túto funkciu nastaví váš správca.

### **Prijatie najstar**š**ieho hovoru ako prvého**

Môžete prijať najstarší hovor dostupný na vašich telefónnych linkách vrátane hovorov obnovenia podržania a obnovenia parkovania, ktoré sú vo výstražnom stave. Prichádzajúce hovory majú vždy vyššiu prioritu ako obnovené podržané alebo zaparkované hovory.

Pri práci s viacerými linkami zvyčajne stlačíte tlačidlo linky pre prichádzajúci hovor, ktorý chcete prijať. Ak chcete iba prijať najstarší hovor bez ohľadu na linku, stlačte tlačidlo **Prija**ť.

## **Zobrazenie v**š**etkých hovorov na va**š**om telefóne**

Môžete zobraziť zoznam všetkých svojich aktívnych hovorov – zo všetkých vašich telefónnych liniek – usporiadané v chronologickom poradí od najstarších po najnovšie.

Zoznam všetkých hovorov je užitočný v prípade, ak máte viac liniek alebo sa delíte o linky s inými používateľmi. Zoznam zobrazuje všetky hovory spoločne.

Môžete tiež zobraziť aktívne hovory na hlavnej linke, čo je užitočné v prípade, ak chcete mať všetky svoje hovory zobrazené na jednej obrazovke.

Ak správca nakonfiguruje názov skupiny vyhľadávania, v zozname všetkých hovorov sa zobrazí názov a číslo skupiny vyhľadávania. V opačnom prípade sa zobrazí iba číslo skupiny vyhľadávania.

### **Procedúra**

Stlačte tlačidlo **V**š**etky hovory** alebo tlačidlo relácie pre vašu primárnu linku.

## **Zdie**ľ**ané linky**

S jedným alebo viacerými vašimi kolegami sa môžete deliť o rovnaké telefónne číslo. Ak napríklad pracujete ako administratívny asistent, vašou úlohou môže byť vybavovať telefonáty pre osobu, ktorej pomáhate.

Keď sa delíte o telefónne číslo, môžete použiť danú telefónnu linku ako akúkoľvek inú linku. Upozorňujeme na tieto osobitné vlastnosti spoločných liniek:

- Zdieľané telefónne číslo sa zobrazuje na všetkých telefónoch, ktoré zdieľajú príslušné číslo.
- Pokiaľ váš kolega zdvihne hovor, tlačidlo zdieľanej linky a tlačidlo relácie budú na telefóne svietiť načerveno.
- Pokiaľ hovor podržíte na linke, tlačidlo linky bude svietiť nazeleno a tlačidlo relácie bude blikať nazeleno. Tlačidlo linky vášho kolegu však svieti načerveno a tlačidlo relácie bliká načerveno.

### **Ako sa zapoji**ť **do hovoru na zdie**ľ**anej linke**

Vy alebo váš spolupracovník sa môžete zapojiť do hovoru na zdieľanej linke. Váš správca musí povoliť túto funkciu v telefóne.

Ak sa pokúsite pridať samého/samu seba do hovoru na spoločnej linke a zobrazí sa vám správa, že sa to nedá urobiť, skúste znova.

V prípade, že používateľ z rovnakej linky má zapnuté možnosti súkromia, nezobrazia sa vám jeho nastavenia linky ani sa k jeho hovoru nebudete môcť pridať.

### **Procedúra**

**Krok 1** Stlačte tlačidlo linky pre spoločnú linku alebo vyberte linku a stlačte tlačidlo **Prístup**.

Ak sa chcete zapojiť do hovoru na spoločnej linke, musíte stlačiť tlačidlo **Hovory**.

**Krok 2** (voliteľné) Ak vidíte správu s potvrdením, stlačením tlačidla **Áno** sa pridáte k hovoru.

### **Povolenie súkromného hovoru na spolo**č**nej linke**

Funkcia súkromného hovoru bráni iným osobám, ktoré sa delia o vašu linku, v tom, aby videli informácie o vašich hovoroch.

Funkcia súkromného hovoru sa vzťahuje na všetky spoločné linky v telefóne. Ak používate viaceré spoločné linky a funkcia súkromného hovoru je zapnutá, iné osoby nebudú môcť zobraziť žiadnu z vašich spoločných liniek.

V prípade. že má telefón na vašej linke zapnuté možnostisúkromia, uskutočňovať aj prijímať hovory pomocou spoločnej linky môžete ako obyčajne.

Pokiaľ je funkcia aktivovaná, na obrazovke telefónu sa zobrazuje vizuálne potvrdenie.

### **Procedúra**

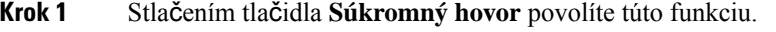

**Krok 2** Opakovaným stlačením tlačidla **Súkromný hovor** vypnete túto funkciu.

## **Telefónne hovory s mobilným pripojením**

Pomocou mobilného telefónu môžete vybavovať hovory, ktoré sú naviazané na číslo vášho stolového telefónu. Táto služba sa nazýva mobilné pripojenie.

Na portáli Svojpomocná starostlivosť svoj mobilný telefón prepojíte so stolovým telefónom ako ďalší telefón. Môžete ovládať, ktoré hovory sa odosielajú do mobilného telefónu.

Keď povolíte ďalšie telefóny:

- Váš stolový telefón a ďalšie telefóny prijímajú hovory súčasne.
- Keď prijmete hovor na stolovom telefóne, ďalšie telefóny prestanú zvoniť, odpoja sa a zobrazia hlásenie o zmeškanom hovore.
- Keď prijmete hovor na jednom z ďalších telefónov, ostatné prídavné telefóny spolu so stolovým telefónom prestanú zvoniť a odpoja sa. Na ostatných prídavných telefónoch sa zobrazí hlásenie o zmeškanom hovore.
- Hovor môžete prijať na prídavnom telefóne a prepnúť ho späť na stolový telefón, ktorý sa delí o príslušnú linku. Ak to urobíte, stolové telefóny, ktoré sa delia o rovnakú linku, zobrazia hlásenie Používa sa vzdialené zariadenie.

#### **Príbuzné témy**

Portál [Svojpomocná](#page-21-0) starostlivosť, na strane 12

## **Povolenie mobilného pripojenia**

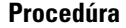

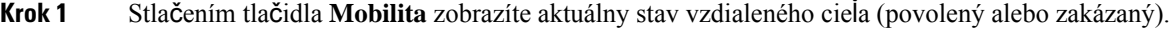

**Krok 2** Stav zmeníte stlačením tlačidla **Vybra**ť.

## **Presun hovoru zo stolového telefónu do mobilného telefónu**

Hovor môžete zo stolového telefónu presunúť do mobilného telefónu. Hovor je stále pripojený k linke na stolovom telefóne, čo znamená, že linku nemôžete využívať na iné hovory. Linka sa stále používa, až kým sa hovor neskončí.

### **Skôr ako za**č**nete**

Na stolovom telefóne musíte povoliť mobilné pripojenie.

### **Procedúra**

- **Krok 1** Stlačte tlačidlo **Mobilita**.
- **Krok 2** Stlačením tlačidla **Vybra**ť odošlite hovor do svojho mobilného telefónu.
- **Krok 3** Prijmite aktívny hovor na svojom mobilnom telefóne.

## **Prenesenie hovoru z mobilného telefónu do stolového telefónu**

Hovor môžete preniesť z mobilného telefónu do stolového telefónu. Hovor je stále pripojený k vášmu mobilnému telefónu.

### **Skôr ako za**č**nete**

Na stolovom telefóne musíte povoliť mobilné pripojenie.

- **Krok 1** Zaveste hovor na mobilnom telefóne, aby došlo k odpojeniu mobilného telefónu, avšak nie samotného hovoru.
- **Krok 2** Stlačte linku na stolovom telefóne do 5 alebo 10 sekúnd, aby ste mohli pokračovať v hovore zo stolového telefónu.

### **Prepojenie hovoru z mobilného telefónu na stolový telefón**

Hovor môžete prepojiť z mobilného telefónu do stolového telefónu.

#### **Skôr ako za**č**nete**

Na stolovom telefóne musíte povoliť mobilné pripojenie.

Prístupový kód získate od svojho správcu.

#### **Procedúra**

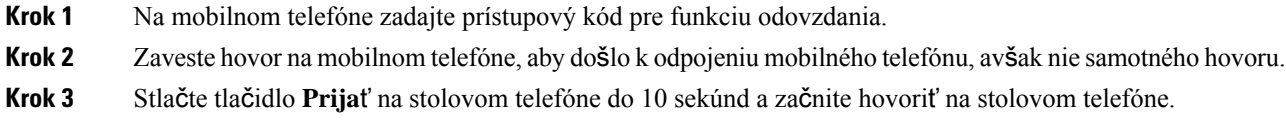

## **Hlasová schránka**

K hlasovým správam môžete pristupovať priamo z telefónu. Prístup do konta hlasovej schránky vám najprv musí nastaviť správca, ktorý vám vytvorí konto hlasovej schránky a nastaví telefón.

Tlačidlo **Správy** na telefóne slúži ako rýchla voľba do systému hlasovej schránky.

Keď nie ste pri vašom stole, môžete zavolať systém hlasovej schránky a získať prístup k vašej hlasovej schránke. Váš správca vám môže dať externé telefónne číslo do systému hlasovej schránky.

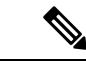

#### **Poznámka**

Tento dokument obsahuje obmedzené informácie o hlasovejschránke, pretože hlasová schránka nie je súčasťou telefónu.Je to samostatná súčasť so serverom a firmvérom, zakúpeným spoločnosťou. Informácie o nastavení a používaní hlasovej pošty nájdete v *príru*č*ke pou*ž*ívate*ľ*a pre rozhranie telefónu Cisco Unity Connection* na adrese [https://www.cisco.com/c/en/us/support/unified-communications/unity-connection/](https://www.cisco.com/c/en/us/support/unified-communications/unity-connection/products-user-guide-list.html) [products-user-guide-list.html.](https://www.cisco.com/c/en/us/support/unified-communications/unity-connection/products-user-guide-list.html)

### **Indikácia správy v hlasovej schránke**

To, či máte nové hlasové správy, môžete zistiť na základe nasledujúcich signálov:

- Svetelný pásik na slúchadle svieti načerveno.
- Na obrazovke sa zobrazuje počet zmeškaných hovorov a správ v hlasovej schránke. Ak máte viac ako 99 nových správ, zobrazí sa znamienko plus (+).

Pokiaľ použijete telefónnu linku, môže zaznieť prerušovaný tón zo slúchadla, náhlavnej súpravy alebo reproduktoru. Prerušovaný tón je špecifický pre konkrétnu linku. Zaznie len vtedy, keď používate linku, ktorá disponuje hlasovými správami.

### **Príbuzné témy**

Portál [Svojpomocná](#page-21-0) starostlivosť, na strane 12

### **Prístup k správam v hlasovej schránke**

Môžete skontrolovať aktuálne správy v hlasovej schránke alebo znova si vypočuť staré správy.

#### **Skôr ako za**č**nete**

Každý systém hlasovej schránky je iný, takže sa obráťte na správcu alebo oddelenie IT, aby ste zistili, ktorý systém používa vaša spoločnosť. Táto časť je určená pre pripojenie Cisco Unity Connection, pretože väčšina zákazníkov spoločnosti Cisco tento produkt používa pre systém hlasovej schránky. Spoločnosť však môže používať iný produkt.

### **Procedúra**

**Krok 1** Stlačte tlačidlo **Správy** .

**Krok 2** Postupujte podľa hlasových pokynov.

## **Prístup do zvukovej hlasovej schránky**

Hlasovú schránku môžete získať aj bez prezerania zoznamu správ. Závisí to od nastavenia vášho telefónu správcom. Táto možnosť je užitočná, ak dávate prednosť správam hlasovej schránky, ale občas pristupujete k správam bez vizuálnych pokynov.

### **Procedúra**

**Krok 1** Na obrazovke stlačte kontextové tlačidlo **Zvuk**.

**Krok 2** Po výzve zadajte údaje na prístup k hlasovej schránke.

I

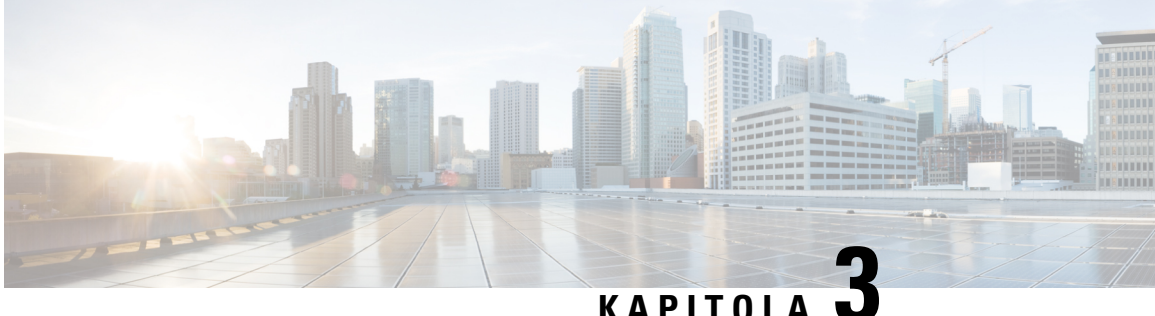

## **Kontakty**

- [Podnikový](#page-62-0) adresár, na strane 53
- Osobný [adresár,](#page-62-1) na strane 53
- Cisco Web [Dialer,](#page-66-0) na strane 57

## <span id="page-62-0"></span>**Podnikový adresár**

V telefóne môžete nájsť čísla kolegov, čo uľahčuje volanie s nimi. Váš správca nastavuje a spravuje tento adresár.

## **Vyto**č**enie** č**ísla kontaktu v podnikovom adresári**

### **Procedúra**

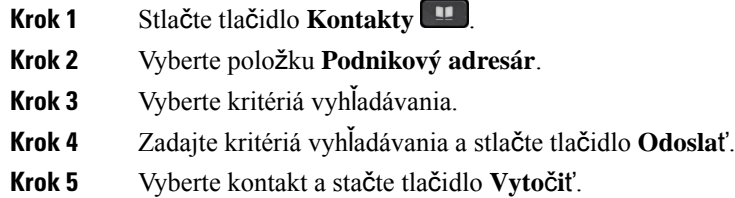

## <span id="page-62-1"></span>**Osobný adresár**

Osobný adresár slúži na uchovávanie kontaktných údajov rodiny, priateľov a kolegov. Do osobného adresára môžete pridať svoje vlastné kontakty. Ľuďom, ktorým často voláte, môžete priradiť špeciálne kódy rýchlej voľby.

Osobný adresár môžete konfigurovať z telefónu alebo portálu autonómnej starostlivosti. Pomocou telefónu môžete priradiť k záznamom v adresári kódy rýchlej voľby.

### **Príbuzné témy**

Portál [Svojpomocná](#page-21-0) starostlivosť, na strane 12

## **Prihlásenie a odhlásenie do/z osobného adresára**

### **Skôr ako za**č**nete**

Na prihlásenie do osobného adresára budete potrebovať ID používateľa aPIN.Pokiaľ tieto informácie nepoznáte, vyžiadajte si ich od správcu.

### **Procedúra**

- **Krok 1** Stlačte tlačidlo **Kontakty** .
- **Krok 2** Vyberte položku **Osobný adresár**.
- **Krok 3** Zadajte ID používateľa a kód PIN a potom stlačte tlačidlo **Odosla**ť.
- **Krok 4** Ak sa chcete odhlásiť, vyberte položku **Odhlási**ť, stlačte tlačidlo **Vybra**ť a potom stlačte tlačidlo **OK**.

## **Pridanie nového kontaktu do osobného adresára**

### **Procedúra**

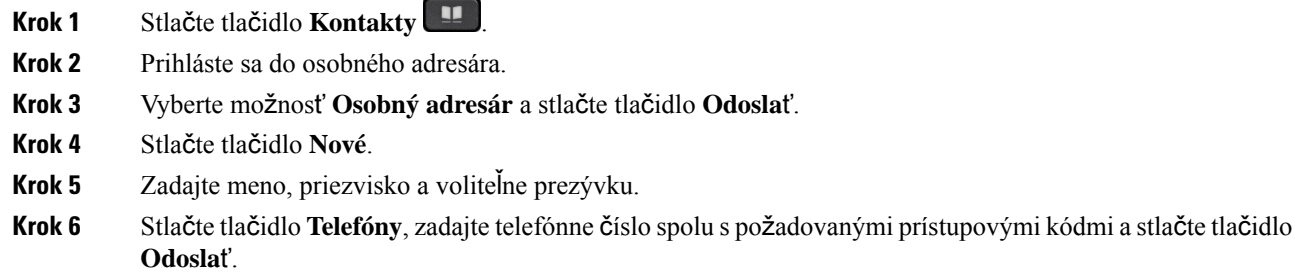

## **Vyh**ľ**adanie** č**ísla kontaktu v osobnom adresári**

- **Krok 1** Stlačte tlačidlo **Kontakty** .
- **Krok 2** Prihláste sa do osobného adresára.
- **Krok 3** Vyberte položku **Osobný adresár**.
- **Krok 4** Vyberte kritériá vyhľadávania.
- **Krok 5** Zadajte kritériá vyhľadávania a stlačte tlačidlo **Odosla**ť.

## **Zavolanie na** č**íslo kontaktu z osobného adresára**

### **Procedúra**

- **Krok 1** Stlačte tlačidlo **Kontakty** .
- **Krok 2** Prihláste sa do osobného adresára.
- **Krok 3** Vyberte položku **Osobný adresár** a vyhľadajte záznam.
- **Krok 4** Vyberte záznam v osobnom adresári, ktorého číslo chcete vytočiť.
- **Krok 5** Vyberte požadovaný kód rýchlej voľby a stlačte tlačidlo **Vyto**č**i**ť.

## <span id="page-64-0"></span>**Priradenie kódu rýchlej vo**ľ**by ku kontaktu**

Kód rýchlej voľby zjednodušuje volanie kontaktu.

### **Procedúra**

- **Krok 1** Stlačte tlačidlo **Kontakty** .
- **Krok 2** Prihláste sa do osobného adresára.
- **Krok 3** Vyberte položku **Osobný adresár**.
- **Krok 4** Vyberte kritériá vyhľadávania.
- **Krok 5** Zadajte kritériá vyhľadávania a stlačte tlačidlo **Odosla**ť.
- **Krok 6** Vyberte kontakt.
- **Krok 7** Stlačte tlačidlo **ZrýchVo**ľ.
- **Krok 8** Vyberte číslo a stlačte tlačidlo **Vybra**ť.
- **Krok 9** Rolujte k nepriradenému indexu rýchlej voľby a stlačte tlačidlo **Odosla**ť.

## **Zavolanie kontaktu s kódom rýchlej vo**ľ**by**

- **Krok 1** Stlačte tlačidlo **Kontakty** .
- **Krok 2** Prihláste sa do osobného adresára.
- **Krok 3** Vyberte položku **Osobné rýchle vo**ľ**by** a rolujte na kód rýchlej voľby.
- **Krok 4** Vyberte požadovaný kód rýchlej voľby a stlačte tlačidlo **Vyto**č**i**ť.

## **Úprava** č**ísla kontaktu z osobného adresára**

### **Procedúra**

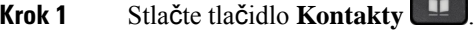

- **Krok 2** Prihláste sa do osobného adresára.
- **Krok 3** Vyberte položku **Osobný adresár** a vyhľadajte záznam.
- **Krok 4** Stlačte tlačidlo **Vybra**ť a potom **Upravi**ť.
- **Krok 5** Upravte údaje záznamu.
- **Krok 6** Stlačením tlačidla **Telefóny** upravte telefónne číslo.
- **Krok 7** Stlačte tlačidlo **Aktualizova**ť.

## **Odstránenie kontaktu z osobného adresára**

### **Procedúra**

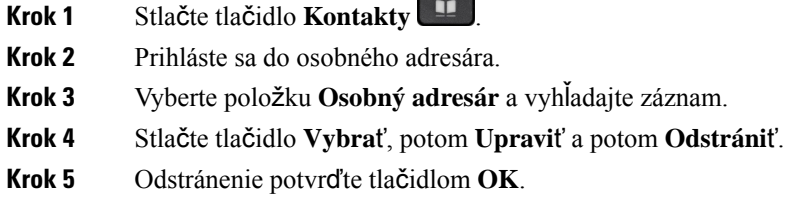

## **Odstránenie kódu rýchlej vo**ľ**by**

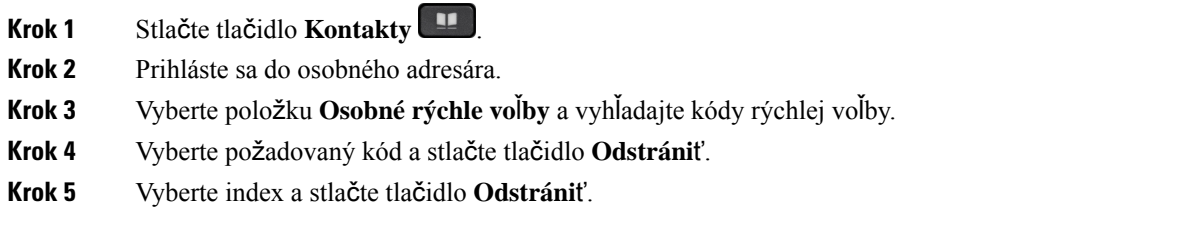

## <span id="page-66-0"></span>**Cisco Web Dialer**

Pomocou aplikácie Cisco Web Dialer, webového prehliadača a telefónu IP Cisco môžete uskutočňovať hovory z webu a aplikácií pracovnej plochy. Vo webovom prehliadači prejdite na webovú stránku alebo do podnikového adresára a iniciujte hovor kliknutím na hypertextový odkaz telefónneho čísla.

Na uskutočnenie hovoru budete potrebovať ID používateľa a heslo. Tieto informácie vám poskytne správca. Používatelia, ktorí funkciu používajú prvýkrát, musia pred uskutočnením hovoru nakonfigurovať príslušné preferencie.

Viac informácií nájdete v dokumente "Cisco Web Dialer" na stránke [https://www.cisco.com/c/en/us/support/](https://www.cisco.com/c/en/us/support/unified-communications/unified-communications-manager-callmanager/products-installation-and-configuration-guides-list.html) [unified-communications/unified-communications-manager-callmanager/](https://www.cisco.com/c/en/us/support/unified-communications/unified-communications-manager-callmanager/products-installation-and-configuration-guides-list.html) [products-installation-and-configuration-guides-list.html](https://www.cisco.com/c/en/us/support/unified-communications/unified-communications-manager-callmanager/products-installation-and-configuration-guides-list.html)

 $\mathbf I$ 

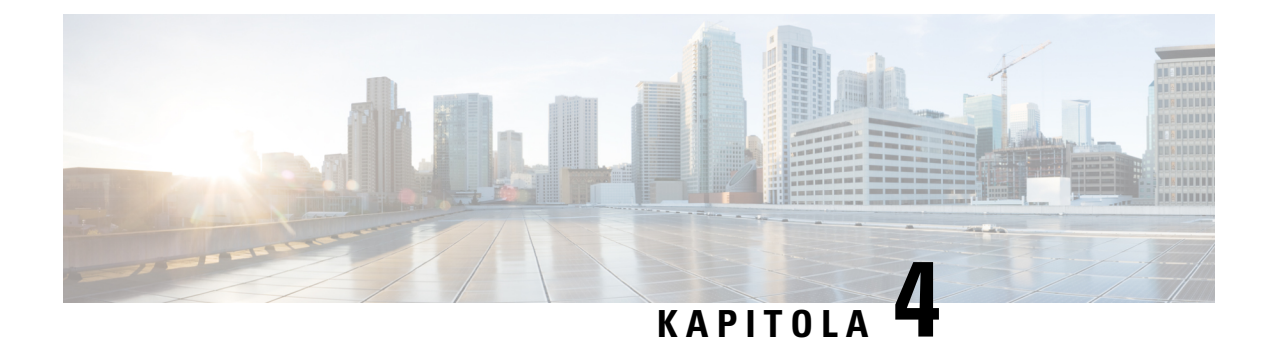

## **Posledné hovory**

- Zoznam [posledných](#page-68-0) hovorov, na strane 59
- Zobrazenie [posledných](#page-68-1) hovorov, na strane 59
- Zavolanie späť na číslo [posledného](#page-69-0) hovoru, na strane 60
- Vymazanie zoznamu [posledných](#page-69-1) hovorov, na strane 60
- [Odstránenie](#page-69-2) záznamu hovoru , na strane 60

## <span id="page-68-0"></span>**Zoznam posledných hovorov**

Zoznam posledných hovorov použite na zobrazenie 150 najnovších individuálnych hovorov a skupín hovorov.

Ak zoznam posledných hovorov dosiahne maximálnu veľkosť, ďalší nový záznam prepíše najstarší záznam v zozname.

Hovory v zozname Posledné sa zoskupia v prípade, že sú na to isté a z toho istého čísla a nasledujú po sebe. Zmeškané hovory z toho istého čísla sa tiež zoskupia.

Ak používate skupinu vyhľadávania, upozorňujeme na nasledovné:

• Ak je váš telefón súčasťou skupiny vyhľadávania vysielania, hovory zdvihnuté ostatnými členmiskupiny vyhľadávania sa v histórii hovorov zobrazia ako prijatý hovor.

## <span id="page-68-1"></span>**Zobrazenie posledných hovorov**

Overte si, kto vám v poslednom čase volal.

### **Procedúra**

- **Krok 1** Stlačte tlačidlo **Aplikácie** .
- **Krok 2** Vyberte položku **Posledné**.

Ak je telefón v nečinnom stave, môžete zoznam posledných hovorov zobraziť aj stlačením navigačného panela smerom nahor.

**Krok 3** Ak máte viac ako jednu linku, vyberte linku na zobrazenie.

## <span id="page-69-0"></span>**Zavolanie spä**ť **na** č**íslo posledného hovoru**

Osobe, ktorá vám volala, môžete jednoducho zavolať späť.

### **Procedúra**

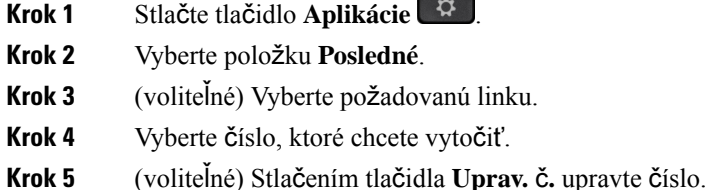

**Krok 6** Stlačte tlačidlo **Hovor**.

## <span id="page-69-1"></span>**Vymazanie zoznamu posledných hovorov**

Zoznam Posledné si môžete vymazať na telefóne.

### **Procedúra**

- **Krok 1** Stlačte tlačidlo **Aplikácie** .
- **Krok 2** Vyberte položku **Posledné**.
- **Krok 3** (voliteľné) Vyberte požadovanú linku.
- **Krok 4** Stlačte tlačidlo **Vymaza**ť.
- <span id="page-69-2"></span>**Krok 5** Stlačte tlačidlo **Odstráni**ť.

## **Odstránenie záznamu hovoru**

Môžete upravovať položku Posledné, čím z histórie odstránite jednotlivý hovor. To vám pomôže uchovať si dôležité kontaktné údaje, pretože v zozname Posledné sa nachádza len prvých 150 hovorov.

### **Procedúra**

**Krok 1** Stlačte tlačidlo **Aplikácie** .

- **Krok 2** Vyberte položku **Posledné**.
- **Krok 3** (voliteľné) Vyberte požadovanú linku.
- **Krok 4** Označte konkrétny záznam alebo skupinu hovorov, ktorú chcete vymazať.
- **Krok 5** Stlačte tlačidlo **Odstráni**ť.
- **Krok 6** Potvrďte opakovaným stlačením tlačidla **Odstráni**ť.

 $\mathbf I$
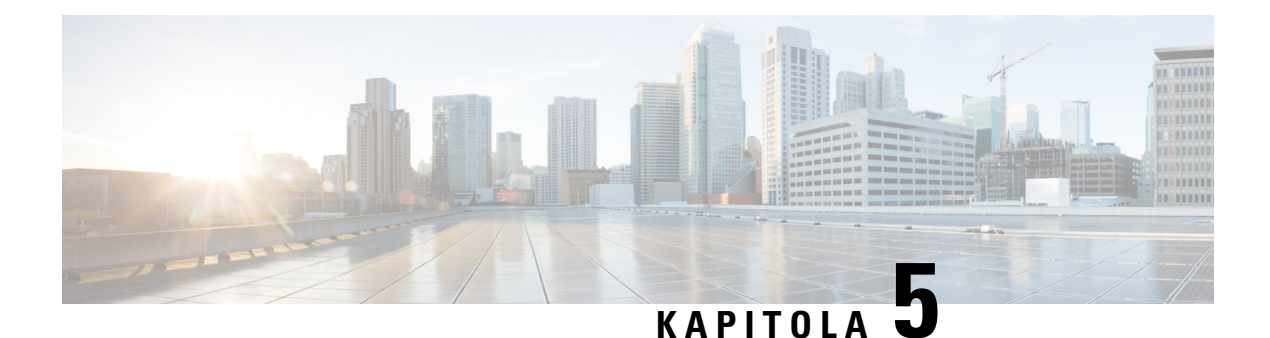

# **Aplikácie**

- Dostupné [aplikácie,](#page-72-0) na strane 63
- [Zobrazenie](#page-72-1) aktívnych aplikácií, na strane 63
- Prepnutie na aktívne [aplikácie,](#page-72-2) na strane 63
- [Zatvorenie](#page-73-0) aktívnych aplikácií, na strane 64

# <span id="page-72-1"></span><span id="page-72-0"></span>**Dostupné aplikácie**

Telefóny Cisco predvolene neobsahujú aplikácie. Vaša spoločnosť však do nich mohla nainštalovať aplikácie ako počasie, kurzy akcií, obchodné spravodajstvo, zoznamy úloh alebo podobné informácie a služby.

# **Zobrazenie aktívnych aplikácií**

Môžete si ľahko overiť, ktoré aplikácie máte spustené.

## **Procedúra**

- **Krok 1** Stlačte tlačidlo **Aplikácie** .
- **Krok 2** Vyberte položku **Spustené aplikácie**.
- <span id="page-72-2"></span>**Krok 3** Stlačte tlačidlo **Skon**č**i**ť.

# **Prepnutie na aktívne aplikácie**

### **Procedúra**

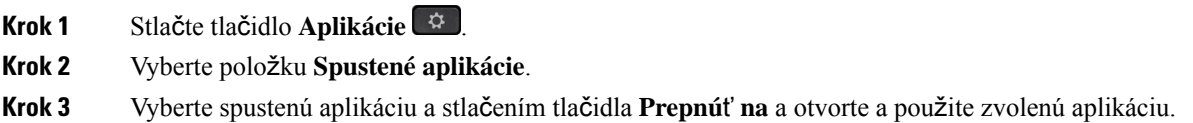

**Krok 4** Stlačte tlačidlo **Skon**č**i**ť.

# <span id="page-73-0"></span>**Zatvorenie aktívnych aplikácií**

### **Procedúra**

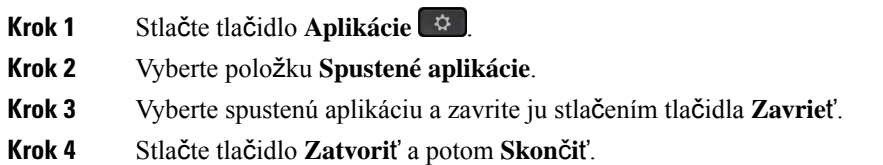

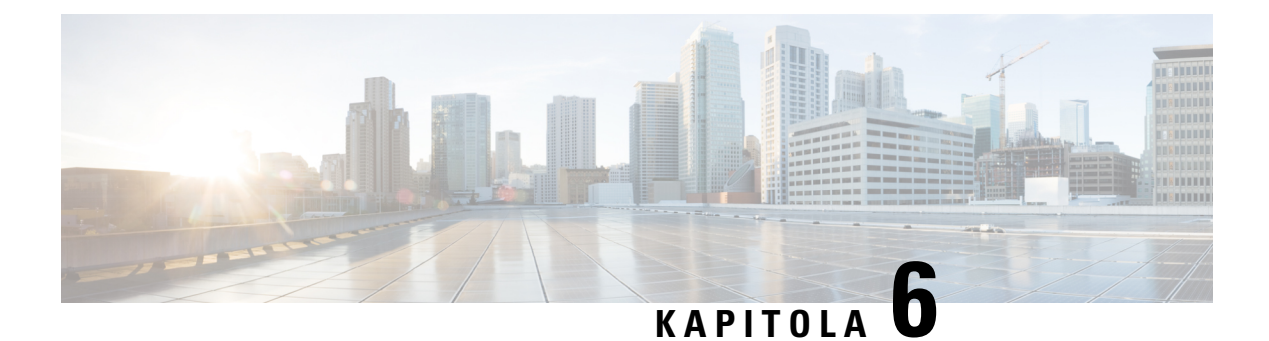

# **Nastavenia**

- Ponuka [Nastavenia,](#page-74-0) na strane 65
- [Nastavenie](#page-76-0) hlasitosti počas hovoru, na strane 67
- [Nastavenie](#page-76-1) hlasitosti zvonenia telefónu, na strane 67
- Jazyk [zobrazenia](#page-76-2) na telefóne, na strane 67

# <span id="page-74-0"></span>**Ponuka Nastavenia**

Niektoré atribúty a funkcie v telefóne môžete ovládať pomocou ponuky **Nastavenia**.

# **Zmena tónu zvonenia**

Zvuk zvonenia telefónu pri prichádzajúcom hovore môžete zmeniť.

### **Procedúra**

- **Krok 1** Stlačte tlačidlo **Aplikácie** .
- **Krok 2** Vyberte položky **Nastavenia** > **Tón zvonenia**.
- **Krok 3** Vyberte linku.
- **Krok 4** Prejdite zoznam tónov zvonenia. Stlačením tlačidla **Prehra**ť si môžete vypočuť ukážku tónu.
- **Krok 5** Stlačením tlačidla **Nastavi**ť použite tón zvonenia.

# **Nastavenie kontrastu**

Kontrast obrazovky môžete zmeniť, aby bol text na obrazovke čitateľnejší.

Na kontrolu modelu telefónu stlačte tlačidlo **Aplikácie** a vyberte položku **Informácie o telefóne**. Pole Č**íslo modelu** ukazuje váš model telefónu.

#### **Procedúra**

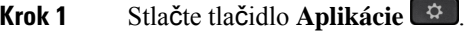

- **Krok 2** Vyberte položky **Nastavenia** > **Kontrast**.
- **Krok 3** Vyberte položky **Kontrast**.
- **Krok 4** Zadajte číslo medzi 1 až 10.
- **Krok 5** Stlačením tlačidla **Ulo**ž**i**ť nastavíte kontrast.

# **Nastavenie podsvietenia telefónnej obrazovky**

Podsvietenie môžete zmeniť, aby bol text na obrazovke čitateľnejší.

Telefón IP Cisco 7811 nepodporuje podsvietenie.

### **Procedúra**

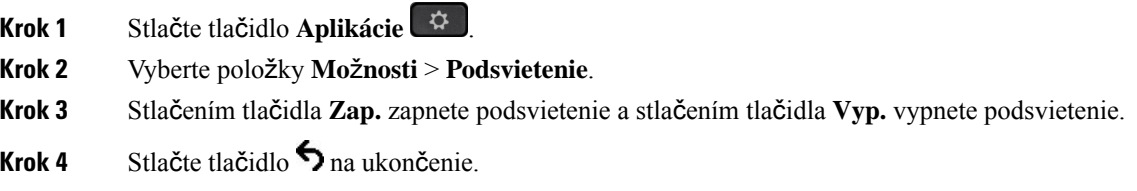

# **Vypnutie LED kontrolky tla**č**idla Vybra**ť **v re**ž**ime** š**etrenia energie**

V režime šetrenia energie môžete vypnúť LED kontrolku tlačidla **Vybra**ť. Zníži sa tým vizuálne rozptýlenie na vašom pracovisku.

Tlačidlo **Vybra**ť sa nachádza uprostred navigačného panela. LED kontrolka tlačidla **Vybra**ť je v režime šetrenia energie predvolene zapnutá.

### **Procedúra**

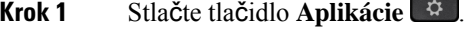

- **Krok 2** Vyberte položky **Nastavenia** > **Kontrolka** š**etrenia energiou**.
- **Krok 3** Ak chcete LED kontrolku vypnúť, stlačte tlačidlo **Vyp.**.
- **Krok 4** V okne upozornenia stlačte tlačidlo **OK**.

Ш

# <span id="page-76-0"></span>**Nastavenie hlasitosti po**č**as hovoru**

Ak je zvuk vo vašom slúchadle, náhlavnej súprave alebo v reproduktore príliš hlasný alebo príliš tichý, môžete hlasitosť upraviť aj počas počúvania druhej osoby. Ak upravíte hlasitosť počas hovoru, zmena bude mať vplyv iba na reproduktor, ktorý v tom momente používate. Ak napríklad upravíte hlasitosť počas používania náhlavnej súpravy, hlasitosť slúchadla sa nezmení.

### **Procedúra**

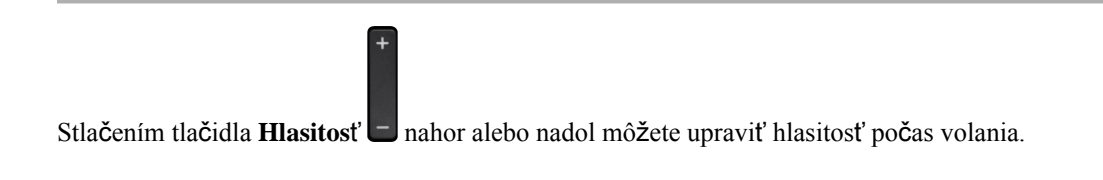

# <span id="page-76-1"></span>**Nastavenie hlasitosti zvonenia telefónu**

Ak je zvonenie telefónu počas prichádzajúceho hovoru príliš nahlas alebo potichu, hlasitosť zvonenia môžete zmeniť. Zmena hlasitosti zvonenia neovplyvní hlasitosť počas hovoru.

### **Procedúra**

Stlačením tlačidla **Hlasitosť Inalor** alebo nadol môžete upraviť hlasitosť zvonenia, keď telefón zvoní.

# <span id="page-76-2"></span>**Jazyk zobrazenia na telefóne**

Na telefóne môžete zobraziť text v mnohých jazykoch. Váš správca nastaví jazyk, ktorý telefón použije. Ak si chcete dať zmeniť jazyk, obráťte sa na svojho správcu.

 $\mathbf I$ 

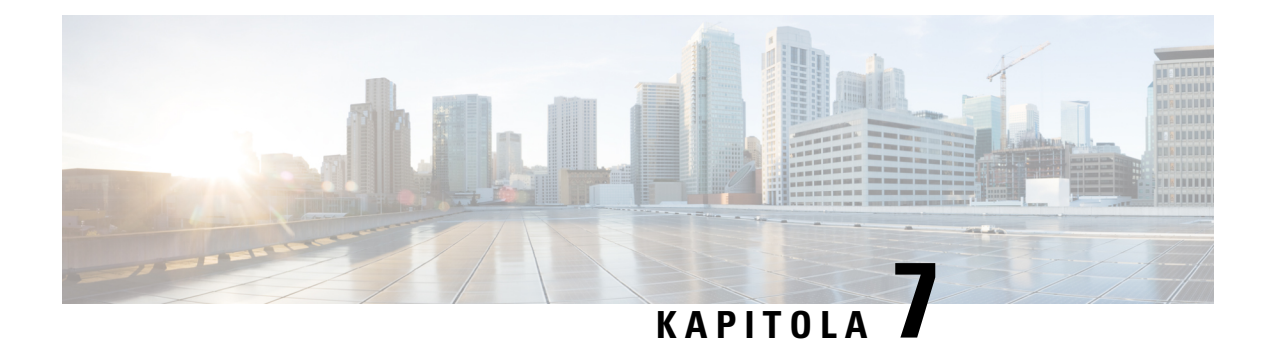

# **Príslu**š**enstvo**

- [Podporované](#page-78-0) príslušenstvo, na strane 69
- Zobrazenie príslušenstva [spájajúceho](#page-79-0) sa s telefónom, na strane 70
- Zistenie modelu [telefónu,](#page-79-1) na strane 70
- [Náhlavné](#page-80-0) súpravy, na strane 71
- [Silikónové](#page-99-0) kryty, na strane 90

# <span id="page-78-0"></span>**Podporované príslu**š**enstvo**

Telefón môžete používať s rôznym typom príslušenstva, ako napríklad so slúchadlami, mikrofónmi a reproduktormi. V tejto tabuľke je uvedené, ktoré konkrétne typy môžete používať s vaším konkrétnym telefónom.

Na kontrolu modelu telefónu stlačte tlačidlo **Aplikácie** a vyberte položku **Informácie o telefóne**. Pole Č**íslo modelu** ukazuje váš model telefónu.

Keď pridávate funkcie do vášho telefónu, budú niektoré funkcie vyžadovať tlačidlo linky. Každé tlačidlo linky na telefóne však podporuje len jednu funkciu (linka, rýchla voľba alebo funkcia). Keď sa tlačidlá linky už používajú, telefón nezobrazí ďalšie dodatočné funkcie.

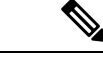

### **Poznámka**

Náhlavná súprava Náhlavná súprava Cisco radu 560 s multizákladňou je nekompatibilná so sériovými telefónmi IP Cisco radu 7800, ktoré používajú Power over Ethernet (PoE). Ak chcete pripojiť základňu Multibase, použite externý zdroj napájania.

Nasledujúca tabuľka uvádza príslušenstvo podporované na telefóne Cisco IP 7800.

#### **Tabu**ľ**ka 18: Podpora príslu**š**enstva pre telefóny IP Cisco 7811, 7821, 7841 <sup>a</sup> 7861**

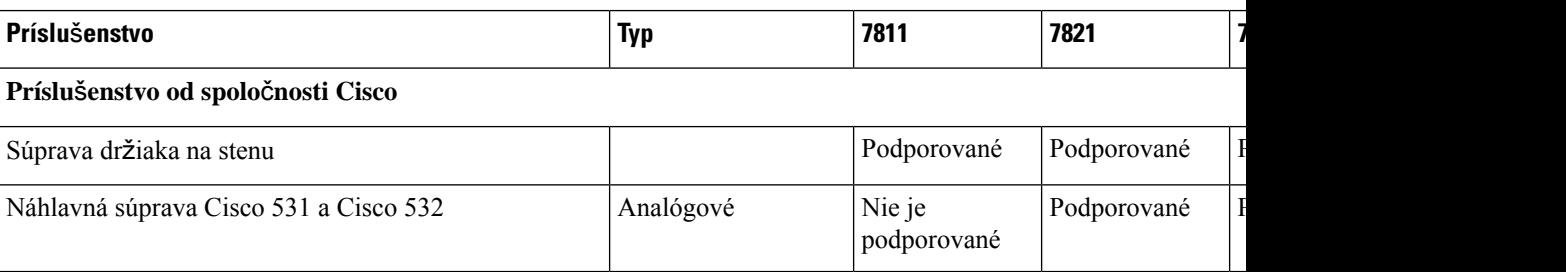

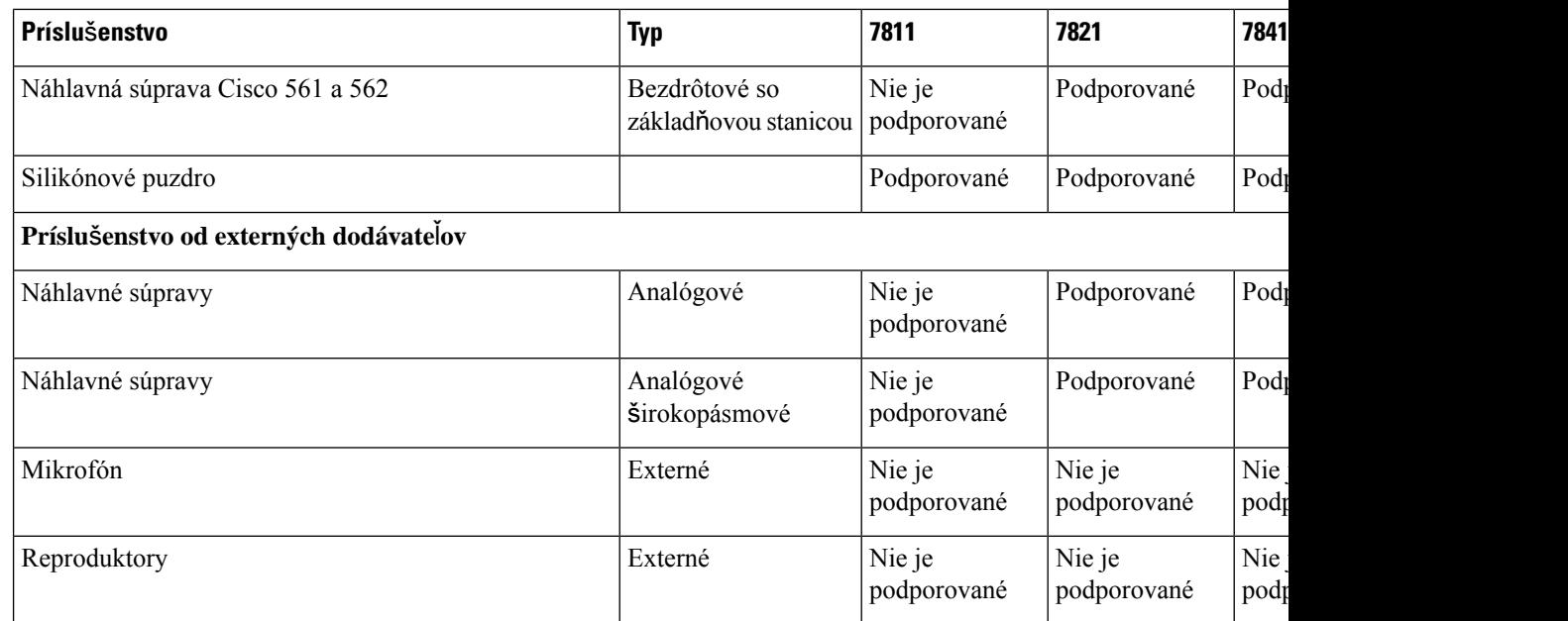

# <span id="page-79-0"></span>**Zobrazenie príslu**š**enstva spájajúceho sa s telefónom**

Na pripojenie externého hardvéru k telefónu môžete použiť konektor náhlavnejsúpravy. Zoznam príslušenstva predvolene obsahuje analógovú náhlavnú súpravu, ktorá sa dá nastaviť na využívanie širokopásmového zvuku.

#### **Procedúra**

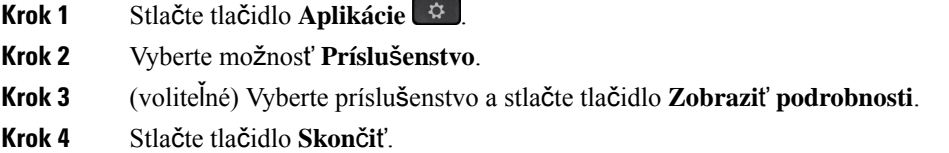

# <span id="page-79-1"></span>**Zistenie modelu telefónu**

Je dôležité poznať model telefónu, pretože každý telefón podporuje iné príslušenstvo.

### **Procedúra**

**Krok 1** Stlačte tlačidlo **Aplikácie** .

**Krok 2** Vyberte položky **Informácie o telefóne**. Pole Č**íslo modelu** ukazuje váš model telefónu.

# <span id="page-80-0"></span>**Náhlavné súpravy**

Existuje množstvo náhlavných súprav od spoločnosti Cisco a tretích strán, ktoré možno používať so zariadeniami a telefónmi IP Cisco. Ďalšie informácie o náhlavných súpravách Cisco nájdete na adrese [https://www.cisco.com/c/en/us/products/collaboration-endpoints/headsets/index.html.](https://www.cisco.com/c/en/us/products/collaboration-endpoints/headsets/index.html)

# **Dôle**ž**ité bezpe**č**nostné informácie o náhlavnej súprave**

À

Vysoký akustický tlak – Vyhnite sa počúvaniu s vysokou hlasitosťou počas dlhšej doby, aby ste zabránili možnému poškodeniu sluchu.

Keď pripájate náhlavnú súpravu, znížte hlasitosť jej reproduktora, a až potom si súpravu nasaďte. Ak nezabudnete znížiť hlasitosť pred zložením náhlavnej súpravy, hlasitosť pri opätovnom pripojení náhlavnej súpravy sa spustí na nižšej hlasitosti.

Buďte si vedomí svojho okolia. Pri používaní náhlavnej súpravy môže dôjsť k blokovaniu dôležitých zvukov z okolia, najmä v prípade neočakávaných udalostí alebo v hlučných prostrediach. Náhlavnú súpravu nepoužívajte počas jazdy. Náhlavnú súpravu ani jej káble nenechávajte v oblasti, kde sa o ne môžu ľudia či domáce zvieratá potknúť. Vždy dozerajte na deti pohybujúce sa v blízkosti vašej náhlavnej súpravy či jej káblov.

# **Náhlavná súprava Cisco radu 500**

K dispozícii sú nasledujúce náhlavné súpravy Cisco:

- Cisco 521 náhlavná súprava s jedným slúchadlom s integrovaným ovládačom USB.
- Cisco 522 náhlavná súprava s dvomi slúchadlami s integrovaným ovládačom USB.
- Cisco 531 náhlavná súprava s jedným slúchadlom, ktorú možno použiť buď ako štandardnú náhlavnú súpravu, alebo ako náhlavnú súpravu USB s adaptérom USB.
- Cisco 532 náhlavná súprava s dvomi slúchadlami, ktorú možno použiť buď ako štandardnú náhlavnú súpravu, alebo ako náhlavnú súpravu USB s adaptérom USB.
- Náhlavná súprava Cisco 561 bezdrôtová náhlavná súprava s jedným slúchadlom a základňou.
- Cisco 562 bezdrôtová náhlavná súprava s dvomi slúchadlami a základňou.

#### **Náhlavná súprava Cisco 521 a 522**

Cisco 521 a 522 sú káblové náhlavné súpravy, ktoré boli navrhnuté na použitie s telefónmi IP Cisco a zariadeniami. Náhlavná súprava Cisco 521 je vybavená jedným slúchadlom pre dlhodobé pohodlné používanie. Náhlavná súprava Cisco 522 je vybavená dvomislúchadlami a je ideálna na použitie na hlučných pracoviskách.

Obe náhlavné súpravy sú vybavené 3,5 mm konektorom, vďaka ktorému ich možno použiť s notebookmi a mobilnými zariadeniami. K dispozícii je tiež integrovaný ovládač USB určený na použitie s telefónmi IP Cisco 8851, 8851NR, 8861, 8865 a 8865NR. Tento ovládač umožňuje jednoducho prijímať hovory a používať základné funkcie telefónu, ako sú podržanie a pokračovanie v hovore, stlmenie a ovládanie hlasitosti.

Pre správnu funkčnosť týchto náhlavných súprav sa vyžaduje vydanie 12.1(1) firmvéru telefónu alebo novšie.

**Obrázok 5: Náhlavná súprava Cisco 521**

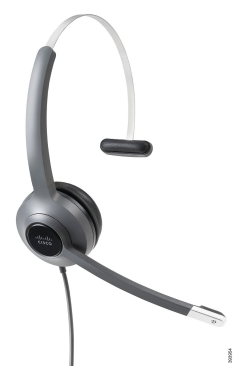

**Obrázok 6: Náhlavná súprava Cisco 522**

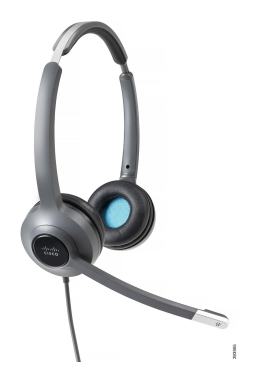

#### **Náhlavná súprava Cisco 531 a 532**

Ako štandardné náhlavné súpravy možno na tomto telefóne využiť náhlavnú súpravu Cisco 531 a 532. Náhlavnú súpravu do portu zasuniete pomocou konektora RJ.

K dispozícii je aj adaptér USB pre náhlavné súpravy Cisco, ktorý je určený na použitie s telefónmi IP Cisco 8851, 8851NR, 8861, 8865 a 8865NR. Tento adaptér premení náhlavné súpravy Cisco 531 a 532 na náhlavnú súpravu srozhraním USB a ponúka niekoľko ďalších funkcií. Umožňuje pohodlne vybavovať hovory, testovať mikrofón a prispôsobiť nastavenia hĺbok a výšok, citlivosti a príposluchu.

Pre správnu funkčnosť týchto náhlavných súprav sa vyžaduje vydanie 12.1(1) firmvéru telefónu alebo novšie.

#### **Obrázok 7: Náhlavná súprava Cisco 531**

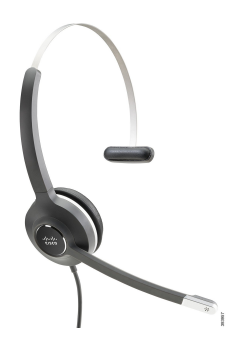

**Obrázok 8: Náhlavná súprava Cisco 532**

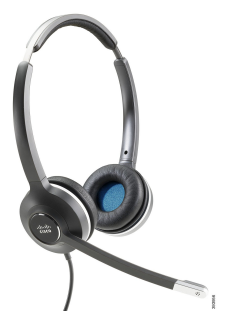

#### **Náhlavná súprava Cisco 561 a 562**

Náhlavné súpravy Cisco 561 a 562 sú bezdrôtové náhlavné súpravy, ktoré boli vyvinuté pre použitie v moderných kanceláriách. Náhlavná súprava Cisco 561 je vybavená jedným slúchadlom pre dlhodobé pohodlné používanie. Náhlavná súprava Cisco 562 je vybavená dvomi slúchadlami a je ideálna na použitie na hlučných pracoviskách.

Obe náhlavné súpravy sa dodávajú so štandardnou základňou alebo so základňou Multibase na nabíjanie náhlavnej súpravy a na monitorovanie úrovne nabitia náhlavnej súpravy prostredníctvom kontroliek. Obidve základne tiež zobrazujú stav hovoru, napríklad prichádzajúci hovor, prebiehajúci hovor alebo stlmený hovor. Ak prebieha inovácia firmvéru náhlavnej súpravy, kontrolky budú znázorňovať priebeh inovácie.

Základňa sa k telefónu pripája pomocou dodaného Y-kábla, sa ktorý zapája do portu AUX a portu náhlavnej súpravy telefónu.

Súčasťou balenia je aj napájací konektor, ktorý umožňuje pripojiť základňu do elektrickej zásuvky. Pred pripojením napájacieho adaptéra je potrebné nainštalovať vhodnú napájaciu objímku.

Príležitostne sa prehrá tón na náhlavnej súprave Cisco 561 alebo 562. Niektoré z týchto tónov vás upozorňujú na vykonanie akcie, ako je napríklad stlačenie tlačidla. Ostatné tóny vás môžu upozorňovať na to, že náhlavná súprava si vyžaduje pozornosť, napríklad keď je potrebné nabiť batériu alebo keď sa príliš vzdialite od základňovej stanice.

Vyžaduje sa vydanie 12.5(1) firmvéru alebo novšie a súbor defaultheadsetconfig.json, aby náhlavné súpravy Cisco 561 a 562 fungovali správne so systémom Cisco Unified Communications Manager 12.5(1) alebo novším.

#### **Obrázok 9: Náhlavná súprava Cisco 561**

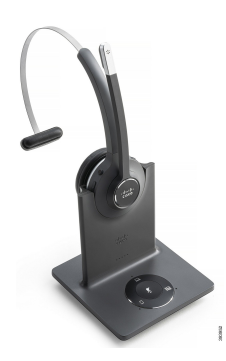

**Obrázok 10: Náhlavná súprava Cisco 562**

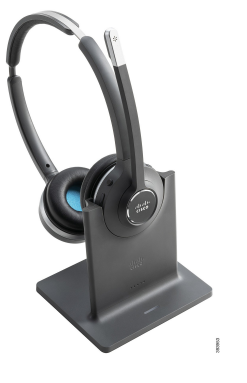

### **Podpora pre náhlavné súpravy Cisco radu 500**

Telefón IP Cisco 7811 je jediný z telefónov IP Cisco radu 7800, ktorý nepodporuje náhlavné súpravy. Telefóny IP Cisco 7821, 7841 a 7861 používajú konektor RJ na pripojenie k náhlavnej súprave alebo základni.

#### **Príbuzné témy**

[Pripojenie](#page-90-0) náhlavnej súpravy k telefónu, na strane 81 [Konfigurácia](#page-92-0) náhlavnej súpravy na telefóne, na strane 83

## **Tla**č**idlá a kontrolky náhlavných súprav Cisco 561 a 562**

Tlačidlá náhlavnej súpravy umožňujú vykonávať základné funkcie ovládania hovorov.

**Obrázok 11: Tla**č**idlá náhlavných súprav Cisco 561 <sup>a</sup> 562**

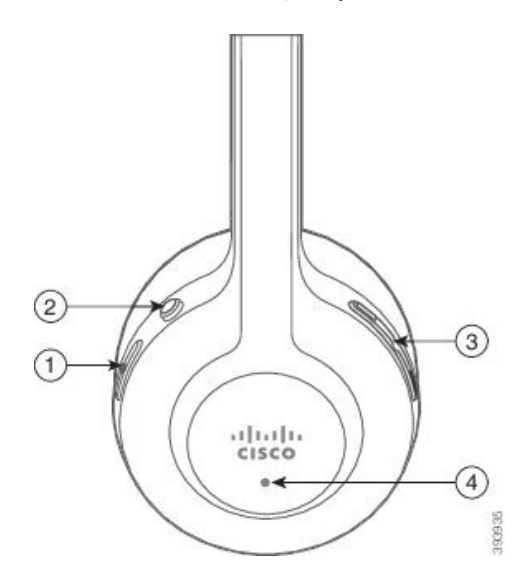

Nasledujúca tabuľka popisuje tlačidlá náhlavnej súpravy Cisco 561 a 562.

## **Tabu**ľ**ka 19: Tla**č**idlá náhlavných súprav Cisco 561 <sup>a</sup> 562**

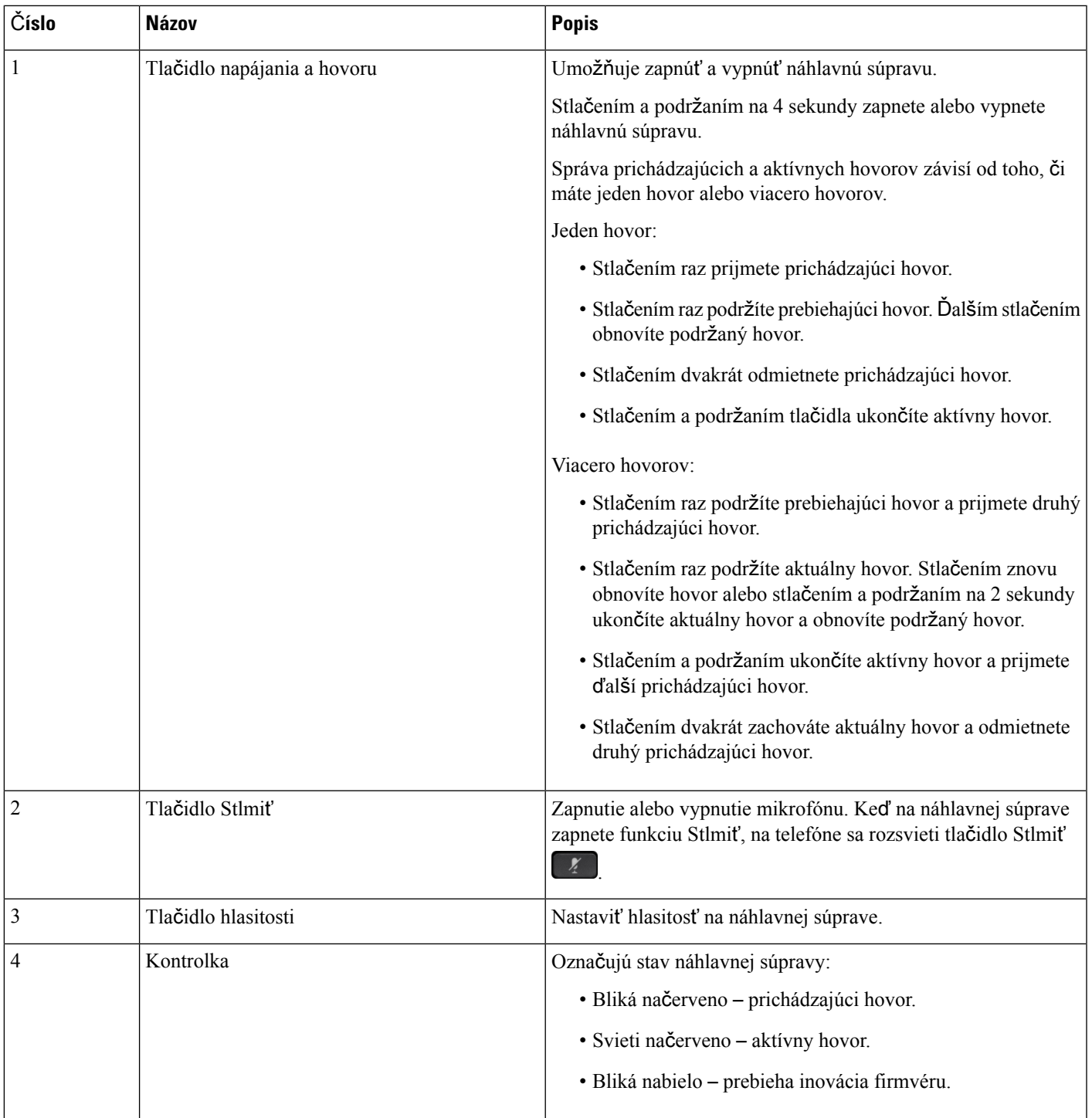

# Š**tandardná základ**ň**a pre náhlavné súpravy Cisco 561 a 562**

Náhlavné súpravy Cisco 561 a 562 sa dodávajú so štandardnou základňou na nabíjanie náhlavnej súpravy. Kontrolky na základni značia aktuálnu úroveň nabitia batérie a stav hovoru.

Okrem použitia tlačidiel na ovládanie hovoru môžete hovory prijať a ukončiť aj zdvihnutím náhlavnejsúpravy zo základne a položením náhlavnej súpravy na základňu. Na dosiahnutie týchto funkcií zabezpečte, aby boli na telefóne aktivované možnosti Ukončiť hovor v doku a Prijatie hovoru mimo doku. Viac informácií nájdete v časti Zmena [správania](#page-94-0) pri hovore v doku alebo mimo doku, na strane 85.

Pripojenie medzi základňou a náhlavnou súpravou sa uskutočňuje na základe normy DECT (Digital Enhanced Cordless Telecommunications).

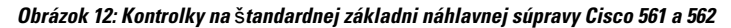

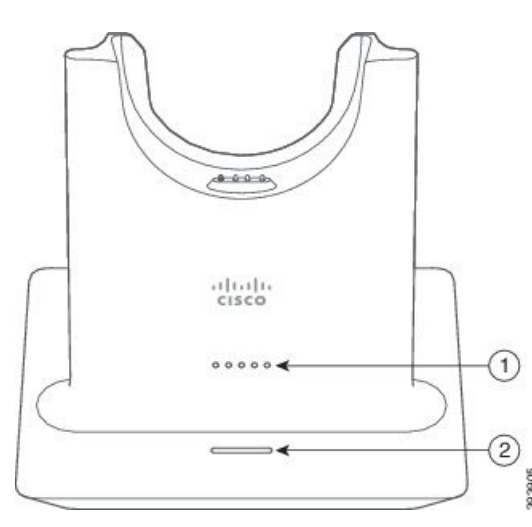

Nasledujúca tabuľka popisuje štandardnú základňu pre náhlavné súpravy Cisco 561 a 562.

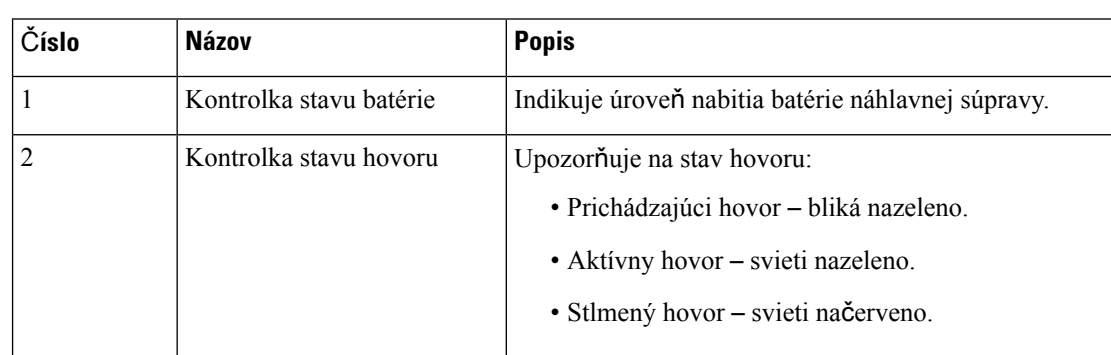

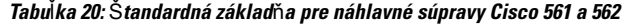

# **Základ**ň**a Multibase, ktorú pou**ž**íva Náhlavná súprava Cisco radu 560**

Základňa Multibase dokáže prepojiť až tri zdroje hovorov cez Bluetooth® , konektor USB alebo Y-kábel Základňa Multibase dokáže nahradiť až štyri zariadenia Bluetooth. Medzi zdrojmi hovorov môžete prepínať pomocou tlačidiel základne Multibase.

Môžete použiť tlačidlá ovládania hovoru náhlavnej súpravy na zdvihnutie a ukončenie hovorov. Keď je v predvolenom nastavení náhlavná súprava uložená v základni, automaticky prijmete hovor pri zdvihnutí

Ш

náhlavnej súpravy zo základne. A vrátením náhlavnej súpravy na základňu hovor ukončíte. Ak chcete zmeniť správanie pri hovore, pozrite si časť Zmena [správania](#page-94-0) pri hovore v doku alebo mimo doku, na strane 85 .

Základňa Multibase sa dodáva s nasledujúcimi prepájacími káblami:

- Kábel USB na USB: pre zariadenia Telefóny IP Ciscos rozhraním USB
- Y-kábel USB: pre zariadenia Telefóny IP Cisco bez USB portu
- Kábel mini USB: pre počítače PC alebo Mac.
- Kábel z mini USB do USB-C: je k dispozícii samostatne pre zariadenia PC alebo Mac.

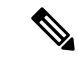

#### **Poznámka**

Základňa Multibase, ktorú používa Náhlavná súprava Cisco radu 560, je nekompatibilná s telefónmi Telefón IP Cisco radu 7800, ktoré používajú pripojenie Power over Ethernet (PoE). Ak chcete pripojiť základňu Multibase, použite externý zdroj napájania.

#### **Obrázok 13: Kontrolky na základni Multibase**

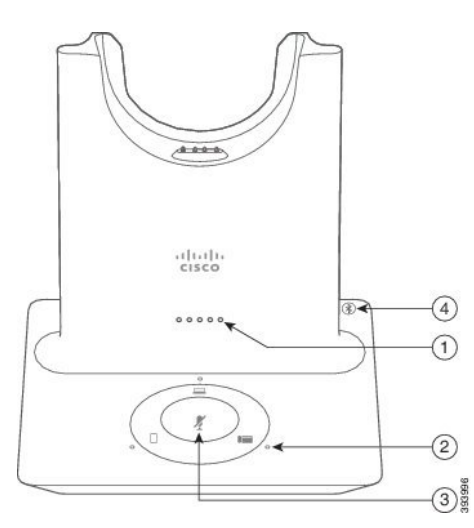

Nasledujúca tabuľka obsahuje popis LED kontroliek základne Multibase pre náhlavnú súpravu Cisco radu 560 so základňou Multibase.

| Číslo                   | <b>Názov</b>              | <b>Popis</b>                                                                                                    |
|-------------------------|---------------------------|----------------------------------------------------------------------------------------------------|
| 1                       | Kontrolka stavu batérie   | Indikuje úroveň nabitia batérie náhlavnej súpravy a stav<br>základne:                                                       |
|                         |                           | · Sila batérie náhlavnej súpravy – LED kontrolky blikajú<br>a pri nabíjaní batérie sa natrvalo rozsvietia                   |
|                         |                           | · Prebiehajúca aktualizácia náhlavnej súpravy – LED<br>kontrolky blikajú postupne zľava doprava                             |
|                         |                           | · Náhlavná súprava a základňa nie sú spárované – všetky<br>LED kontrolky blikajú                                            |
|                         |                           | · Režim šetrenia energie - stredná LED kontrolka svieti<br>natrvalo                                                         |
|                         |                           | Základňa sa prepne do režimu šetrenia energie v prípade, že<br>po 10 minútach nedôjde k pripojeniu žiadneho zdroja hovorov. |
| $\overline{2}$          | Kontrolky stavu hovoru    | Výstrahy na stav hovoru každého zdroja:                                                                                     |
|                         |                           | · Aktívny zdroj – svieti nabielo                                                                                            |
|                         |                           | · Prichádzajúci hovor na vybratom zdroji – bliká zeleno                                                                     |
|                         |                           | · Prichádzajúci hovor na nevybratom zdroji – bliká zeleno                                                                   |
|                         |                           | • Aktívny hovor – svieti nazeleno                                                                                           |
|                         |                           | · Hovor na neaktívnom zdroji – pulzuje nazeleno                                                                             |
| $\overline{\mathbf{3}}$ | Kontrolka stlmenia        | Upozorňuje na to, že je náhlavná súprava stlmená.                                                                           |
| 4                       | Kontrolka stavu Bluetooth | Upozorňuje na stav Bluetooth.                                                                                               |
|                         |                           | · Spárované so zdrojom hovoru - svieti nabielo                                                                              |
|                         |                           | · Režim párovania – bliká nabielo                                                                                           |
|                         |                           | · Hľadanie zdroja hovoru - pulzuje nabielo                                                                                  |
|                         |                           | • Rozhranie Bluetooth je vypnuté – LED kontrolka nesvieti                                                                   |

**Tabu**ľ**ka 21: Kontrolky na základni Multibase**

Aktívny zdroj možno ovládať pomocou tlačidiel na ovládanie zdroja na základni. Každé tlačidlo zdroja predstavuje konkrétne pripojenie k základni Multibase.

Aj keď ste pripojení k zdroju, kontrolka LED nemusí svietiť. Kontrolka LED zdroja svieti len vtedy, keď je zdroj zvolený alebo na ňom prebieha aktívny hovor. Napríklad ste sa mohli správne pripojiť k zariadeniu Telefón IP Cisco, svojmu počítaču a svojmu mobilnému telefónu prostredníctvom Bluetooth. Kontrolky vedľa príslušného zdroja sa rozsvietia iba vtedy, ak je zdroj vybratý, ak je na ňom aktívny hovor alebo je na ňom

Ш

prichádzajúci hovor. Stlačením tlačidla zdroja skontrolujte, či je zdroj správne pripojený. Ak zariadenie nie je pripojené, kontrolka zdroja zabliká trikrát.

Môžete prepínať medzi zdrojmi s aktívnymi hovormi.

**Poznámka**

Pred prepnutím na iný zdroj podržte aktívny hovor. Hovory na zdroji hovoru sa automaticky nepodržia pri prepnutí na iný zdroj hovoru.

Nasledujúca tabuľka znázorňuje ikony zdroja základne Multibase a ich príslušné pripojenia.

**Tabu**ľ**ka 22: Konzola zdroja základne Multibase**

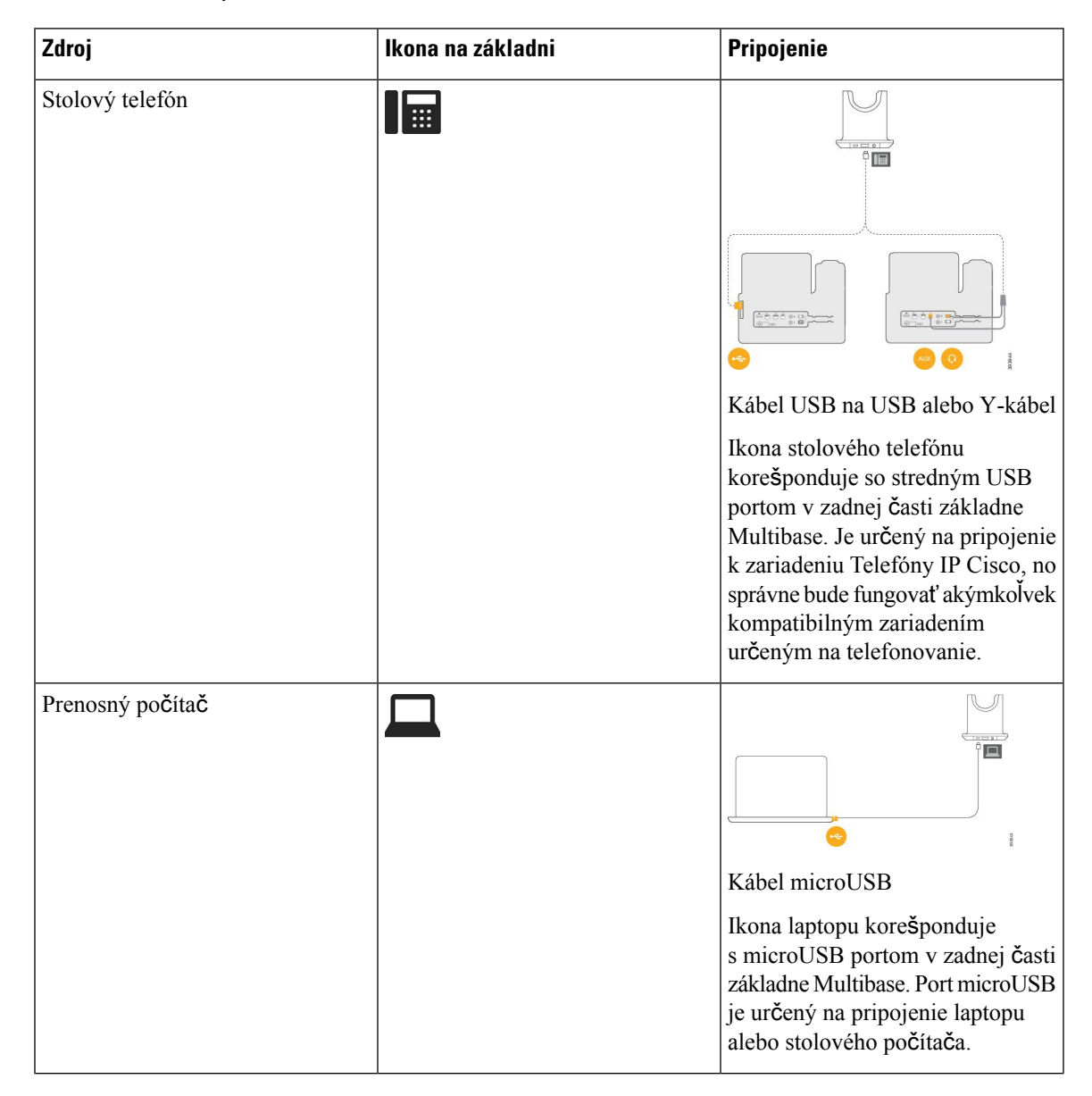

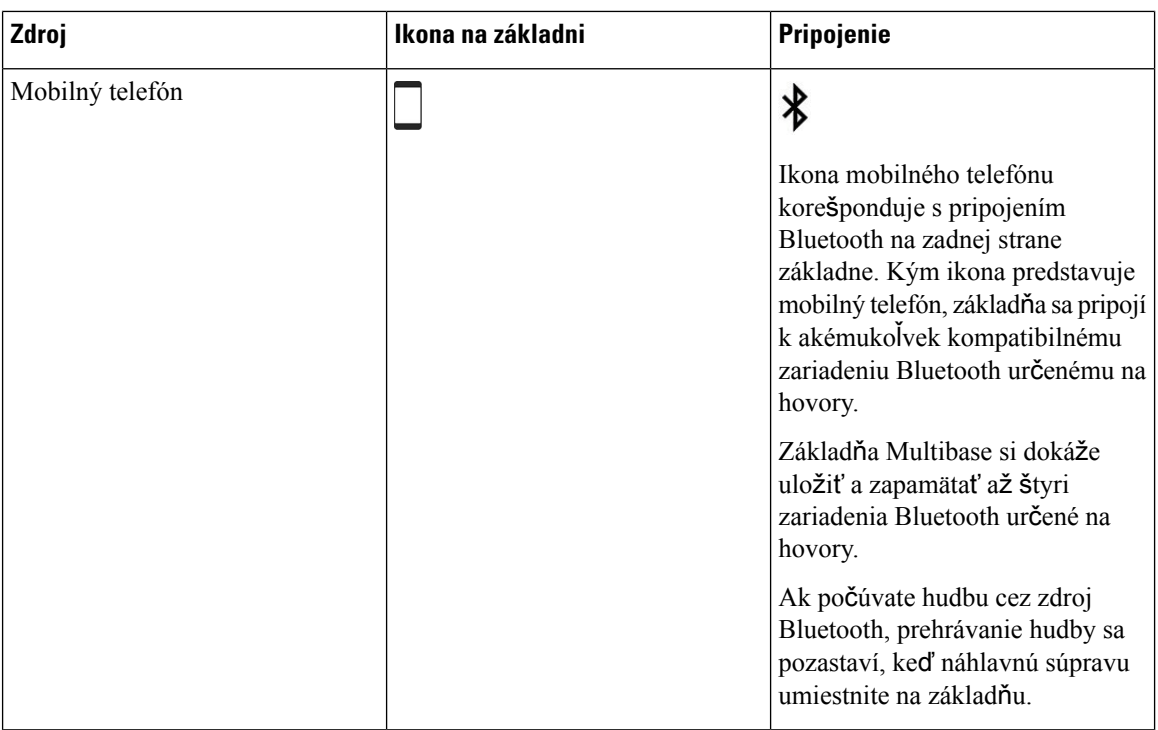

# **Náhlavné súpravy tretej strany**

Spoločnosť Cisco vykonáva interné testovanie náhlavných súprav tretích strán určených na použitie s telefónmi IP Cisco.Spoločnosť Cisco však nezaručuje ani nepodporuje produkty výrobcov slúchadiel alebo náhlavných súprav. Potvrďte si u výrobcu náhlavnej súpravy, či ju môžete používať s vaším telefónom Cisco.

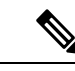

**Poznámka** Telefón IP Cisco 7811 nepodporuje náhlavnú súpravu.

Náhlavné súpravy sú pripojené k telefónu prostredníctvom rozhrania USB alebo dodatočného portu. V závislosti od modelu náhlavnej súpravy musíte upraviť zvukové nastavenia telefónu na dosiahnutie najlepšieho zvuku vrátane nastavenia príposluchu náhlavnej súpravy.

Ak máte náhlavnú súpravu tretej strany a používate nové nastavenie príposluchu, počkajte jednu minútu a potom telefón reštartujte, čím sa nastavenie uloží do pamäte.

Telefón dokáže znížiť šum pozadia, ktorý zistí mikrofón náhlavnejsúpravy. Na ďalšie zníženie šumu pozadia a celkové zlepšenie kvality zvuku môžete použiť náhlavnú súpravu s technológiou potláčania šumu.

Ak zvažujete využiť náhlavnú súpravu tretej strany, odporúčame používať kvalitné externé zariadenia, ako sú napríklad náhlavné súpravy s tienením voči nežiadúcim signálom rádiovej frekvencie (RF) a zvukovej frekvencie (AF). V závislosti od kvality týchto zariadení a ich vzdialenosti od iných zariadení, ako sú napríklad mobilné telefóny a obojsmerné rádiá, sa môže vyskytovať určitý zvukový šum alebo ozvena. Vzdialený účastník alebo vzdialený účastník spolu s používateľom telefónu IP Cisco môžu počuť zreteľný šum alebo bzukot. Šum a bzukot môžu spôsobovať mnohé vonkajšie zdroje. Ide napríklad o elektrické svetlá, elektromotory alebo veľké PC monitory.

Znížiť šum niekedy napomôže lokálna nabíjačka alebo akumulátor.

Environmentálne a hardvérové zmeny umiestnení, v ktorých sa telefóny IP Cisco používajú, znamenajú, že neexistuje riešenie náhlavnej súpravy, ktoré by bolo optimálne pre všetky prostredia.

Odporúčame, aby si zákazníci náhlavné súpravy otestovali v určenom prostredí a zistili informácie o výkone. Až potom by mali pristúpiť k nákupe zariadení vo väčšom meradle.

Môžete používať len jednu náhlavnú súpravu súčasne. Aktívna je náhlavná súprava, ktorú ste pripojili ako poslednú.

Zoznam odporúčaných náhlavných súprav a audio príslušenstva nájdete na adrese [http://www.cisco.com/c/](http://www.cisco.com/c/en/us/products/unified-communications/uc_endpoints_accessories.html) [en/us/products/unified-communications/uc\\_endpoints\\_accessories.html.](http://www.cisco.com/c/en/us/products/unified-communications/uc_endpoints_accessories.html)

# **Kvalita zvuku**

Okrem fyzického, mechanického a technického výkonu musí zvuk náhlavnejsúpravy dobre znieť používateľovi, ako aj účastníkovi na druhom konci. Kvalita zvuku je subjektívna a nemôžeme garantovať výkon žiadnej náhlavnej súpravy tretej strany. Spolu s telefónmi IP Cisco však výborne fungujú rôzne náhlavné súpravy od popredných výrobcov.

Spoločnosť Cisco neodporúča ani netestuje žiadne náhlavné súpravy tretích strán so svojimi produktmi. Ďalšie informácie o podpore náhlavných súprav od iných výrobcov pre produkty spoločnosti Cisco nájdete na webovej lokalite výrobcu.

Spoločnosť Cisco testuje náhlavnú súpravu Cisco pomocou telefónov Cisco IP. Ďalšie informácie o náhlavnej súprave Cisco a podpore telefónu Cisco IP nájdete v časti [https://www.cisco.com/c/en/us/products/](https://www.cisco.com/c/en/us/products/collaboration-endpoints/headsets/index.html) [collaboration-endpoints/headsets/index.html](https://www.cisco.com/c/en/us/products/collaboration-endpoints/headsets/index.html).

## **Káblom pripojené náhlavné súpravy**

Káblom pripojená náhlavná súprava funguje so všetkými funkciami telefónu IP Cisco vrátane tlačidiel hlasitosti a stlmenia. Tieto tlačidlá slúžia na úpravu hlasitosti slúchadla a stlmenie zvuku mikrofónu náhlavnej súpravy.

Pri inštalácii káblom pripojenej náhlavnej súpravy skontrolujte, že ste kábel zatlačili do kanála v telefóne.

**Pozor** Ak kábel nezatlačíte do kanála v telefóne, môže to viesť k poškodeniu kábla.

## <span id="page-90-0"></span>**Bezdrôtová náhlavná súprava Bluetooth**

S telefónom môžete použiť väčšinu bezdrôtových náhlavných súprav. Zoznam podporovaných náhlavných bezdrôtových súprav nájdete v časti [http://www.cisco.com/c/en/us/products/unified-communications/uc\\_](http://www.cisco.com/c/en/us/products/unified-communications/uc_endpoints_accessories.html) [endpoints\\_accessories.html](http://www.cisco.com/c/en/us/products/unified-communications/uc_endpoints_accessories.html)

Informácie o pripojení náhlavnej súpravy a používaní jej funkcií si prečítajte v dokumentácii k bezdrôtovej náhlavnej súprave.

# **Pripojenie náhlavnej súpravy k telefónu**

Každý typ káblovej náhlavnej súpravy, adaptéra alebo základne sa k telefónu pripája cez iný port a pomocou iného typu konektora a kábla. Bežné typy sú konektor RJ, konektor USB a Y-kábel.

# **Pripojenie** š**tandardnej náhlavnej súpravy**

So stolovým telefónom môžete používať štandardnú náhlavnú súpravu. Štandardné náhlavné súpravy sa zapájajú do konektora náhlavnej súpravy na zadnej strane telefónu pomocou konektora typu RJ.

**Obrázok 14: Pripojenie** š**tandardnej náhlavnej súpravy**

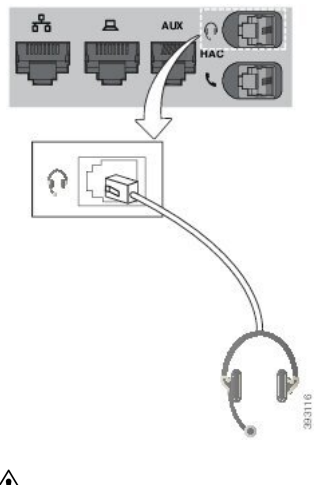

 $\bigwedge$ **Pozor**

Ak kábel nezatlačíte do kanála v telefóne, môže to viesť k poškodeniu dosky plošných spojov v telefóne. Kanál kábla znižuje záťaž na konektor a dosku plošných spojov.

#### **Procedúra**

Náhlavnú súpravu zapojte do konektora náhlavnej súpravy na zadnej strane telefónu. Zasuňte kábel do kanála kábla.

## **Pripojenie** š**tandardnej základne Cisco pomocou Y-kábla**

Štandardnú základňu môžete k svojmu telefónu pripojiť pomocou dodávaného Y-kábla. Všimnite si však, že Y-kábel má dva konektory typu RJ – jeden pre pomocný port (AUX) a jeden pre port náhlavnej súpravy. Tieto dva konektory môžete rozlíšiť podľa veľkosti, keďže konektor pre port AUX je trocha väčší ako konektor pre port náhlavnej súpravy.

 $\sqrt{!}$ 

Ak kábel nezatlačíte do kanála v telefóne, môže to viesť k poškodeniu dosky plošných spojov v telefóne. Kanál kábla znižuje záťaž na konektor a dosku plošných spojov. **Pozor**

### **Procedúra**

**Krok 1** Menší konektor zapojte do portu náhlavnej súpravy, ktorý sa nachádza na zadnej strane telefónu. Zasuňte kábel do kanála kábla.

**Krok 2** Väčší konektor zapojte do portu AUX, ktorý sa nachádza vedľa portu náhlavnej súpravy.

## **Zmena nastavení zvonenia v náhlavnej súprave**

Nastavenie zvonenia v náhlavnej súprave môžete zmeniť na telefónoch Telefón IP Cisco s firmvérom verzie 14.0 alebo novšej. Nastavenie sa uloží v telefóne a použije sa vo všetkých zariadeniach typu Náhlavná súprava Cisco radu 500, ktoré sa k nemu pripoja.

#### **Procedúra**

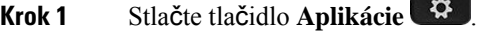

- **Krok 2** Vyberte položky **Predvo**ľ**by** > **Zvonenie náhlavnej súpravy**.
- **Krok 3** Vyberte nastavenie zvonenia.

V rámci predvolených nastavení použije telefón nastavenia zvonenia telefónu. Ak chcete pri prichádzajúcom hovore vždy počuť zvonenie telefónu, vyberte možnosť **Zapnuté**. Ak vyberiete možnosť **Vypnuté**, nebudete pri prichádzajúcom hovore cez náhlavnú súpravu počuť žiadne zvonenie.

**Krok 4** Výberom tlačidla **Nastavi**ť použite svoje nastavenia.

## **Aktualizácia firmvéru náhlavnej súpravy Cisco pomocou Telefón IP Cisco**

Softvér náhlavnej súpravy môžete aktualizovať pomocou ľubovoľného podporovaného Telefón IP Cisco. Počas aktualizácie firmvéru náhlavnú súpravu nemôžete používať. Môžete si zobraziť jej priebeh.

Počas aktualizácie sa budú kontrolky na základni Náhlavná súprava Cisco radu 560 postupne rozsvecovať smerom zľava doprava. Po úspešnom dokončení inovácie softvéru sa kontrolky vrátia do nečinného stavu.

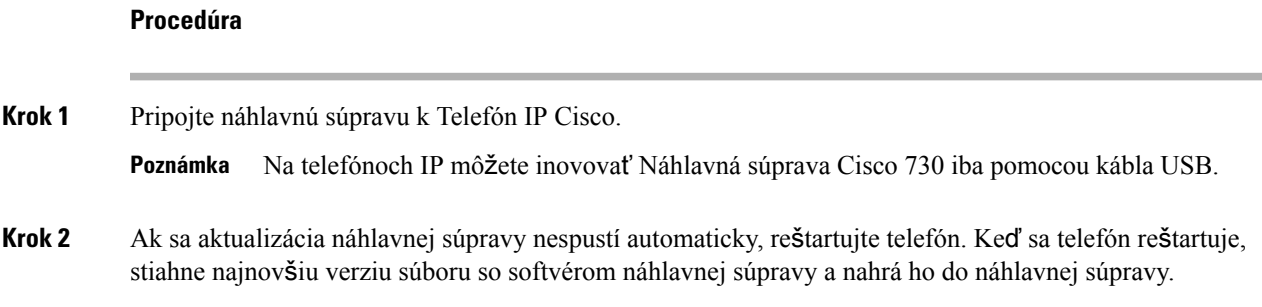

# <span id="page-92-0"></span>**Konfigurácia náhlavnej súpravy na telefóne**

Po pripojení náhlavnej súpravy ju možno bude potrebné nakonfigurovať v telefóne.

## **Resetovanie nastavení náhlavnej súpravy Cisco z telefónu**

Na odstránenie vlastných nastavení môžete náhlavnú súpravu Cisco resetovať. Táto akcia vráti náhlavnú súpravu na pôvodnú konfiguráciu nastavenú správcom.

Ak chcete, aby táto funkcia fungovala, musí byť v telefóne spustená verzia firmvéru 12.5(1)SR3 alebo novšia.

#### **Skôr ako za**č**nete**

Pripojte náhlavnú súpravu k telefónu:

- Náhlavná súprava Cisco radu 520: Pripojenie pomocou adaptéra USB
- Náhlavná súprava Cisco radu 530: Pripojenie pomocou kábla USB
- Náhlavná súprava Cisco radu 560: Pripojenie štandardnej základne alebo základne Multibase použitím kábla USB alebo Y-kábla.

### **Procedúra**

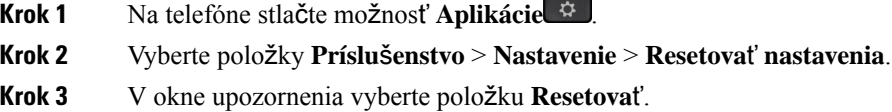

## **Nastavenie spätnej väzby náhlavnej súpravy**

Pri používaní náhlavnej súpravy môžete v slúchadle počuť svoj vlastný hlas, čo sa nazýva príposluch náhlavnej súpravy alebo spätná väzba náhlavnej súpravy. Intenzitu príposluchu náhlavnej súpravy na telefóne môžete regulovať.

#### **Procedúra**

- **Krok 1** Stlačte tlačidlo **Aplikácie** .
- **Krok 2** Vyberte položky **Nastavenia** > **Príposluch náhlavnej súpravy**.
- **Krok 3** Vyberte nastavenie.

## **Nastavenie** š**tandardnej** š**irokopásmovej náhlavnej súpravy**

Môžete použiť náhlavnú súpravu, ktorá podporuje širokopásmový zvuk. Širokopásmový zvuk zvyšuje kvalitu zvuku, ktorý môžete počuť z náhlavnej súpravy.

#### **Procedúra**

**Krok 1** Stlačte tlačidlo **Aplikácie** .

Ш

**Krok 2** Vyberte položky **Príslu**š**enstvo** > **Analógové náhlavné súpravy** > **Nastavenie**. **Krok 3** Stlačením tlačidla **Zap.** alebo **Vyp.** môžete povoliť alebo zakázať širokopásmový zvuk pre analógovú náhlavnú súpravu. **Krok 4** Stlačte tlačidlo **Spä**ť .

## **Zapnutie ovládania elektronického prepína**č**a na telefóne**

Ak správca povolil **Nastavenia správy** na telefóne IP Cisco, môžete zapnúť alebo vypnúť ovládanie elektronického prepínača a pripojiť sa k základni Náhlavná súprava Cisco radu 560. Ovládanie elektronického prepínača je v predvolenom nastavení zapnuté.

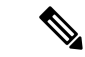

**Poznámka** Táto funkcia je dostupná vo verzii firmvéru telefónu IP Cisco verzie 12.7(1) a novšej.

### **Procedúra**

- **Krok 1** Na telefóne stlačte tlačidlo **Aplikácie** .
- **Krok 2** Prejdite na položky **Nastavenia správy** > **Port AUX**.
- **Krok 3** Ak chcete zapnúť ovládanie elektronického prepínača, vyberte možnosť **pripojenia náhlavnej súpravy s elektronickým slúchadlom**.

# <span id="page-94-0"></span>**Prispôsobenie náhlavnej súpravy Cisco radu 500**

## **Zmena správania pri hovore v doku alebo mimo doku**

Keď zdvihnete náhlavnú súpravu zo základne alebo keď položíte náhlavnú súpravu na základňu, môžete zmeniť správanie pri hovore.

### **Procedúra**

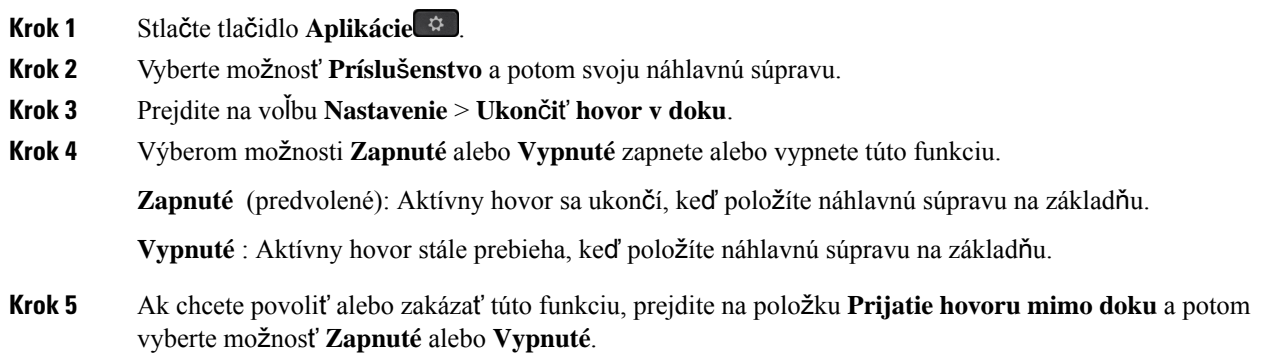

**Zapnuté** (predvolené): Prichádzajúci hovor sa prijme, keď zdvihnete náhlavnú súpravu zo základne.

**Vypnuté**: Prichádzajúci hovor nemožno prijať, keď zdvihnete náhlavnú súpravu zo základne.

## **Povoli**ť **re**ž**im V**ž**dy zapnuté**

V predvolenom nastavení náhlavná súprava a základňa série 560 iniciuje pripojenie DECT, keď prebieha hovor alebo prehrávanie iného zvuku z telefónu. Režim Vždy zapnuté udržiava zvukové spojenie DECT medzi náhlavnou súpravou Cisco série 560 a základňou.

V predvolenom nastavení je na začiatku hovoru krátke oneskorenie, keď náhlavná súprava nadväzuje spojenie so základňou. Režim Vždy zapnuté vám umožňuje udržiavať zvukové spojenie medzi náhlavnou súpravou a základňou, aj keď práve nevoláte alebo neprehrávate hudbu.

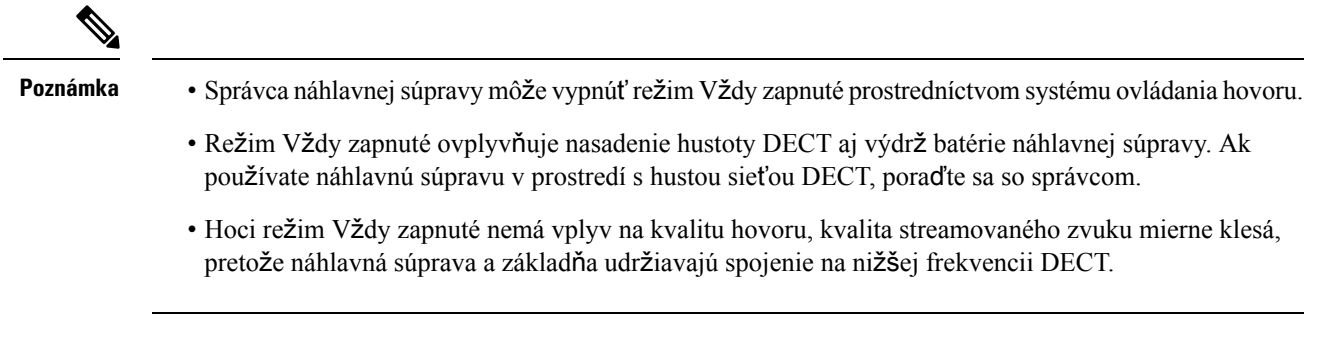

#### **Skôr ako za**č**nete**

Skontrolujte, či máte povolenie na nastavenie tejto funkcie na telefóne. Ak nie, kontaktujte vášho správcu.

#### **Procedúra**

- **Krok 1** Stlačte tlačidlo **Aplikácie** .
- **Krok 2** Vyberte možnosť **Príslu**š**enstvo** a potom svoju náhlavnú súpravu.
- **Krok 3** Prejdite do položky **Nastavenie** > **V**ž**dy zapnuté**.
- **Krok 4** Výberom možnosti **Zapnuté** alebo **Vypnuté** zapnete alebo vypnete túto funkciu.

Táto možnosť je predvolene vypnutá.

# **Výmena náhlavných súprav po**č**as hovoru**

Po pripojení viacerých náhlavných súprav k telefónu si môžete medzi nimi počas hovoru prepínať stlačením klávesu **Hlasovú súprava** telefónu. Aj keď je telefón pripojený k viacerým zariadeniam, ako preferované zvukové zariadenie sa zobrazí konkrétna náhlavná súprava. Používa sa nasledujúce poradie:

• Ak k telefónu pripojíte iba analógovú náhlavnú súpravu, nastaví sa vaša analógová náhlavná súprava ako preferované zvukové zariadenie.

Π

### **Procedúra**

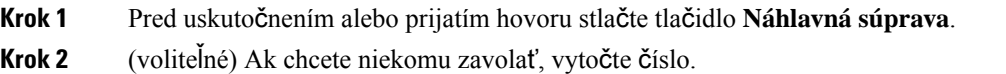

# **Rie**š**enie problémov s náhlavnou súpravou Cisco**

Ak sa vyskytnú problémy s vašou náhlavnou súpravou Cisco, pokúste sa ich vyriešiť podľa nasledujúcich základných postupov.

- Reštartujte svoju náhlavnú súpravu.
- Uistite sa, že sú všetky káble správne zapojené a fungujú správne.
- Skúste použiť rôzne zariadenia so svojim zariadením, aby ste zistili, či problém súvisí s bezdrôtovou náhlavnou súpravou alebo zariadením.
- Uistite sa, že je v telefóne nainštalované najnovšie vydanie firmvéru.

## **Skontrolujte,** č**i je va**š**a náhlavná súprava zaregistrovaná**

## **Procedúra**

Skontrolujte, či je náhlavná súprava zaregistrovaná v telefóne.

**Krok 1** Stlačte tlačidlo **Aplikácie** .

**Krok 2** Vyhľadajte položku **Príslu**š**enstvo**. Vyberte položku **Zobr. detail**.

# Ž**iadny zvuk z náhlavnej súpravy**

### **Problém**

Z náhlavnej súpravy počuť iba slabý alebo žiadny zvuk.

### **Rie**š**enie**

Stlačením ovládačov hlasitosti skontrolujte nastavenie hlasitosti a nastavte úroveň hlasitosti. Ak sa tým problém nevyrieši, pokúste sa problém vyriešiť podľa nasledujúceho postupu.

#### **Obrázok 15:** Ž**iadny zvuk** – **postup**

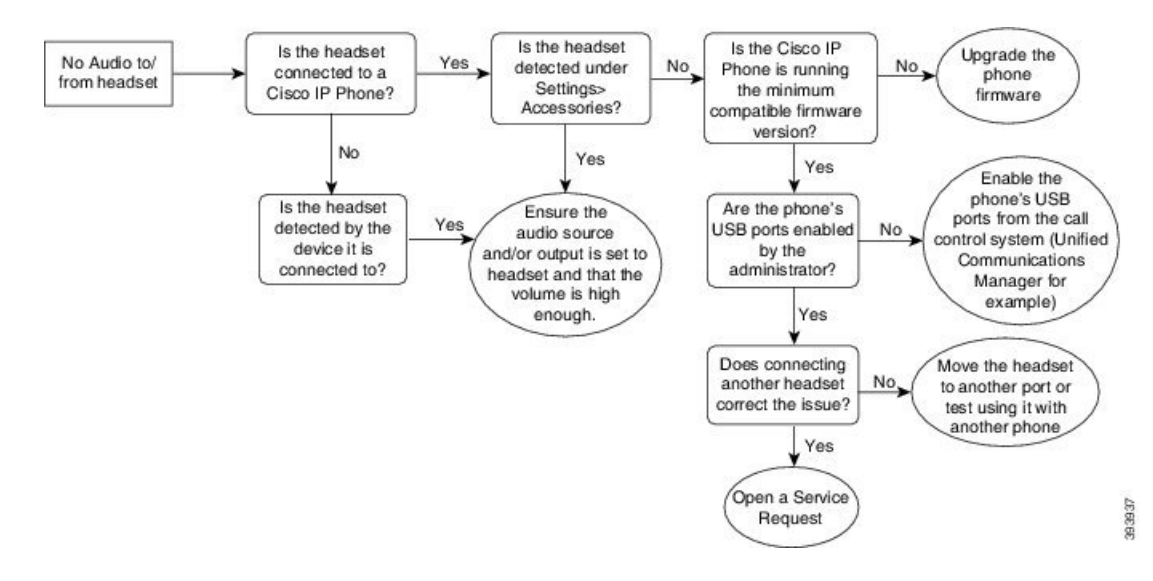

## **Slabý zvuk**

### **Problém**

Náhlavná súprava funguje, ale kvalita zvuku je nízka.

#### **Rie**š**enie**

Pokúste sa problém vyriešiť podľa nasledujúceho postupu.

### **Obrázok 16: Slabý zvuk**

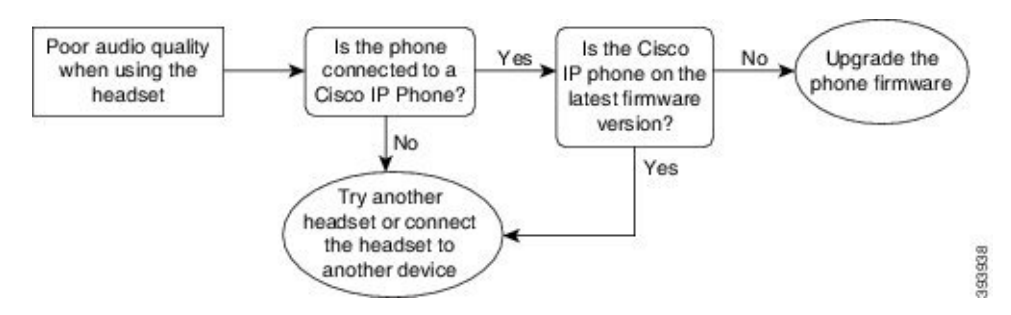

## **Mikrofón nezaznamenáva zvuk**

### **Problém**

Keď používate náhlavnú súpravu, druhá strana vás nepočuje.

#### **Rie**š**enia**

• Skontrolujte, či mikrofón nie je stlmený. Stláčaním tlačidla stlmenia na náhlavnej súprave stlmte a zrušte stlmenie mikrofónu.

Ш

- Uistite sa, že bol držiak mikrofónu znížený. Aby bol zvuk optimálny, mikrofón náhlavnej súpravy by od vašej tváre nemal byť ďalej ako 2,5 cm (1").
- Uistite sa, že je náhlavná súprava správne zapojená do zariadenia.
- Pre Náhlavná súprava Cisco radu 560 sa uistite, že ste sa s náhlavnou súpravou nevzdialili príliš ďaleko od základne náhlavnej súpravy. Účinný dosah náhlavnej súpravy je asi 30 metrov (100 stôp).

## **Náhlavná súprava sa nenabíja**

### **Problém**

Náhlavná súprava Cisco 561 alebo 562 sa nenabíja, keď ju umiestnite na základňu.

#### **Rie**š**enie**

- Uistite sa, že je základňa pripojená k spoľahlivému zdroju napájania.
- Uistite sa, že je náhlavná súprava správne umiestnená na základni. Keď je náhlavná súprava umiestnená správne, kontrolka svieti nabielo. Pri nabíjaní sa kontrolky na základni postupne rozsvecujú smerom zľava doprava. Keď je náhlavná súprava úplne nabitá, všetkých päť kontroliek batérie svieti nabielo.

#### **Obrázok 17: Umiestnenie náhlavnej súpravy Cisco radu 561 <sup>a</sup> 562**

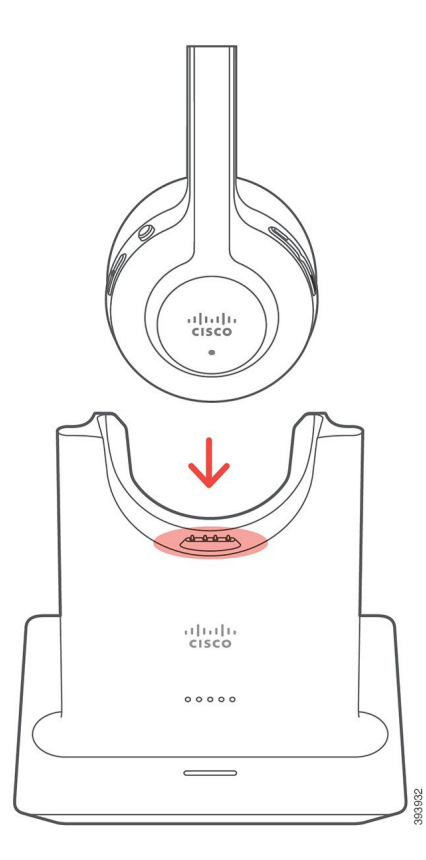

## **Batéria náhlavnej súpravy sa rýchlo vybíja**

### **Problém**

Bezdrôtová náhlavná súprava sa rýchlo vybíja.

#### **Rie**š**enie**

Náhlavné súpravy Cisco 561 a 562 vydržia na jedno nabitie maximálne 8 hodín nepretržitého používania. Ak si myslíte, že je batéria náhlavnej súpravy slabá alebo chybná, kontaktujte podporu spoločnosti Cisco.

# <span id="page-99-0"></span>**Silikónové kryty**

Na ochranu stolového telefónu a slúchadla môžete použiť silikónový kryt telefónu IP Cisco.

Kryt ponúka nasledovné výhody:

- Hypoalergénne
- Odolnosť voči opotrebovaniu pôsobením rôznych čistiacich prostriedkov.

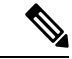

#### **Poznámka**

Na predĺženie životnosti a vzhľadu puzdra používajte neagresívny čistiaci prostriedok.

• Znižuje poškodenie pri páde telefónu.

Čísla dielov a ďalšie informácie nájdete v údajovom hárku modelu telefónu. Údajové hárky k Telefón IP Cisco 8800 Series možno nájsť tu [https://www.cisco.com/c/en/us/products/collaboration-endpoints/](https://www.cisco.com/c/en/us/products/collaboration-endpoints/unified-ip-phone-8800-series/datasheet-listing.html) [unified-ip-phone-8800-series/datasheet-listing.html](https://www.cisco.com/c/en/us/products/collaboration-endpoints/unified-ip-phone-8800-series/datasheet-listing.html). Údajové hárky k Telefón IP Cisco 7800 Series možno nájsť tu [https://www.cisco.com/c/en/us/products/collaboration-endpoints/unified-ip-phone-7800-series/](https://www.cisco.com/c/en/us/products/collaboration-endpoints/unified-ip-phone-7800-series/datasheet-listing.html) [datasheet-listing.html.](https://www.cisco.com/c/en/us/products/collaboration-endpoints/unified-ip-phone-7800-series/datasheet-listing.html)

Na kontrolu modelu telefónu stlačte tlačidlo **Aplikácie** a vyberte položku **Informácie o telefóne**. Pole Č**íslo modelu** ukazuje váš model telefónu.

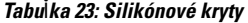

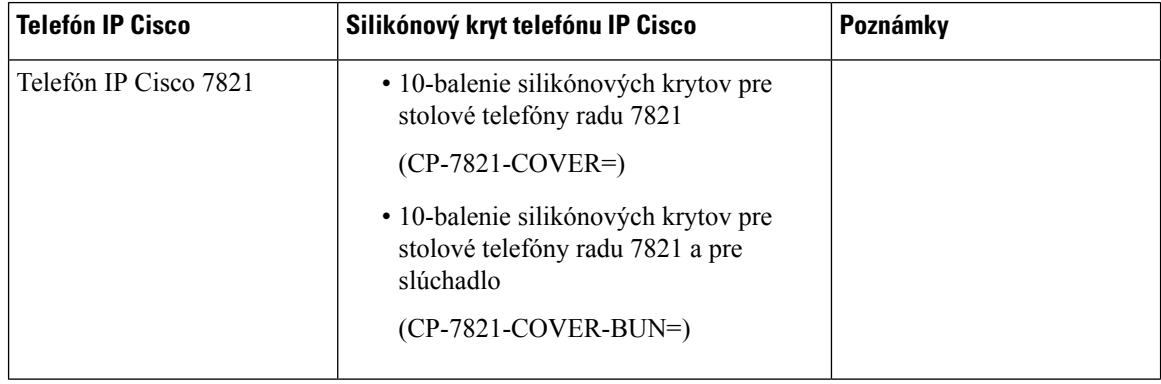

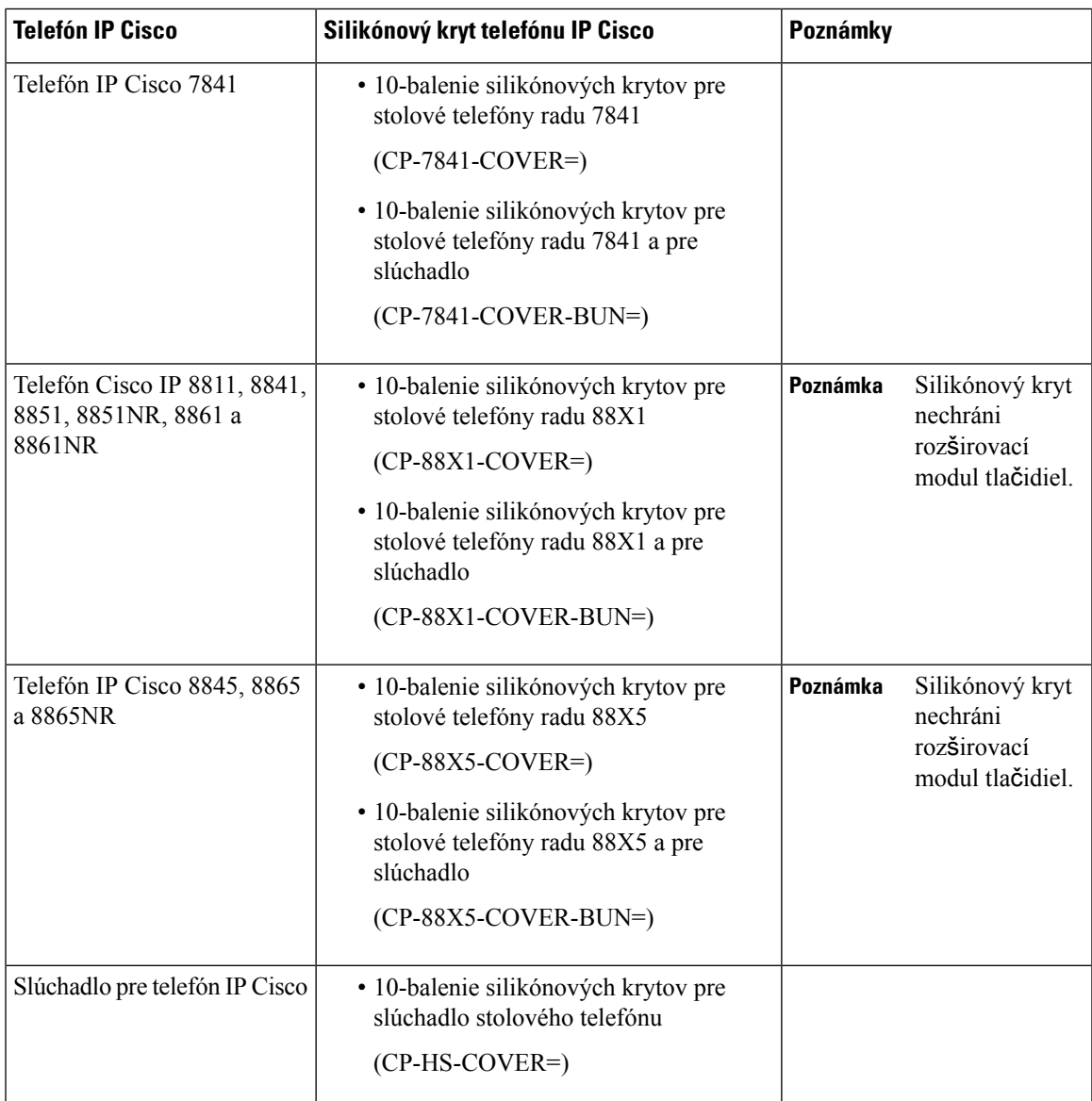

# **In**š**talácia silikónového krytu telefónu IP Cisco**

Silikónový kryt pomáha predlžovať životnosť vášho telefónu IP Cisco a uľahčuje čistenie tlačidiel a číslovania.

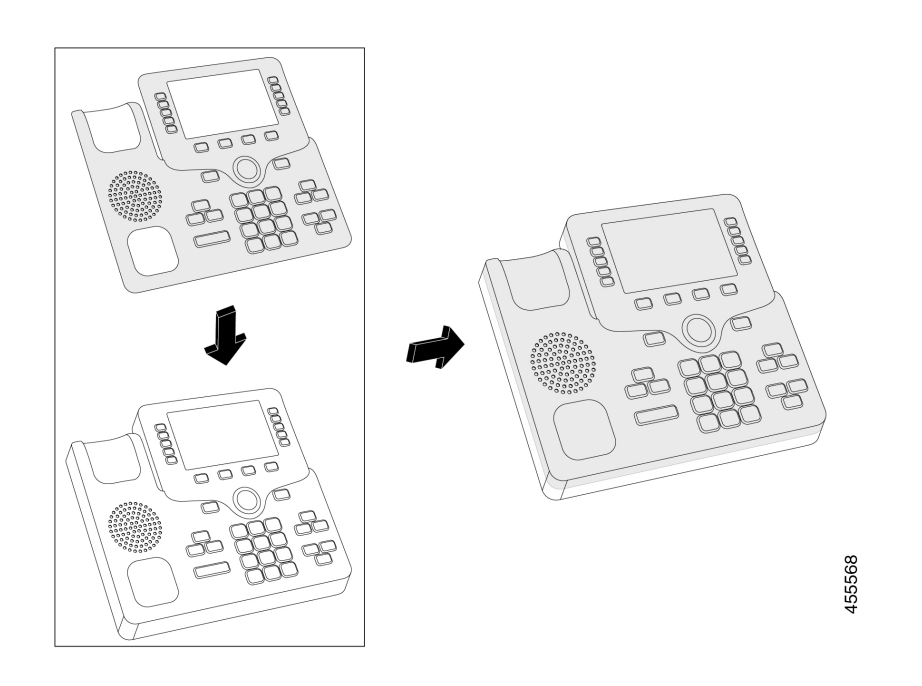

## **Procedúra**

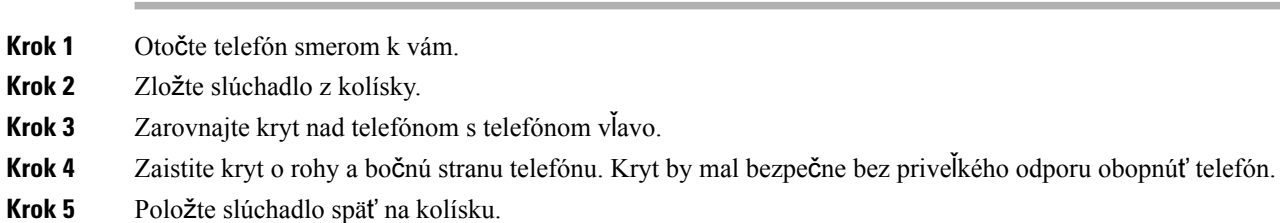

# **In**š**talácia krytu slúchadla telefónu IP Cisco**

Silikónový kryt pomáha chrániť vaše slúchadlo pred poškodením a znižuje mieru šírenia baktérií.

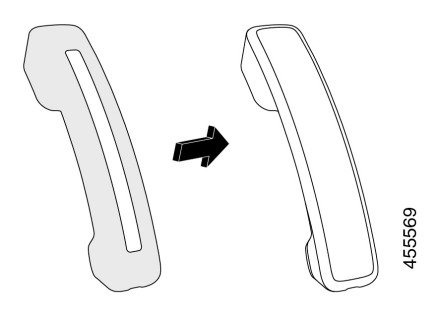

### **Procedúra**

- **Krok 1** Zložte slúchadlo z kolísky telefónu.
- **Krok 2** Odpojte kábel od slúchadla.
- **Krok 3** Nasuňte silikónový kryt na slúchadlo, kým sa nebude ušná časť úplne zasunutá v kryte.
- **Krok 4** Potiahnite kryt cez druhý koniec slúchadla.

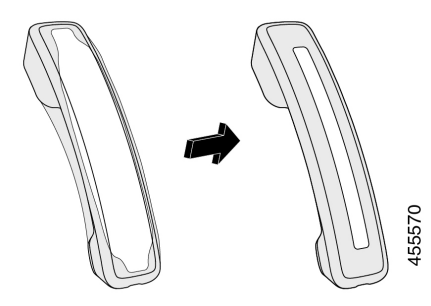

- **Krok 5** Uistite sa, že kryt je zarovnaný proti slúchadlu a že je port kábla voľný.
- **Krok 6** Znova pripojte slúchadlo k telefónu a vráťte ho do kolísky.

# Č**istenie silikónového puzdra**

Ak sa obávate nečistôt a špiny, kryt čistievajte. Pravidelné čistenie tiež zabraňuje šíreniu baktérií.

### **Procedúra**

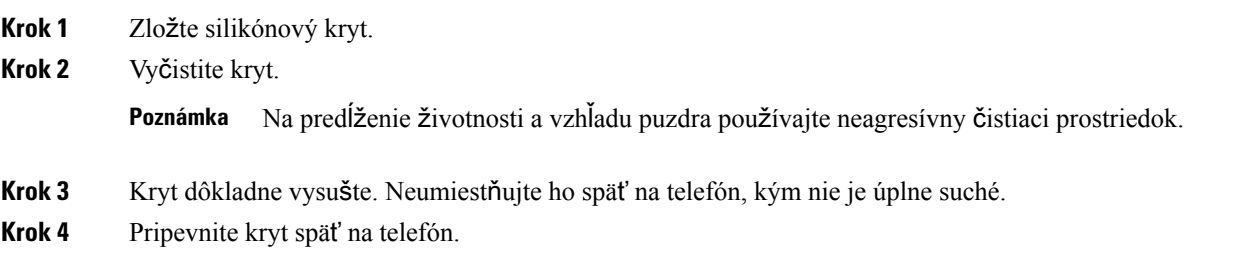

 $\mathbf I$ 

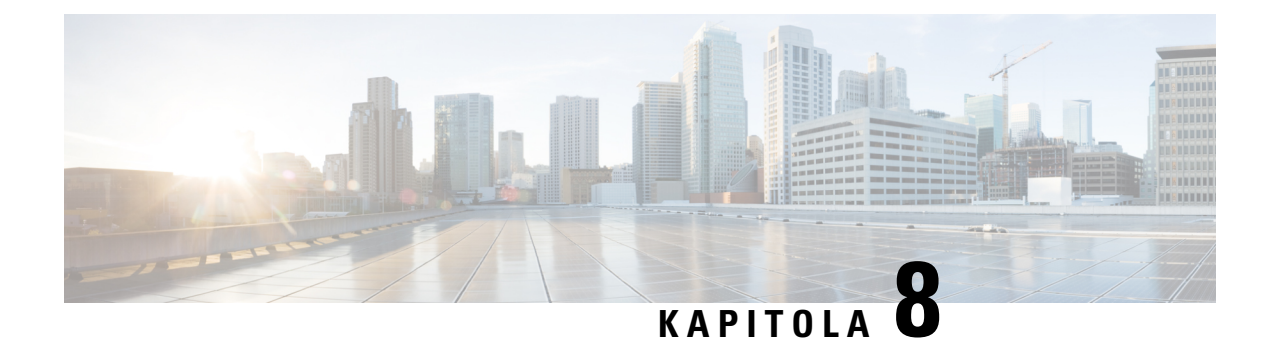

# **Bezpe**č**nos**ť **produktov a zabezpe**č**enie**

- [Informácie](#page-104-0) o bezpečnosti a výkone, na strane 95
- [Vyhlásenia](#page-106-0) o súlade s normami, na strane 97
- Prehľad zabezpečenia [produktu](#page-108-0) Cisco, na strane 99
- Dôležité on-line [informácie,](#page-108-1) na strane 99

# <span id="page-104-0"></span>**Informácie o bezpe**č**nosti a výkone**

# **Výpadok napájania**

Prístupnosť tiesňovej služby prostredníctvom telefónu vyžaduje, aby sa do telefónu privádzala elektrická energia. Ak dôjde k prerušeniu dodávky elektrickej energie, tiesňové služby ani volania nefungujú, kým sa dodávka neobnoví. Ak chcete po výpadku alebo prerušení napájania volať tiesňové služby alebo linky, môže byť potrebné obnoviť nastavenia alebo znova konfigurovať zariadenie.

# **Externé zariadenia**

Odporúčame vám používať kvalitné externé zariadenia stienením voči nežiaducim signálom rádiovej frekvencie (RF) a zvukovej frekvencie (AF). Externé zariadenia zahŕňajú náhlavné súpravy, káble a konektory.

V závislosti od kvality týchto zariadení a ich vzdialenosti od iných zariadení, ako sú napríklad mobilné telefóny alebo obojsmerné rádiá, sa môže vyskytovať určitý zvukový šum. V takých prípadoch vám odporúčame vykonať jedno alebo viaceré z nasledovných opatrení:

- Externé zariadenie presuňte ďalej od zdroja signálov RF alebo AF.
- Káble externých zariadení veďte mimo zdroja signálov RF alebo AF.
- S externými zariadeniami používajte tienené káble alebo káble s lepším tienením a konektorom.
- Používajte čo najkratší kábel externého zariadenia.
- Na kábloch externých zariadení používajte ferity alebo podobné zariadenia.

Spoločnosť Cisco nedokáže garantovať výkon externých zariadení, káblov a konektorov.

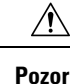

V krajinách Európskej únie používajte len externé reproduktory, mikrofóny a náhlavné súpravy, ktoré vyhovujú smernici EMC [89/336/ES].

# **Spôsoby napájania telefónu**

Telefón môžete napájať dvomi spôsobmi:

- Pomocou napájacieho adaptéra, ktorý sa dodáva s telefónom.
- Ak vaša sieť podporuje funkciu napájania cez Ethernet (Power over Ethernet, PoE), telefón môžete pripojiť k sieti. Ethernetový kábel zapojte do ethernetového portu na telefóne a do siete.

Pokiaľ si nie ste istý, či váš sieťový operátor podporuje funkciu PoE, spýtajte sa správcu.

# **Správanie telefónu pri zhustení sie**ť**ových prenosov**

Čokoľvek, čo znižuje výkon siete, môže ovplyvniť zvukovú kvalitu telefonátu a v niektorých prípadoch môže dokonca vyvolať prerušenie hovoru. Zdroje zníženia kvality sieťového spojenia môžu (okrem iného) zahŕňať nasledujúce aktivity:

- Administratívne úkony, ako je skenovanie interných portov alebo bezpečnostné skenovanie.
- Útoky, ku ktorým dochádza v sieti, napr. útok odmietnutia služby.

# **Varovanie UL**

Kábel LAN/Ethernet alebo iné káble pripojené k zariadeniu nesmú zasahovať mimo budovu.

# **Ozna**č**enie EnergyStar**

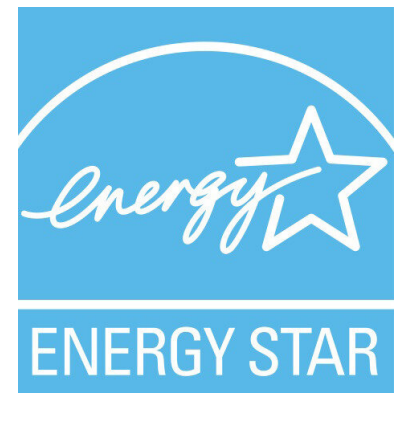

Nasledujúce telefóny majú EnergyStar certifikáciu:

- Cisco IP Phone 7811
- Cisco IP Phone 7841

Akýkoľvek model telefónu, ktorý nie je uvedený v zozname vyššie, nie je certifikovaný.

# **Ozna**č**enie produktu**

Štítok produktu sa nachádza na spodnej strane zariadenia.

# <span id="page-106-0"></span>**Vyhlásenia o súlade s normami**

# **Vyhlásenia o súlade s normami pre Európsku úniu**

## **Ozna**č**enie CE**

Nasledujúce označenie CE je upevnené na zariadení aj balení.

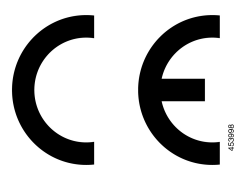

# **Vyhlásenia o súlade s normami pre Kanadu**

Toto zariadenie je v súlade s licenciou organizácie Industry Canada oslobodenou od normy(-iem) RSS. Prevádzka zariadenia je možná za nasledujúcich dvoch podmienok: (1) toto zariadenie nesmie spôsobovať škodlivé rušenie a (2) toto zariadenie musí prijímať všetko rušenie vrátane toho, ktoré môže spôsobovať jeho nežiadúcu činnosť. Pri použití tohto telefónu nemusí byť zabezpečené súkromie komunikácie.

Tento produkt spĺňa platné technické špecifikácie agentúry Innovation, Science and Economic Development Canada.

#### **Avis de Conformité Canadien**

Cet appareil est conforme aux normes RSS exemptes de licence RSS d'Industry Canada. Le fonctionnement de cet appareil est soumis à deux conditions : (1) ce périphérique ne doit pas causer d'interférence et (2) ce périphérique doit supporter les interférences, y compris celles susceptibles d'entraîner un fonctionnement non souhaitable de l'appareil. La protection des communications ne peut pas être assurée lors de l'utilisation de ce téléphone.

Le présent produit est conforme aux spécifications techniques applicables d'Innovation, Sciences et Développement économique Canada.

# **Vyhlásenia o súlade pre Nový Zéland**

## **V**š**eobecné upozornenie pre PTC (Povolenie na pripojenie)**

Udelenie povolenia Telepermit pre akékoľvek koncové zariadenie znamená len to, že spoločnosť Spark NZ uznala, že toto zariadenie spĺňa minimálne podmienky pre pripojenie k jejsieti. Nevyjadruje podporu produktu spoločnosťou Spark NZ, ani neposkytuje žiadne záruky. Predovšetkým však neposkytuje žiadnu záruku, že akékoľvek zariadenie bude pracovať správne vo všetkých ohľadoch siným zariadením s povolením Telepermit iného výrobcu alebo modelu, ani to neznamená, že akýkoľvek produkt je kompatibilný so všetkýmisieťovými službami spoločnosti Spark NZ.

# **Informácie o súlade s normami pre Brazíliu**

### Č**l. 5º** – **680**

Toto zariadenie nemá nárok na ochranu pred škodlivým rušením a nemôže spôsobovať rušenie v riadne autorizovaných systémoch.

Ďalšie informácie nájdete na tomto prepojení URL: <http://www.anatel.gov.br>

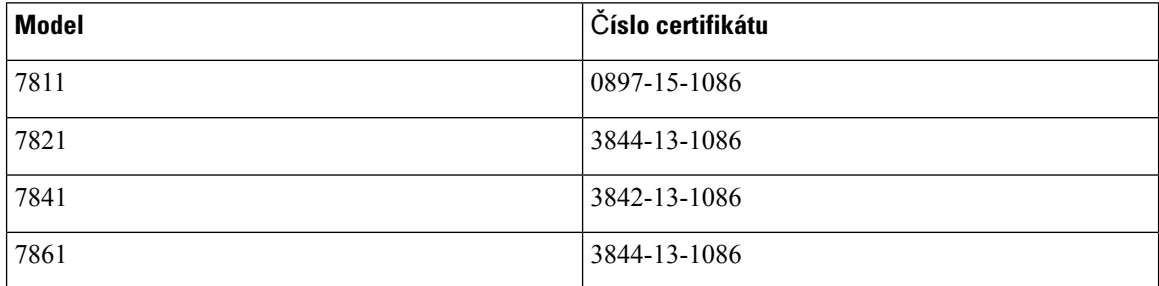

# **Informácie o súlade s normami pre Japonsko**

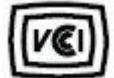

Súlad VCCI pre vybavenie triedy B

# **Vyhlásenia o súlade s normami smernice FCC**

Federálna komisia pre komunikáciu vyžaduje výroky o súlade pre nasledujúce vyhlásenia.

## **Vyhlásenie FCC,** č**as**ť **15.19**

Toto zariadenie vyhovuje časti 15 predpisov FCC. Prevádzka zariadenia je možná za týchto dvoch podmienok: (1) Zariadenie nesmie spôsobovať škodlivé rušenie. (2) Zariadenie musí prijímať všetko rušenie vrátane toho, ktoré môže mať nepriaznivý vplyv na jeho činnosť.

## **Vyhlásenie FCC,** č**as**ť **15.21**

V prípade vykonania zmien alebo úprav, ktoré nie sú výslovne povolené subjektom zodpovedným za súlad, používateľ môže stratiť právo používať toto zariadenie.

## **Vyhlásenie FCC o vystavení RF radiácii**

Toto zariadenie dosahuje súlad s limitmi pre radiačnú expozíciu podľa FCC, ktoré boli ustanovené pre nekontrolované prostredie. Koncoví používatelia sú povinní dodržiavať špecifické prevádzkové pokyny
v záujme dosiahnutia súladu s normami RF expozície. Tento vysielač sa musí nachádzať najmenej 20 cm od používateľa a nesmie sa umiestňovať ani prevádzkovať v blízkosti iných antén alebo vysielačov.

### **Vyhlásenie FCC o prijíma**č**och a digitálnych zariadeniach triedy B**

Tento produkt bol testovaný a vyhodnotený ako vyhovujúci špecifikáciám pre digitálne zariadenie triedy B, podľa odseku 15 pravidiel FCC. Obmedzenia boli navrhnuté s cieľom zaistenia primeranej ochrany pred škodlivým rušením pri inštalovaní v obytných oblastiach. Toto zariadenie generuje, využíva a vyžaruje rádiofrekvenčnú energiu a pokiaľsa nenainštaluje a nepoužíva podľa pokynov, môže spôsobiť škodlivé rušenie rádiovej komunikácie. Nie je však možné zaručiť, že pri konkrétnej inštalácii nebude spôsobovať rušenie.

Ak toto zariadenie spôsobuje nežiaduce rušenie rádiového a televízneho príjmu, čo je možné overiť jeho zapnutím a vypnutím, odporúčame používateľovi, aby sa pokúsil rušenie odstrániť pomocou jedného alebo niekoľkých z nasledujúcich opatrení:

- Presmerujte alebo premiestnite prijímaciu anténu
- Zvýšte vzdialenosť medzi vybavením alebo zariadeniami.
- Vybavenie pripojte k inej elektrickej zásuvke ako prijímač.
- Požiadajte o pomoc predajcu alebo skúseného rádiotelevízneho technika.

# **Preh**ľ**ad zabezpe**č**enia produktu Cisco**

Tento produkt obsahuje kryptografické funkcie a vzťahujú sa naň zákony USA a miestne zákony, ktoré sa týkajú dovozu, vývozu, prenášania a používania produktov. Dodávka kryptografických produktov spoločnosti Cisco neznamená, že sú tretej osobe poskytnuté práva na dovoz, vývoz, distribúciu alebo používanie šifrovania. Dovozcovia, vývozcovia, distribútori a používatelia zodpovedajú za dodržiavanie zákonov USA a miestnych zákonov. Používaním tohto produktu súhlasíte s dodržiavaním platných zákonov a predpisov. Ak nemôžete dodržať zákony USA a miestne zákony, ihneď tento produkt vráťte.

Ďalšie informácie o amerických nariadeniach pre export nájdete v časti [https://www.bis.doc.gov/index.php/](https://www.bis.doc.gov/index.php/regulations/export-administration-regulations-ear) [regulations/export-administration-regulations-ear.](https://www.bis.doc.gov/index.php/regulations/export-administration-regulations-ear)

## **Dôle**ž**ité on-line informácie**

### **Licen**č**ná zmluva s koncovým pou**ž**ívate**ľ**om**

Licenčná zmluva s koncovým používateľom (EULA) sa nachádza tu: <https://www.cisco.com/go/eula>

#### **Informácie o bezpe**č**nosti a súlade s nariadeniami**

Informácie o bezpečnosti a súlade s nariadeniami (RCSI) nájdete tu:

[https://www.cisco.com/c/dam/en/us/td/docs/voice\\_ip\\_comm/cuipph/7800-series/regulatory\\_compliance/](https://www.cisco.com/c/dam/en/us/td/docs/voice_ip_comm/cuipph/7800-series/regulatory_compliance/RCSI-0312-book.pdf) [RCSI-0312-book.pdf](https://www.cisco.com/c/dam/en/us/td/docs/voice_ip_comm/cuipph/7800-series/regulatory_compliance/RCSI-0312-book.pdf)

L